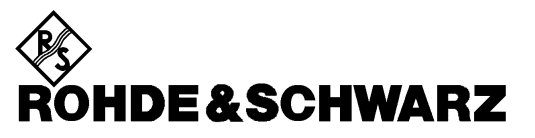

Test and Measurement Division

**Operating Manual**

# **FM Measurement Demodulator for FSP FS-K7**

**1141.1796.02**

Printed in the Federal Republic of Germany

# **Tabbed Divider Overview**

#### **Data Sheet**

**Safety Instructions Certificate of Quality Address of Support Center List of R&S Representatives**

**Tabbed Divider**

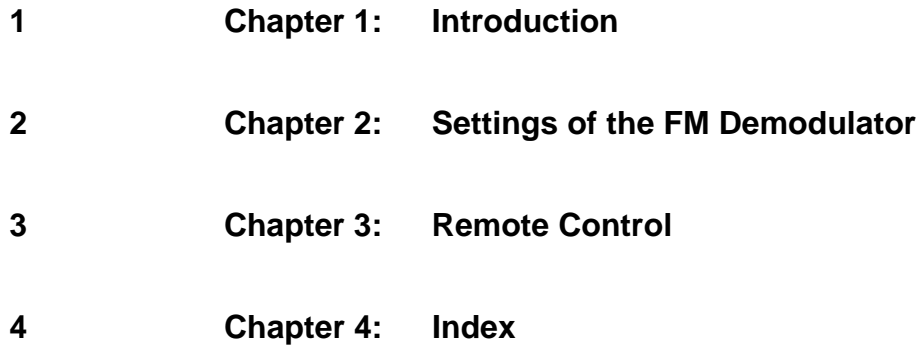

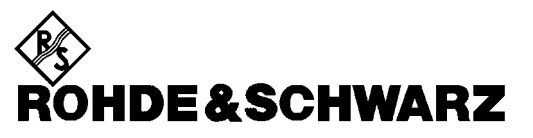

Test and Measurement Division

**Operating Manual**

# **FM Measurement Demodulator for FSP FS-K7**

**1141.1796.02**

Printed in the Federal Republic of Germany

# **Tabbed Divider Overview**

#### **Data Sheet**

**Safety Instructions Certificate of Quality Address of Support Center List of R&S Representatives**

**Tabbed Divider**

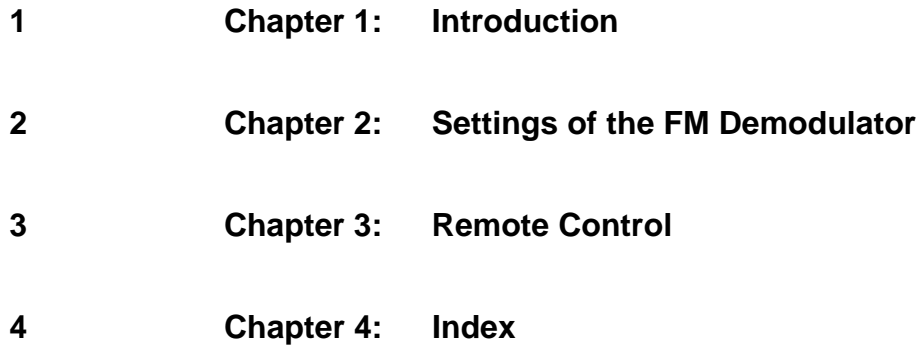

# **Contents - Chapter 1 "Introduction"**

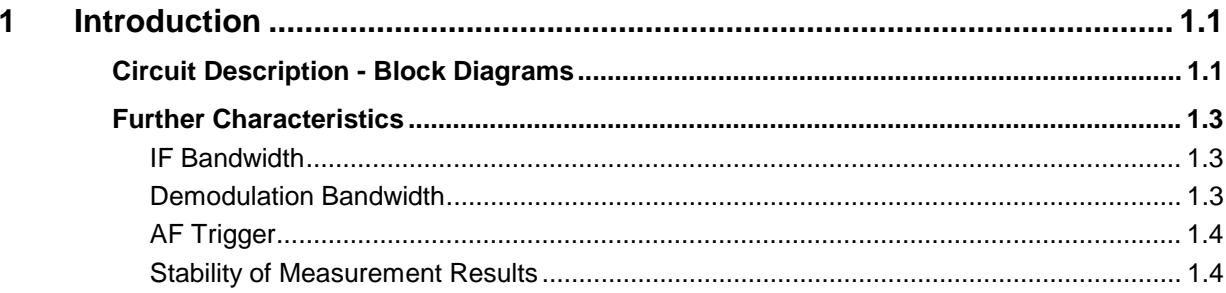

# **Figures**

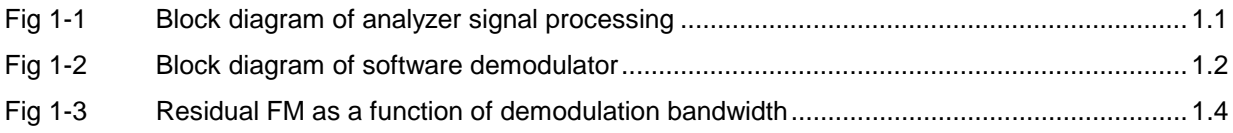

# <span id="page-10-0"></span>**1 Introduction**

The following chapters describe the new operating functions of the FM demodulator option for Spectrum Analyzer FSP. In the case of functions identical to those of the base unit, reference is made to the relevant chapter in the base unit manual.

The digital signal processing in FSP, used in the analyzer mode for digital IF filters, is also ideally suited for demodulating FM or AM signals.

By sampling (digitization) already at the IF and digital downconversion to the baseband (I/Q), the demodulator achieves maximum accuracy and temperature stability. There is no evidence of typical errors of an analog downconversion and demodulation like AM  $\Leftrightarrow$  FM conversion, deviation error, frequency response or frequency drift at DC coupling. Only the characteristics of the analog IF filter ahead of the A/D converter need to be taken into consideration.

# **Circuit Description - Block Diagrams**

Fig 1-1 Block diagram of analyzer signal processing shows the analyzer's hardware from the IF to the processor. The IF filter is the resolution filter of the spectrum analyzer, with a bandwidth range from 300 kHz to 10 MHz. The A/D converter samples the IF (20.4 MHz) at 32 MHz.

Lowpass filtering and reduction of the sampling rate follow the downconversion to the complex baseband. The decimation depends on the selected demodulation bandwidth. The output sampling rate is set in powers of 2 between 15.625 kHz and 32 MHz. Useless oversampling at narrow bandwidths is avoided, saving computing time and increasing the maximum recording time.

The I/Q data is stored in memories each comprising 128 k words. The hardware triggering (external, IF power) controls the memory.

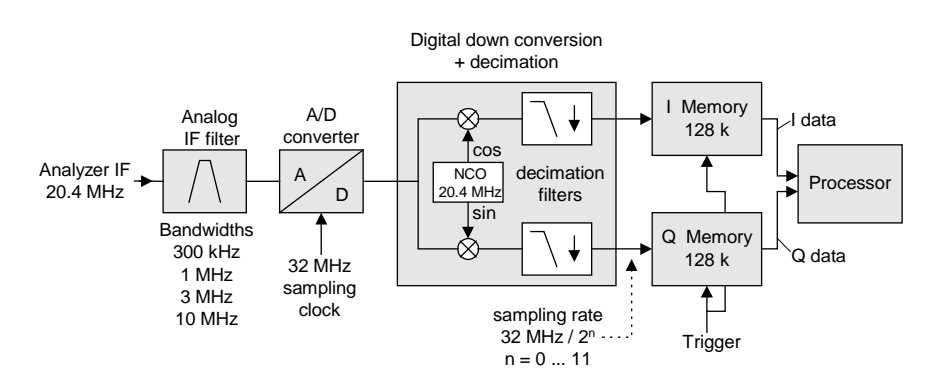

Data aquisition hardware

Fig 1-1 Block diagram of analyzer signal processing

The software demodulator runs on the main processor of the analyzer. The demodulation process is shown in [Fig 1-2 Block diagram of software demodulator.](#page-11-0) All calculations are performed simultaneously with the same I/Q data set. Magnitude (= amplitude) and phase of the complex I/Q pairs are determined. The frequency result is obtained from the differential phase.

#### Software demodulator

<span id="page-11-0"></span>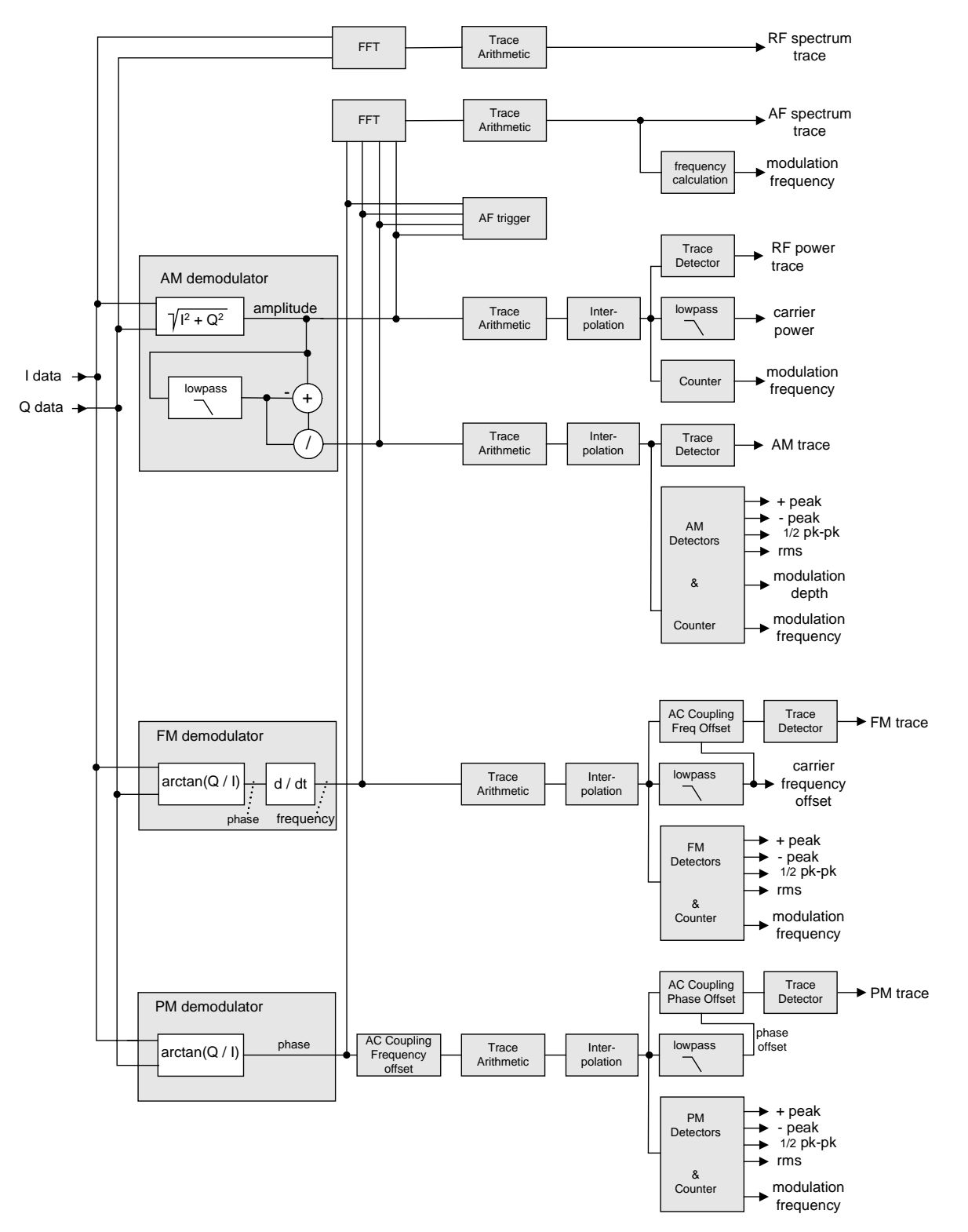

Fig 1-2 Block diagram of software demodulator

The AM-DC, PM-DC and FM-DC raw data of the demodulators is fed into the **trace arithmetic** block that combines consecutive data sets. Possible functions are: Clear Write, Max Hold, Min Hold and Average. The output data of the trace arithmetic can be read via **GPIB**. The recording length corresponds to the selected sampling rate of 1 to 128 k samples.

<span id="page-12-0"></span>501 samples are required for on-screen display. If less data is recorded, the missing intermediate values are calculated by an **interpolation filter**.

If more than 501 samples are recorded, the interpolator becomes ineffective. In this case the **trace detector** reduces the number of samples to 501.

The trace detector combines several samples according to the functions selectable: Sample, Max Peak, Min Peak, Average, Autopeak, RMS. The **zoom** function does not combine any samples, but selects a sequence of 501 samples from the data set.

The data from the trace detector is displayed on the screen and can be read out via GPIB. They display level, phase versus time and/or frequency versus time. In addition, important parameters are calculated:

• A **counter** determines the **modulation frequency** for AM, PM and FM.

- A **lowpass filter** suppresses the modulation frequency; the result is the average power = **carrier power** with AM and the average frequency = **carrier frequency offset** with FM. The deviation from the selected center frequency is displayed.
- **AC coupling** is possible with FM and PM display. To this end, the carrier frequency offset is subtracted from the FM DC data. In addition, the **frequency deviation** is determined from the trace data. +Peak, -Peak, ½ Peak-Peak and RMS are displayed.

Besides the demodulators, the spectrum of the I/Q data, the FM, the PM or the AM is calculated using FFT. The spectrum always comprises 501 samples.

### **Further Characteristics**

### **IF Bandwidth**

The **analog IF filter** improves the selectivity, but also causes signal distortions. The filter is negligible if:

IF bandwidth  $\geq 10$  x (modulation frequency + frequency deviation)

*Note: IF bandwidths* ≤ *3 MHz ensure sufficient image-frequency rejection. If due to a wide signal bandwidth an IF bandwidth of 10 MHz has to be selected, signals are not allowed to be in the range from 6 MHz to 9 MHz above the receive frequency because they will be convoluted back into the useful band of 10 MHz.*

### **Demodulation Bandwidth**

**Digital filters** determine the demodulation bandwidth. This is not the 3 dB bandwidth but the useful bandwidth which is distortion-free with regard to phase and amplitude.

Therefore the following formulas apply:

- AM: demodulation bandwidth  $\geq 2$  x modulation frequency
- FM: demodulation bandwidth  $\geq 2 \times$  (frequency deviation + modulation frequency)
- PM: demodulation bandwidth  $\geq 2$  \* modulation frequency  $*$  (1 + phase deviation)
- *Note: If the center frequency of the analyzer is not set exactly to the signal frequency, the demodulation bandwidth must be selected larger by the carrier offset, in addition to the requirement described above. This also applies if FM or PM AC coupling has been selected.*

In general, the demodulation bandwidth should be as narrow as possible to improve the S/N ratio. The residual FM caused by noise floor and phase noise increases dramatically with the bandwidth, especially with FM ([Fig 1-3 Residual FM as a function of demodulation bandwidth.](#page-13-0)

<span id="page-13-0"></span>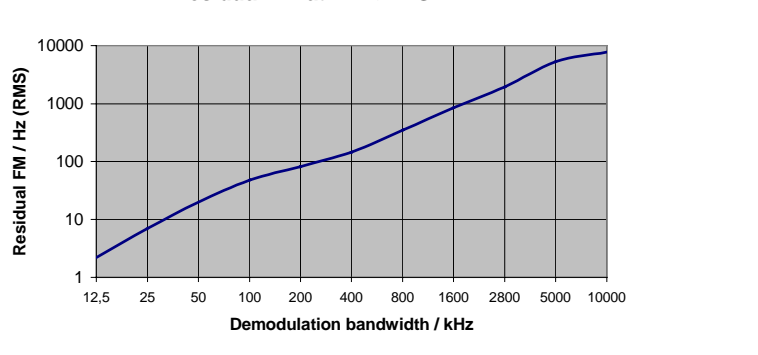

**Residual FM at RF <= 1 GHz**

Fig 1-3 Residual FM as a function of demodulation bandwidth

# **AF Trigger**

The FM demodulator option allows triggering to the demodulated signal. The display is stable if a minimum of five modulation periods are within the recording time.

In the AM and FM display, triggering is always DC-coupled. In the PM display, triggering is either AC- or DC-coupled, depending on the type of coupling set. Therefore triggering is possible directly to the point where a specific carrier level, phase or frequency is exceeded or not attained. This is particularly helpful when measuring transients if no external trigger signal is available.

### **Stability of Measurement Results**

Despite amplitude and frequency modulation, the display of carrier power and carrier frequency offset is stable.

This is achieved by a digital filter which sufficiently suppresses the modulation, provided, however, that the measurement time is  $\geq 3 \times 1$  / modulation frequency, i.e. that at least three periods of the AF signal are recorded.

The mean carrier power for calculating the **AM** is also calculated with a digital filter that returns stable results after a measurement time of  $\geq 3 \times 1$  / modulation frequency, i.e. at least three cycles of the AF signal must be recorded before a stable AM can be shown.

# **Contents - Chapter 2 "Settings"**

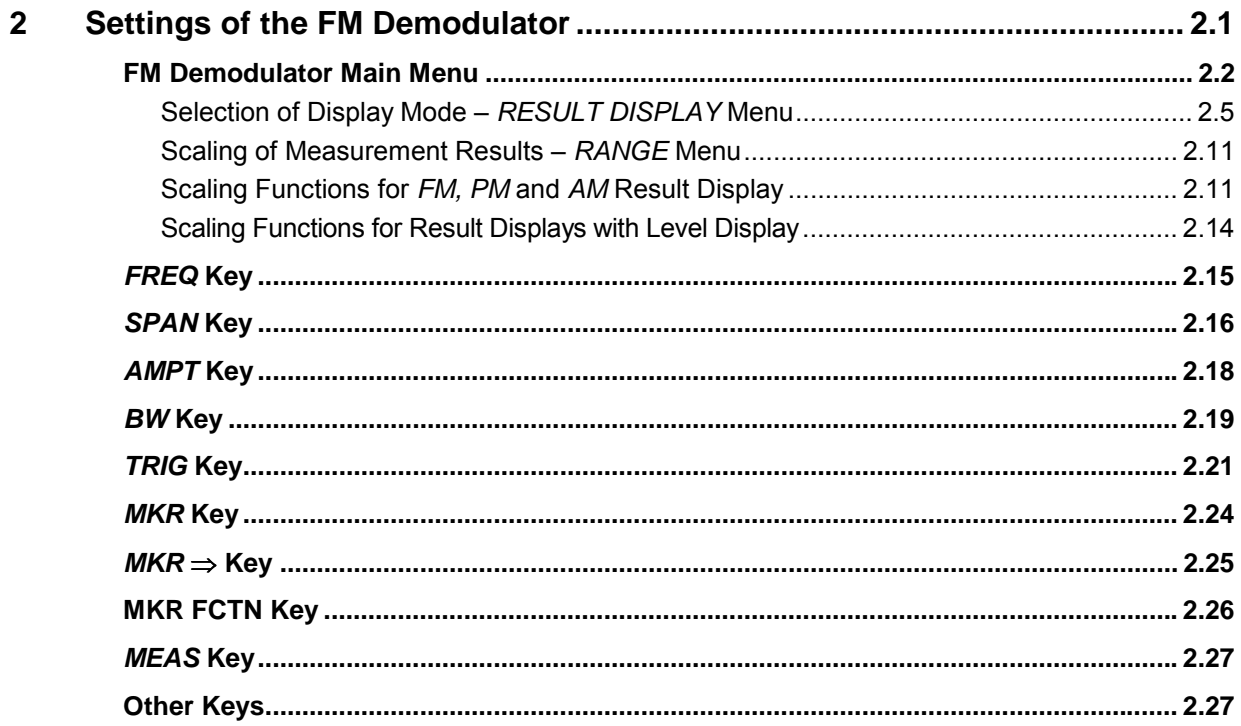

# <span id="page-16-0"></span>**2 Settings of the FM Demodulator**

The *FM DEMOD* hotkey opens the menu for setting the FM demodulator functions. Simultaneously, the FM demodulator is activated.

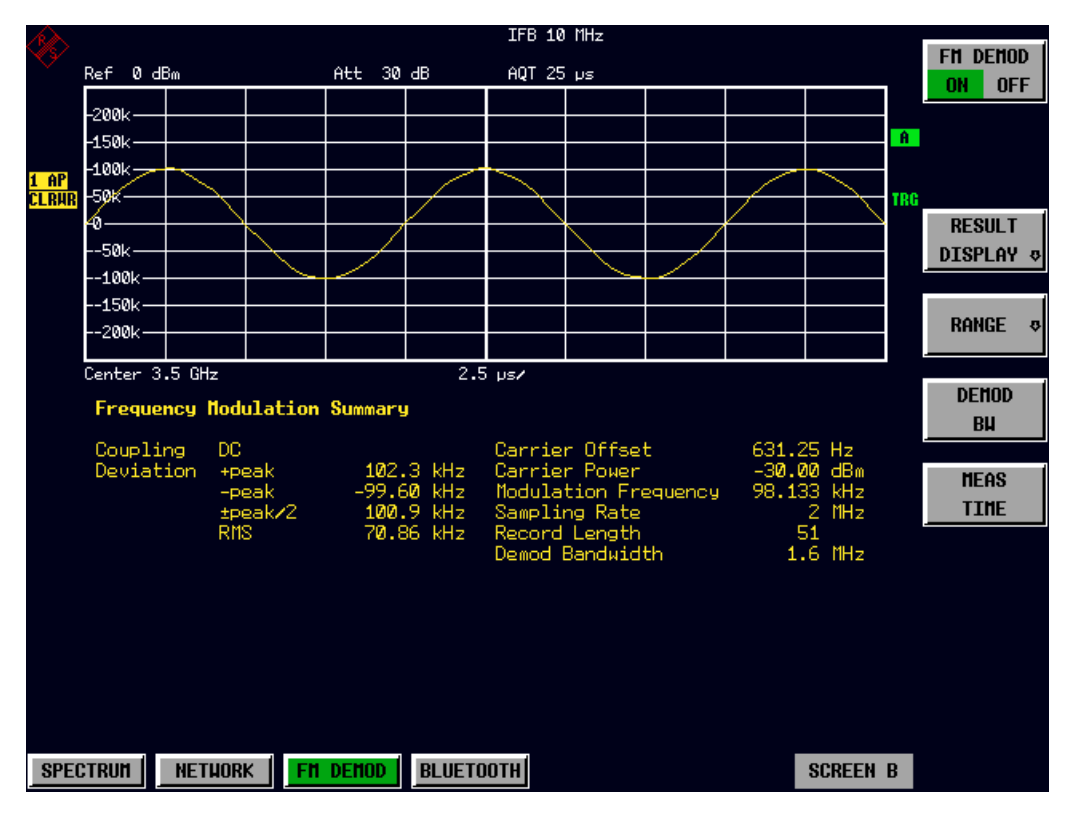

# <span id="page-17-0"></span>**FM Demodulator Main Menu**

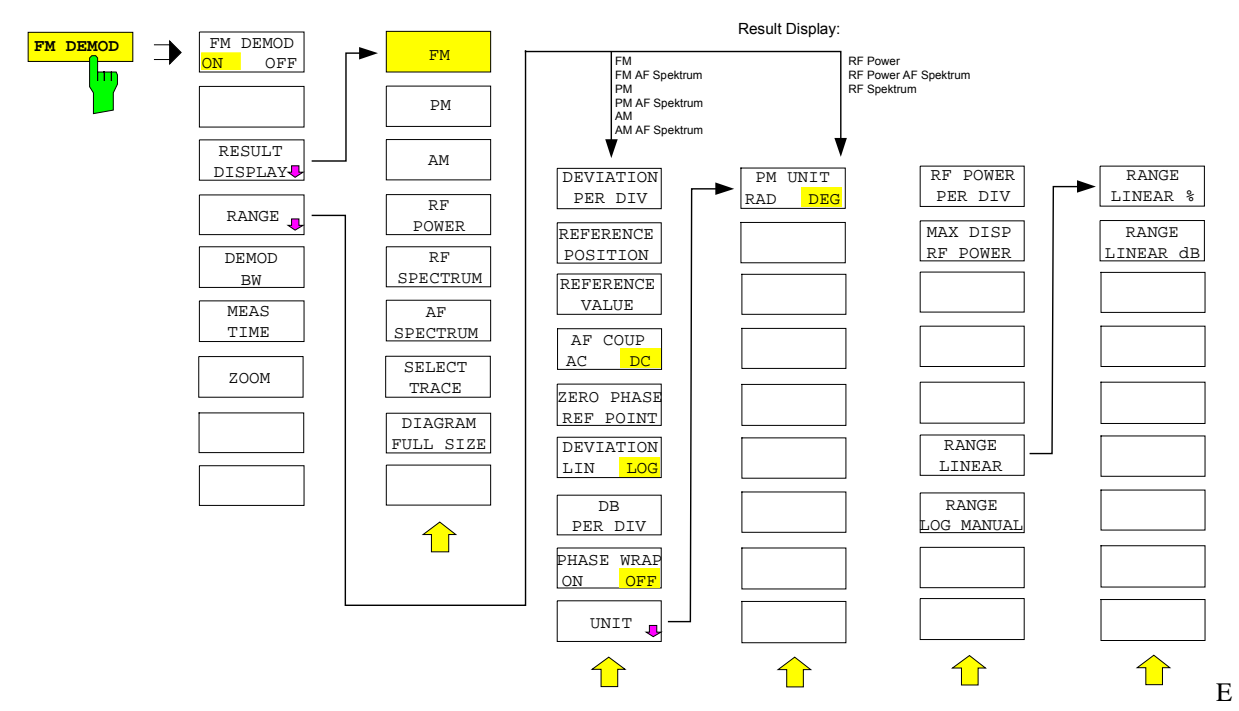

#### INBETTEN

*Note: The softkeys visible in the RANGE submenu depend on the selected measurement function (FM / PM / RF SPECTRUM / AF SPECTRUM).*

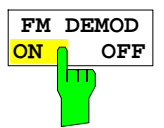

The *FM DEMOD ON / OFF* softkey switches the FM demodulator on or off. The FM demodulator default setting is *OFF*; however, when the *FM DEMOD* mode is selected, the demodulator is switched on automatically.

#### *Notes:*

- *The resolution bandwidth, video bandwidth and sweep time active before the demodulator is switched on are restored when the demodulator is switched off.*
- *Similarly, the trace operating mode and detector are restored (the FM demodulator has separate trace settings).*

IEC/IEEE-bus command INST: SEL ADEM

INST:NSEL 3

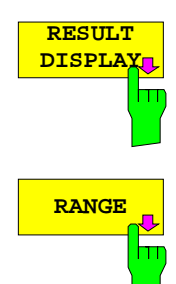

The *RESULT DISPLAY* softkey opens the submenu for selecting the measurement function required (see chapter "Selection of Display Mode - *RESULT DISPLAY Menu*").

**RANGE** The *RANGE* softkey opens the submenu for setting the display range of the measurement function selected (see chapter "Scaling of Measurement Results - *RANGE Menu*").

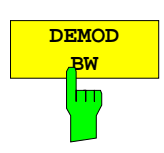

The demodulation bandwidth of the FM demodulator is selected using the *DEMOD BW* softkey. The demodulation bandwidth determines the sampling rate for recording the signal to be analyzed.

The following table shows the relation between demodulation bandwidth and sampling rate:

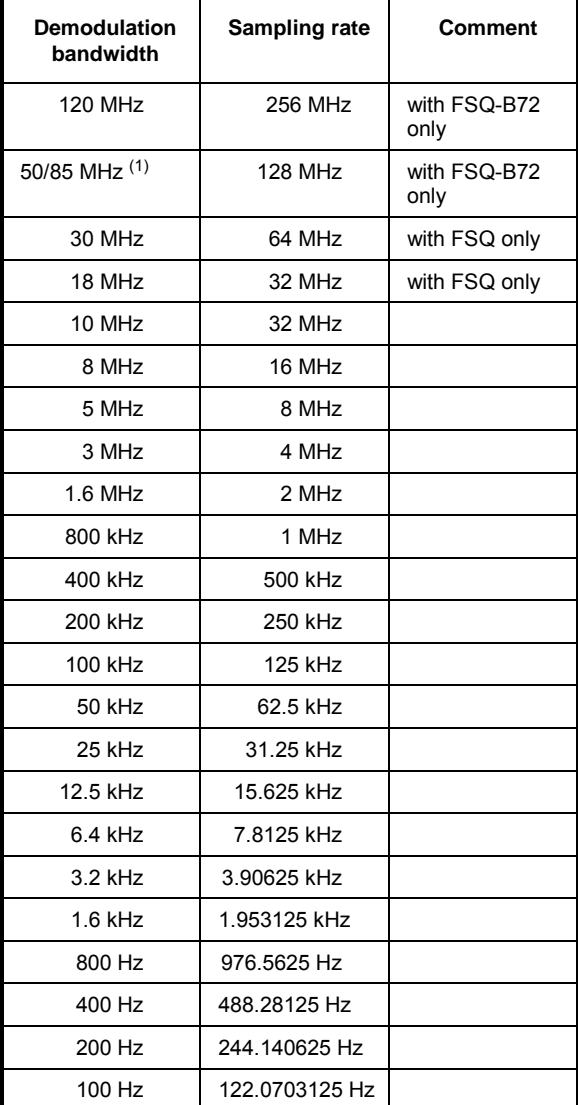

The demodulation bandwidth at a sampling rate of 128 MHz depends on the center frequency that has been set.<br>At a center frequency of ≤3.6 GHz, the demodulation bandwidth is 50 MHz; at higher center frequencies, it is 85 MH

IEC/IEEE-bus command SENS:BAND:DEM 10MHz

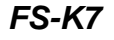

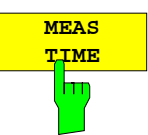

The *MEAS TIME* softkey opens an editor for entering the measurement time of the FM demodulator. The permissible value range depends on the demodulation bandwidth selected.

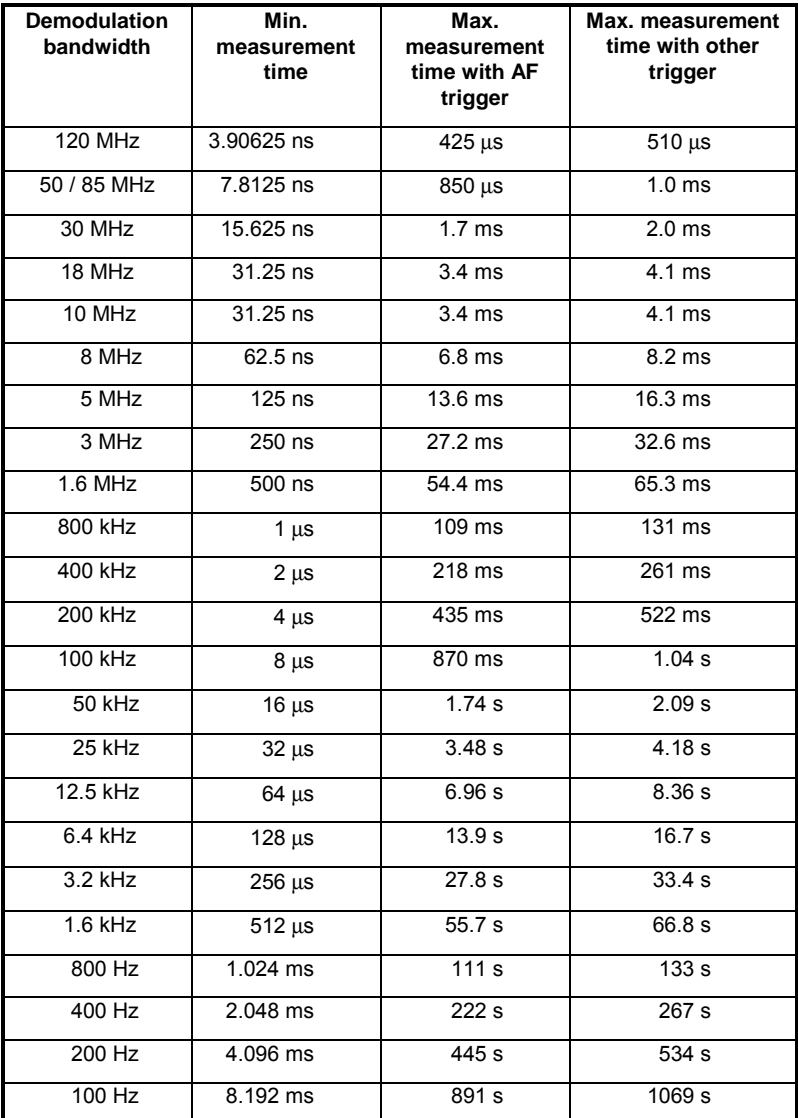

IEC/IEEE-bus command SENS:ADEM:MTIM 62.5US

SENS:SWE:TIME 62.5US

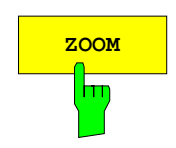

**ZOOM** In many cases, the number of recorded test points exceeds by far the number of available pixels. Therefore several test points are combined to one pixel if the *ZOOM* function is inactive.

If the *ZOOM* function is activated, a 1-to-1 allocation is selected, i.e. each pixel corresponds to a recorded test point. The start of the zoom window can be determined in the associated field by entering the time.

The zoom function is not available if the number of test points falls below the number of pixels in the diagram (FSP:501, FSU/FSQ: 625).

IEC/IEEE-bus command SENS: ADEM: ZOOM ON

SENS:ADEM:ZOOM:STARt 30US

### <span id="page-20-0"></span>**Selection of Display Mode –** *RESULT DISPLAY* **Menu**

In order to display the measurement results the screen is divided in two halves:

In the upper half, the measurement results are displayed as a trace, in the lower half the results of additional evaluation functions are shown. The *RESULT DISPLAY* softkey allows the user to select the measurement results to be displayed.

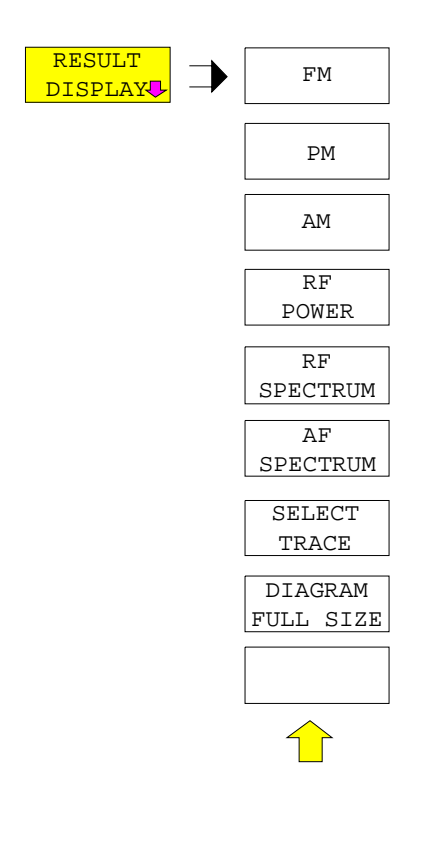

The *RESULT DISPLAY* softkey opens a submenu for selecting the measurement result to be displayed.

The demodulated FM, PM or AM signal, the RF signal in the time domain or the RF or AF frequency spectrum determined via FFT can be selected for display.

All displays are determined from the I/Q data set recorded for the measurement. In *SINGLE SWEEP* mode, the single data set recorded can be evaluated in all displays simply by switching the result display.

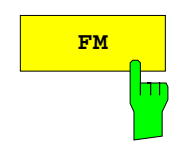

**FM** The *FM* softkey selects the demodulated FM signal for display. Depending on the *AF COUPLING AC/DC* selection in the *RANGE* menu, the average value of the demodulated signal is mapped onto the vertical center of the diagram (*AC* selected) or deviates from the center of the diagram by a signal-dependent frequency offset (*DC* selected).

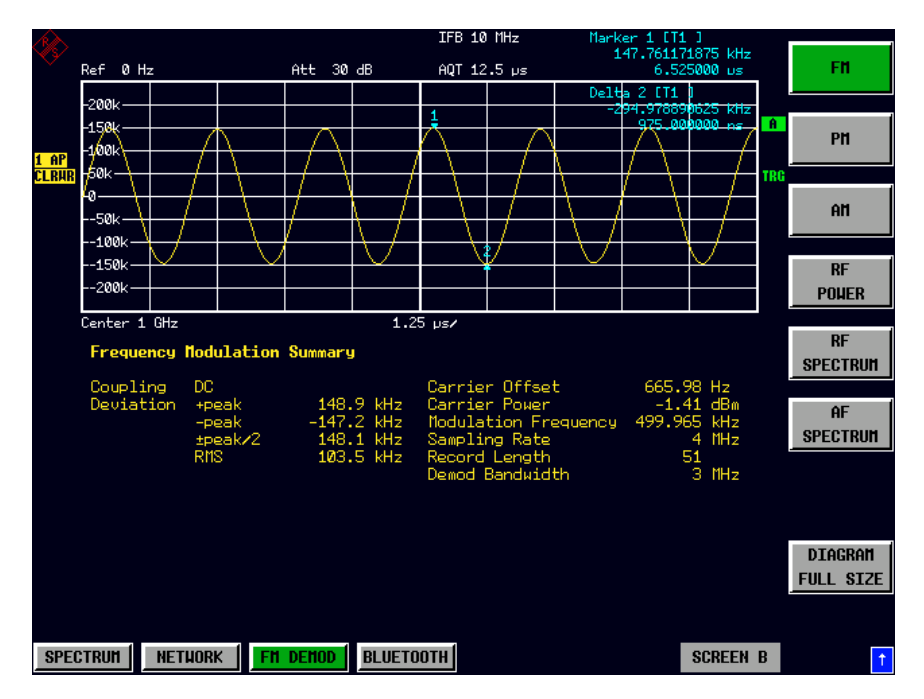

In *SINGLE SWEEP* mode, the data is determined from the current I/Q data set, i.e. a change to FM does not trigger a new measurement.

IEC/IEEE-bus command CALC:FEED 'XTIM:FM'

#### **EINBETTEN**

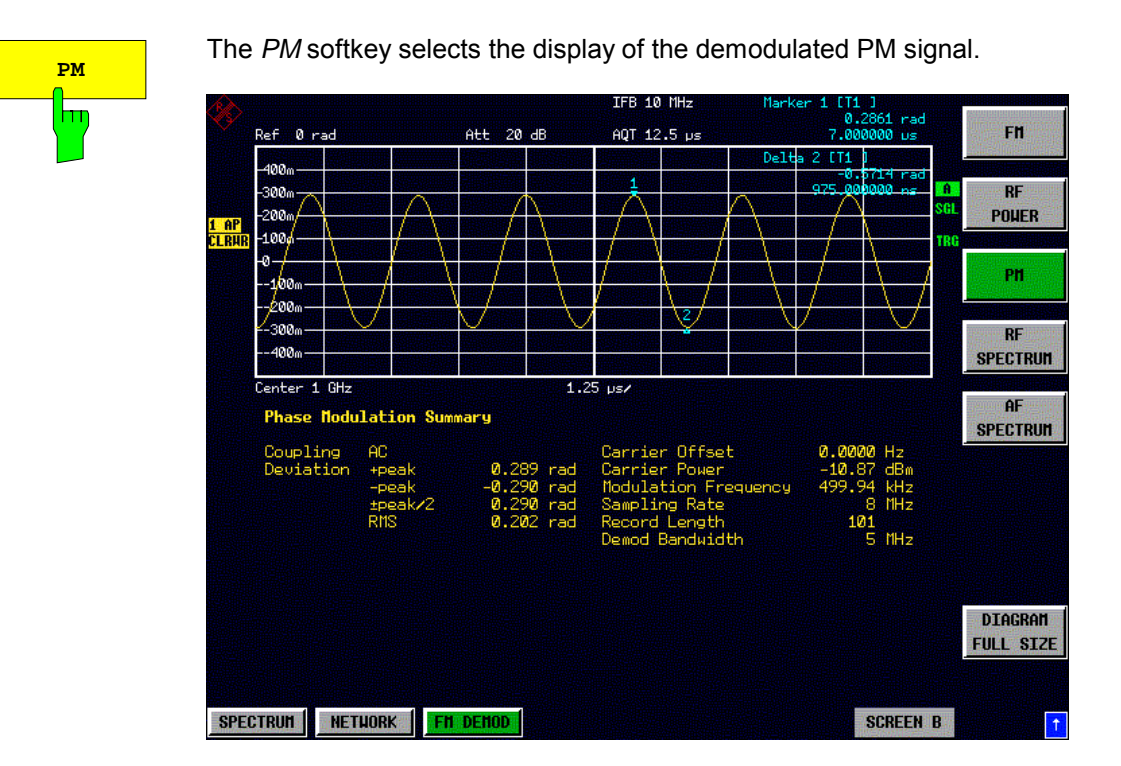

In *SINGLE SWEEP* mode, the data is determined from the current I/Q data set, i.e. a change to *PM* does not trigger a new measurement.

IEC/IEEE-bus command CALC:FEED 'XTIM:PM'

The *AM* softkey selects the display of the demodulated AM signal.

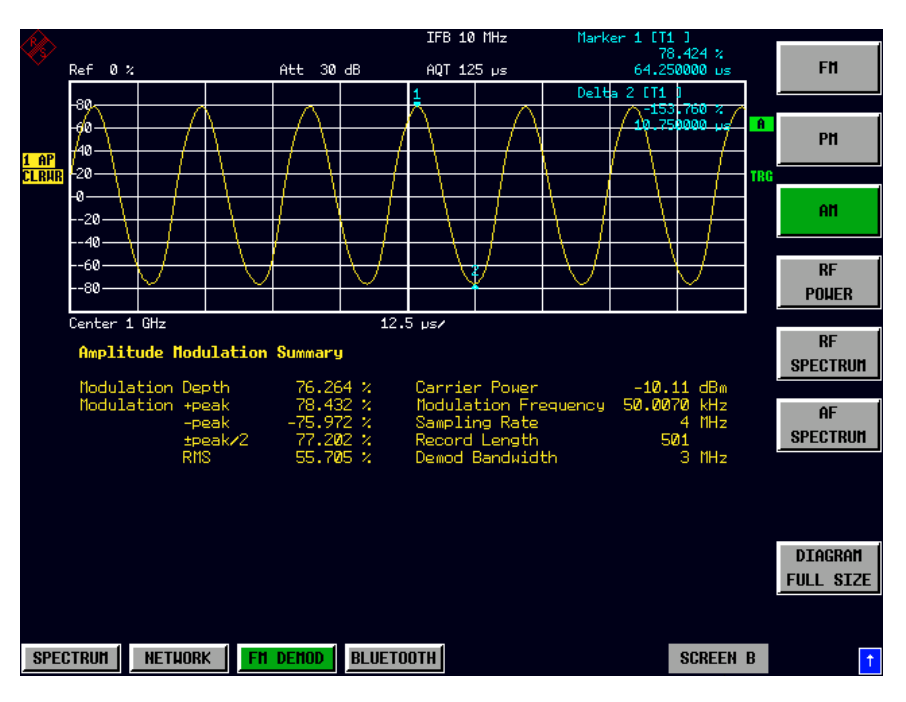

In *SINGLE SWEEP* mode, the data is determined from the current I/Q data set, i.e. a change to *AM* does not trigger a new measurement.

IEC/IEEE-bus command CALC:FEED 'XTIM:AM:REL'

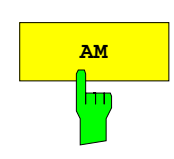

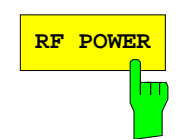

**RF POWER** The *RF POWER* softkey selects the display of the RF signal in the time domain. In contrast to normal analyzer operation, the level values are determined from the recorded I/Q data set by means of summation.

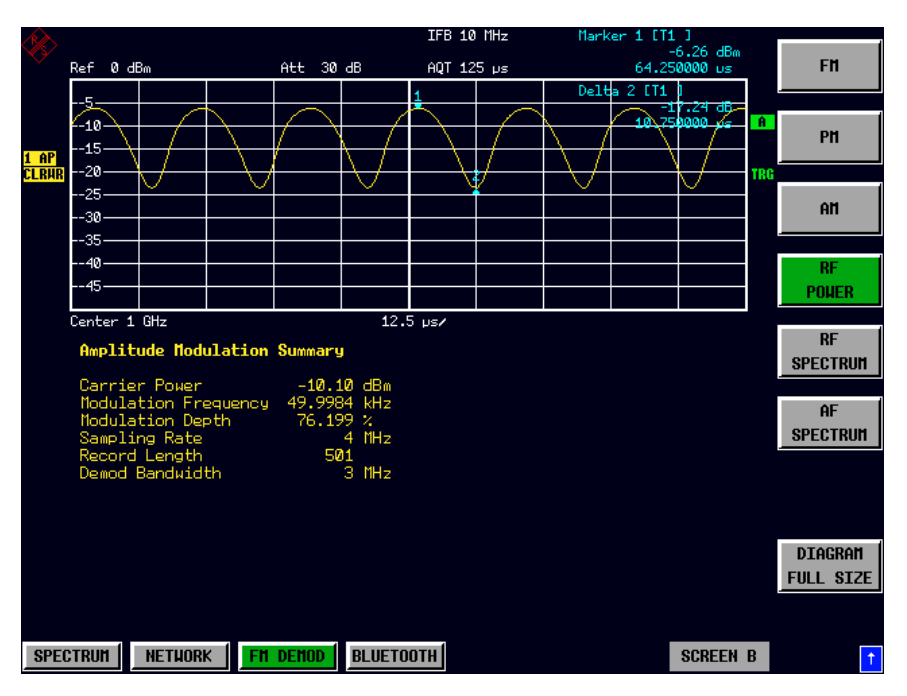

In *SINGLE SWEEP* mode, the data is determined from the current I/Q data set, i.e. a change to *RF POWER* does not trigger a new measurement.

IEC/IEEE-bus command CALC:FEED 'XTIM:RFP'

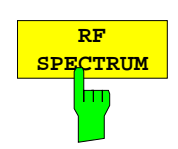

The *RF SPECTRUM* softkey selects the RF signal in the frequency domain for display. In contrast to normal spectrum analyzer operation, the measured values are determined using FFT from the recorded I/Q data set.

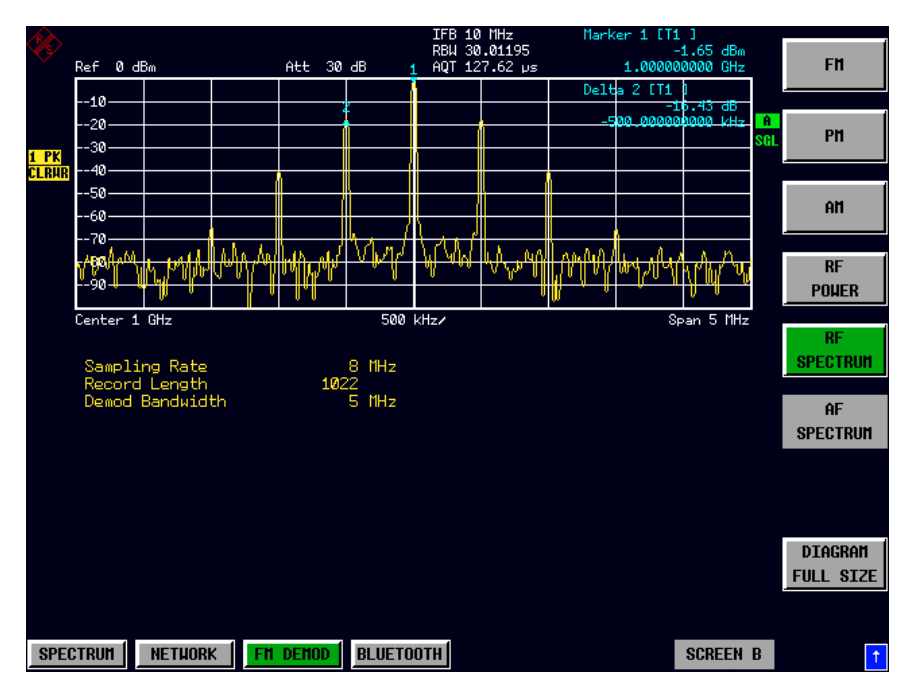

In *SINGLE SWEEP* mode, the data is determined from the current I/Q data set, i.e. a change to *SPECTRUM* does not trigger a new measurement.

IEC/IEEE-bus command CALC:FEED 'XTIM:SPECTRUM'

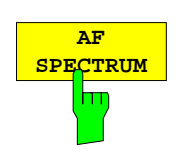

The *AF SPECTRUM* softkey selects the display of the AF spectrum. The AF spectrum can be calculated from the FM signal, PM signal or the RF signal in the time domain.

The softkey is not available if the RF spectrum display is selected.

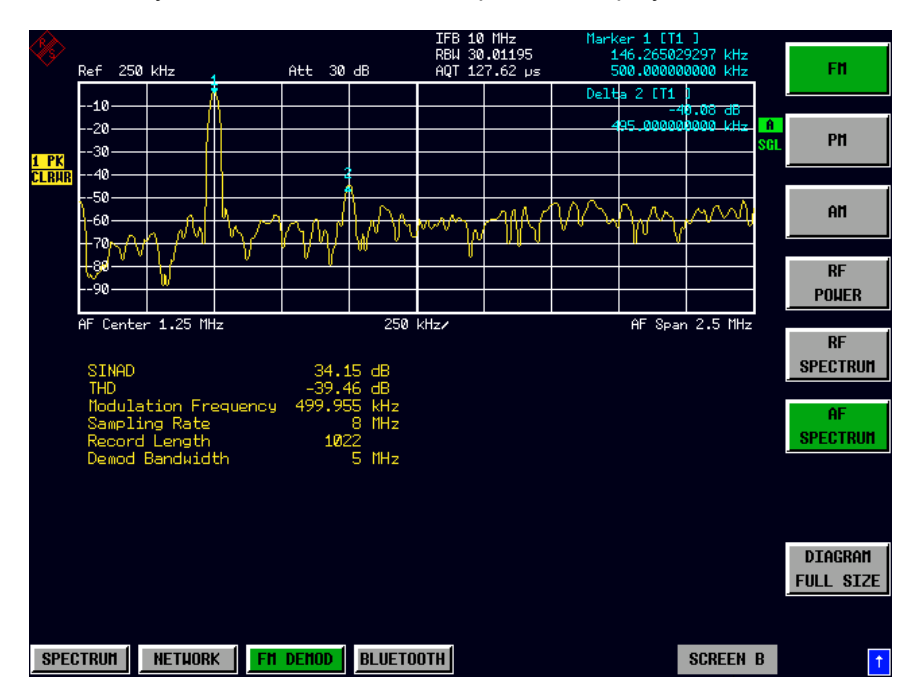

In *SINGLE SWEEP* mode, the data is determined from the current I/Q data set, i.e. a change to *AF SPECTRUM* does not trigger a new measurement.

IEC/IEEE-bus command CALC:FEED 'XTIM:FM:AFSP' CALC:FEED 'XTIM:PM:AFSP' CALC:FEED 'XTIM:AM:AFSP' CALC:FEED 'XTIM:RFP:AFSP'

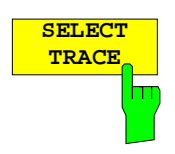

The *SELECT TRACE* softkey selects the trace, the data of which is to be displayed in the lower half of the screen.

IEC/IEEE-bus command --

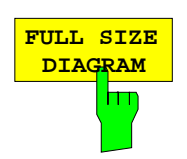

The *FULL SIZE DIAGRAM* switches the diagram to full screen size. IEC/IEEE-bus command: DISP:SIZE LARG

<span id="page-26-0"></span>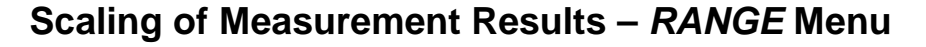

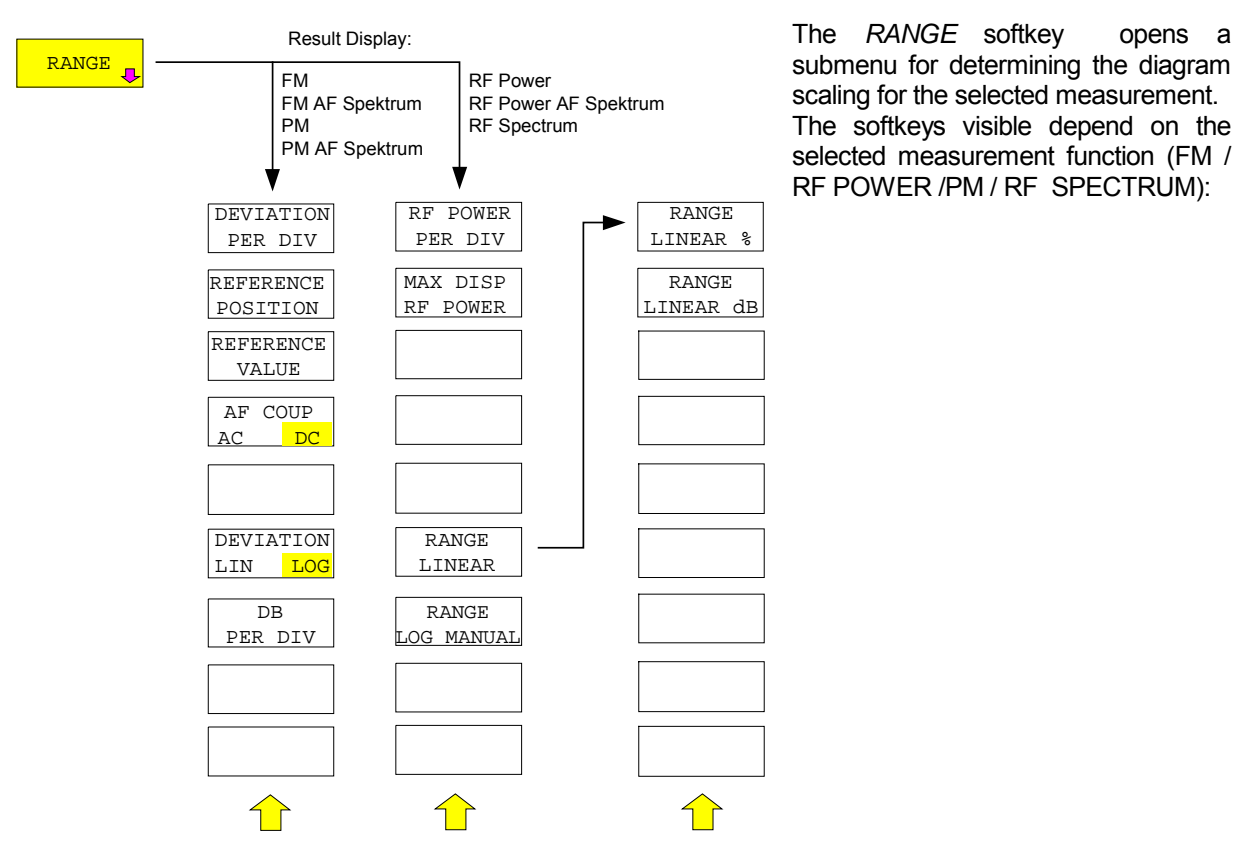

submenu for determining the diagram scaling for the selected measurement. The softkeys visible depend on the selected measurement function (FM / RF POWER /PM / RF SPECTRUM):

### **Scaling Functions for** *FM, PM* **and** *AM* **Result Display**

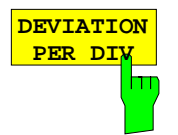

The *DEVIATION PER DIV* softkey allows the phase or frequency deviation to be displayed in the range 1 Hz/div to 1 MHz/div with the FM display and in the range 0.0001 rad/div to 1000 rad/div with the PM display.

To prevent corruption of the measurement results, the IF bandwidth of the analyzer must be larger than the maximum frequency deviation plus modulation frequency (*IF BANDWIDTH* softkey in the *FM DEMOD* menu).

The softkey is not available in the AF spectrum display of the FM or PM signal, as scaling in this case is performed via the *DB PER DIV* and *REFERENCE VALUE* softkeys.

IEC/IEEE-bus command DISP:WIND:TRAC:Y:PDIV 50kHz

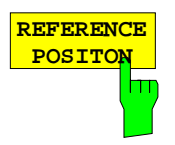

The *REFERENCE POSITION* softkey determines the position of the reference line for the phase or frequency deviation on the y axis of the diagram. In the default setting of the analyzer, this line corresponds to a frequency deviation of 0 Hz for the display of the FM signal or to a phase deviation of 0 rad for the display of the PM signal.

The position is entered as a percentage of the diagram height with 100 % corresponding to the upper diagram border. The default setting is 50 % (diagram center) for the display of the PM or FM signal and 100% (upper diagram border) for the AF spectrum display of the PM or FM signal.

IEC/IEEE-bus command DISP:WIND:TRAC:Y:RPOS 50PCT

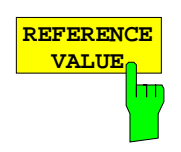

The *REFERENCE VALUE* softkey determines the frequency or phase deviation at the reference line of the y axis. The reference value is set separately for each display of the PM and FM signal and the AF spectrum of the PM and FM signal.

#### **FM signal display:**

The reference value makes it possible to take individual frequency offsets into account in the trace display (in contrast, the *AF COUP AC/DC* softkey permits automatic correction by the average frequency offset of the signal).

Values between 0 and  $\pm$  10 MHz can be selected. The softkey is not available if the *AF COUP AC* function has been activated.

#### **AF spectrum display of the FM signal:**

In the default setting, the reference value defines the FM deviation at the upper diagram border.

Values between 0 and 10 MHz can be selected.

#### **PM signal display:**

The reference value makes it possible to take individual phase offsets into account in the trace display (in contrast, the *AF COUP AC/DC* softkey permits automatic correction by the average phase offset of the signal).

Values between 0 and  $\pm$  10000 rad can be selected. The softkey is not available if the *AF COUP AC* function has been activated.

#### **AF spectrum display of the PM signal:**

In the default setting, the reference value defines the PM deviation at the upper diagram border.

Values between 0 and 10000 rad can be selected.

IEC/IEEE-bus command DISP:WIND:TRAC:Y:RVAL 0HZ

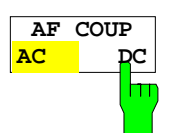

The *AF COUP AC/DC* softkey controls the automatic correction of the frequency offset and phase offset of the input signal:

#### **FM signal display:**

- $\triangleright$  If DC is selected, the absolute frequency is displayed, i.e. an input signal with an offset relative to the center frequency is not displayed symmetrically with respect to the zero line.
- $\triangleright$  If AC is selected, the frequency offset is automatically corrected, i.e. the trace is always symmetric with respect to the zero line.

#### **PM signal display:**

- $\triangleright$  If DC is selected, the phase runs according to the existing frequency offset. In addition, the DC signal contains a phase offset of ±π.
- $\triangleright$  If AC is selected, the frequency offset and phase offset are automatically corrected, i.e. the trace is always symmetric with respect to the zero line.

The softkey is not available with the AF spectrum display of the FM or PM signal.

IEC/IEEE-bus command SENS:ADEM:AF:COUP DC

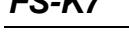

**ZERO PHASE REF POS**

The *ZERO PHASE REF POS* softkey defines the position at which the phase of the PM-demodulated signal is set to 0 rad. The entry is made with respect to time. In the default setting, the first measured value is set to 0 rad. This softkey is available only in the PM display with DC coupling.

IEC/IEEE-bus command SENS:ADEM:PM:RPO:X 10us

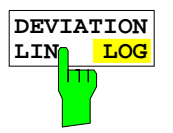

The *DEVIATION LIN/LOG* softkey switches between logarithmic and linear display of the frequency deviation or phase deviation or modulation depth (AM). The softkey is only available in the AF spectrum deviation of the FM or PM or AM signal.

IEC/IEEE-bus command DISP:WIND:TRAC:Y:SPAC LOG

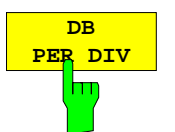

**PHASE WRAP**<br>ON **Q** OFF

modulation depth to be displayed in the range 0.1 dB/div to 20 dB/div. The softkey is not available if linear display is set.

The *DB PER DIV* softkey makes it possible to select the FM or PM deviation or

IEC/IEEE-bus command DISP:WIND:TRAC:Y:PDIV 5DB

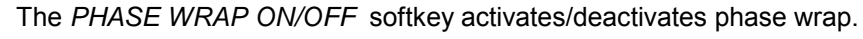

*ON* The phase will be displayed in the range ±180° (±π). For example, if the phase exceeds +180°, 360° is subtracted from the phase value, with the display thus showing >-180°.

*OFF* The phase will not be wrapped.

This softkey in available in the PM signal displays.

IEC/IEEE-bus command CALC:FORM PHAS

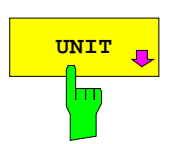

The *UNIT* softkey opens the submenu for selecting units.

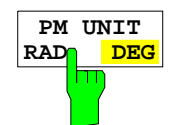

The *PM UNIT RAD/DEG* softkey is used to select the unit for displaying PM signals.

IEC/IEEE-bus command UNIT:ANGL RAD

# <span id="page-29-0"></span>**Scaling Functions for Result Displays with Level Display**

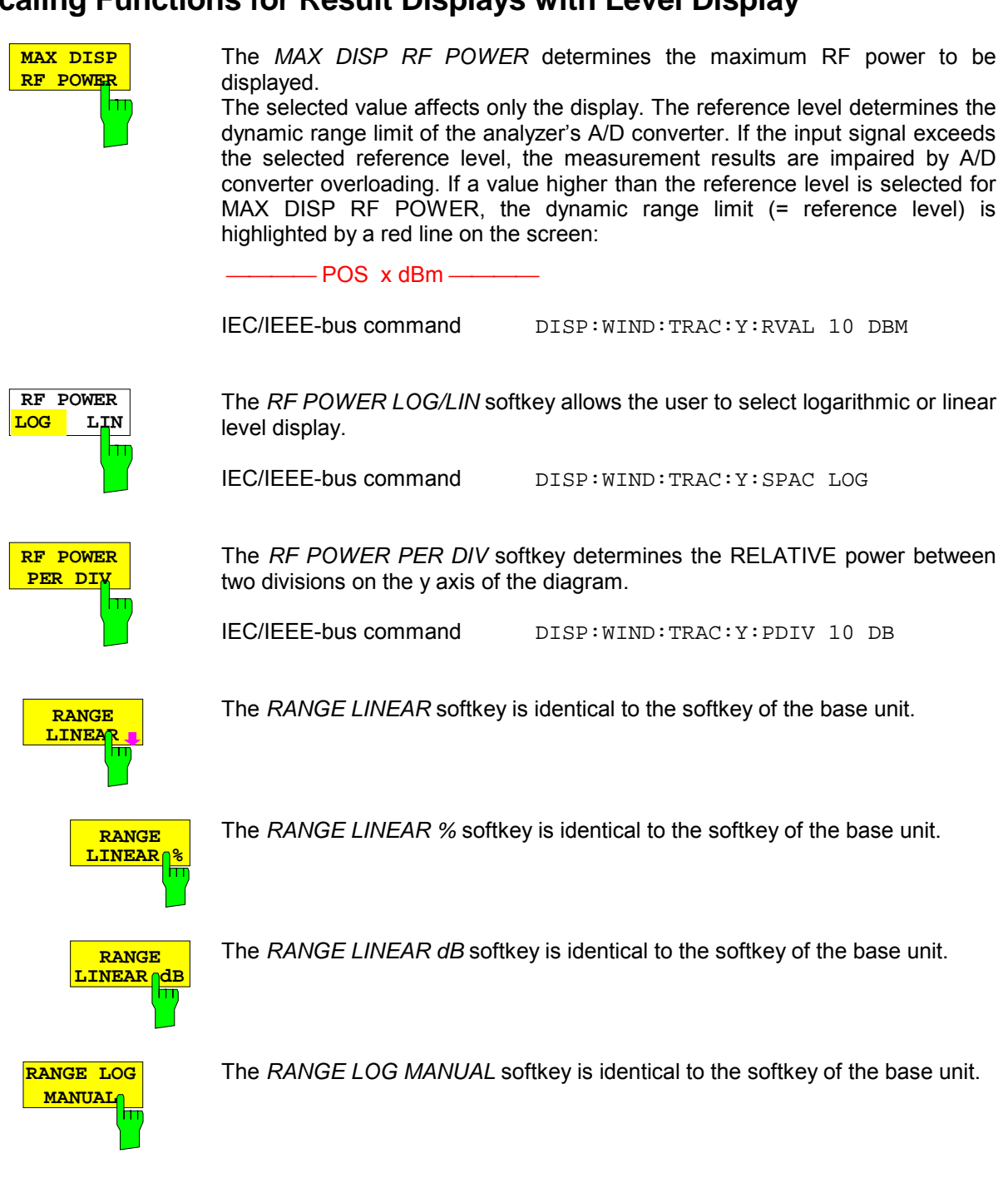

# <span id="page-30-0"></span>*FREQ* **Key**

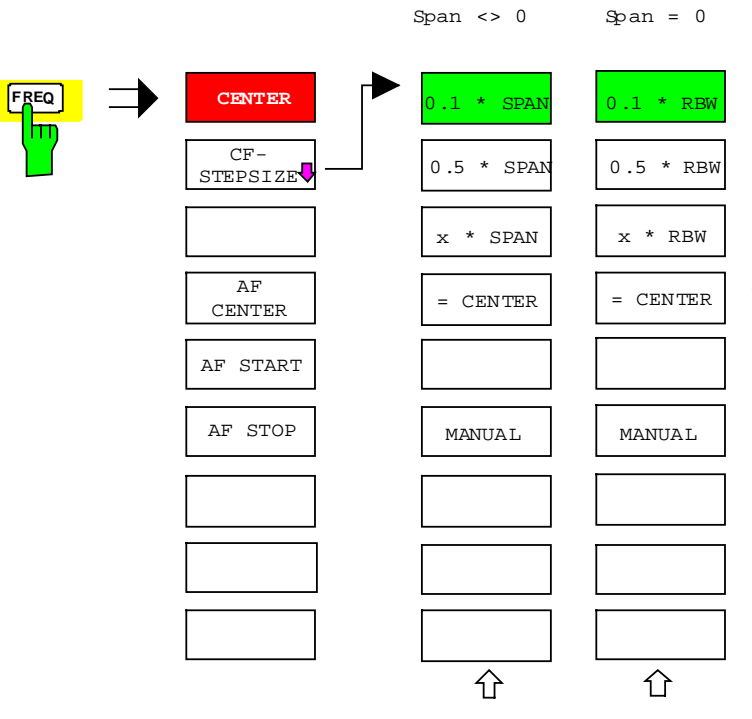

The *FREQ* menu functions are identical to those of the base unit.

If the AF spectrum display is active, the *AF CENTER*, *AF START* and *AF STOP* softkeys, with which the displayed frequency range is defined within the demodulation bandwidth, are also available.

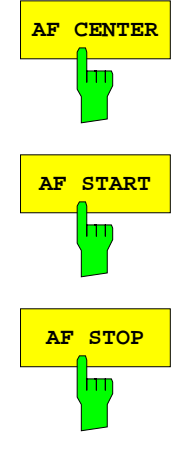

The *AF CENTER* softkey allows the user to select the center frequency within the AF spectrum.

IEC/IEEE-bus command SENS:ADEM:AF:CENT 1MHZ

The *AF START* softkey allows the user to select the start frequency within the AF spectrum.

IEC/IEEE-bus command SENS:ADEM:AF:STAR 0HZ

The *AF STOP* softkey allows the user to select the stop frequency within the AF spectrum.

The maximum AF stop frequency corresponds to half the demodulation bandwidth.

IEC/IEEE-bus command SENS:ADEM:AF:STOP 2MHZ

# <span id="page-31-0"></span>*SPAN* **Key**

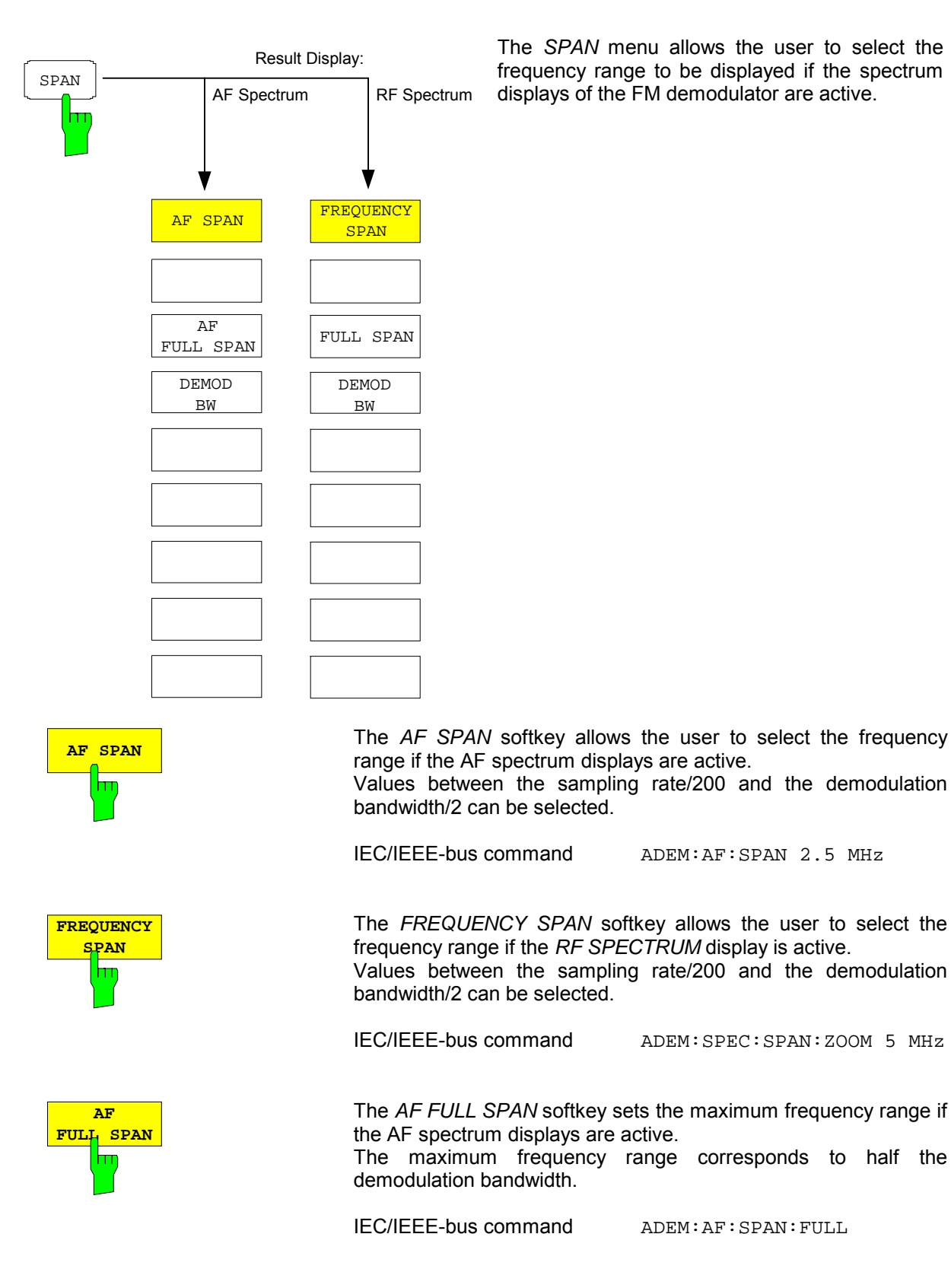

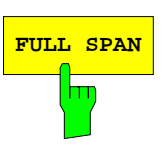

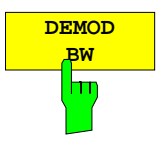

The *FULL SPAN* softkey sets the maximum frequency range if the RF spectrum display is active.

The maximum frequency range corresponds to the demodulation bandwidth.

IEC/IEEE-bus command ADEM:SPEC:SPAN:ZOOM MAX

The demodulation bandwidth of the FM demodulator is selected with the *DEMOD BW* softkey.

#### *Note:*

*The function is identical to the function of the DEMOD BW softkey in the FM DEMOD main menu.*

IEC/IEEE-bus command SENS: BAND: DEM 10MHz

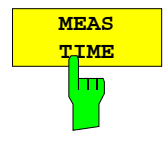

The *MEAS TIME* softkey opens the input field for the measurement time of the FM demodulator.

#### *Note:*

*The function is identical to the function of the MEAS TIME softkey in the FM DEMOD main menu.*

IEC/IEEE-bus command SENS:ADEM:MTIM 62.5US

SENS:SWE:TIME 62.5US

# <span id="page-33-0"></span>*AMPT* **Key**

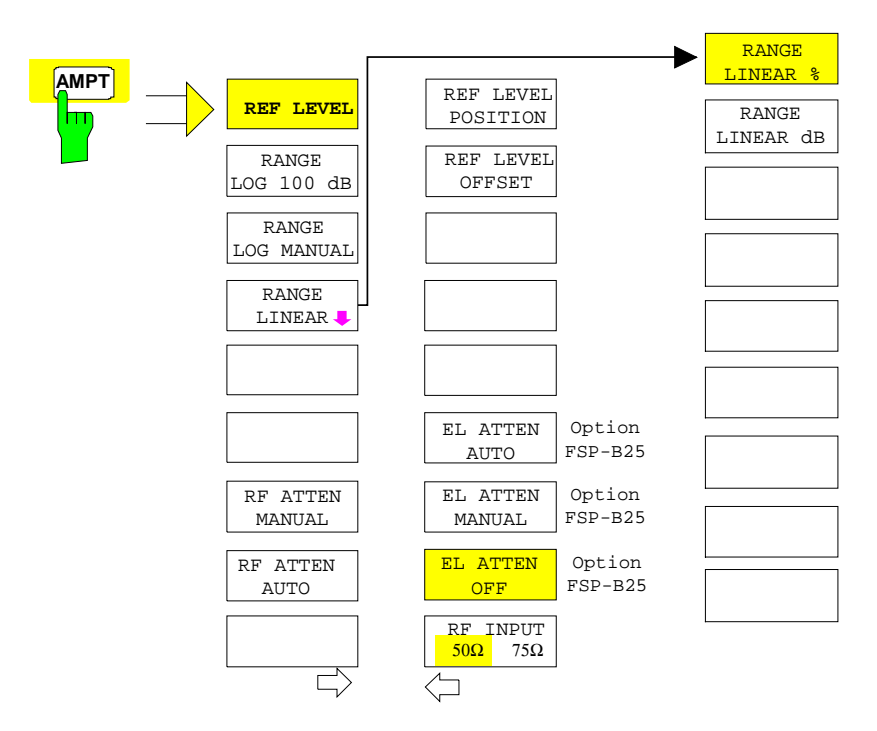

The *AMPT* menu functions are identical to those of the base unit.

Die following functions are only available with level displays:

*RANGE LOG 100 dB RANGE LOG MANUAL RANGE LINEAR*

#### *Note:*

*The REF LEVEL value defines the clipping level of the A/D converter and must therefore be set greater than or equal to the maximum power of the signal to be analyzed.*

# <span id="page-34-0"></span>*BW* **Key**

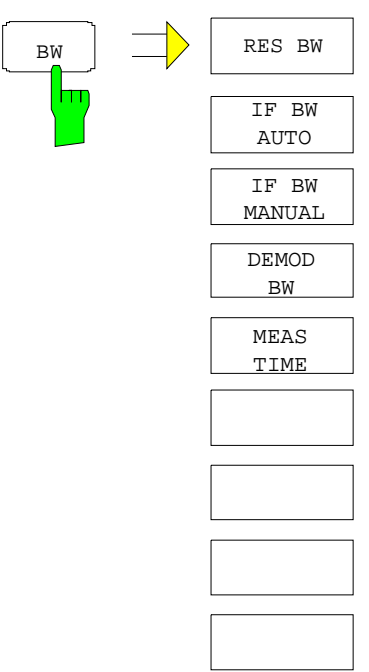

The *BW* menu comprises all functions relating to the band limiting of the analyzed signal.

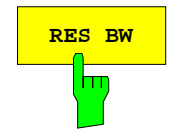

**RES BW** If the Spectrum result display is active, the *RES BW* softkey selects the resolution bandwidth for the signal displayed. Note that these resolution bandwidths are obtained by means of FFT filters from 1 Hz to 10 MHz.

> *Notes: The softkey is available only if the RF SPECTRUM or AF SPECTRUM result display is active. The IF bandwidth is limited by analog LC filters using the IF BW MANUAL and IF BW AUTO softkeys.*

IEC/IEEE-bus command ADEM:SPEC:BAND:RES 10 kHz

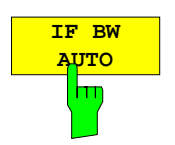

The *IF BW AUTO* softkey couples the IF bandwidth of the analyzer (i.e. the bandwidth of the analog LC filters) to the selected demodulation bandwidth.

IEC/IEEE-bus command BAND:RES:AUTO ON

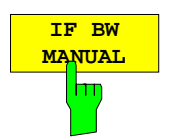

The *IF BW MANUAL* softkey allows the IF bandwidth of the analyzer to be entered (i.e. the bandwidth of the analog filters). Bandwidths from 300 kHz to 10 MHz can be selected.

IEC/IEEE-bus command BAND:RES 1 MHz

- *Notes: Manual setting of the IF bandwidth is usually not required. If an IF bandwidth is set that is narrower than the value defined by AUTO coupling,*
	- *a) the RF frequency response is identical to that of the IF filter if the spectrum display is active,*
	- b) *an AF frequency response corresponding to a lowpass filter equivalent to the IF filter occurs in the case of FM demodulation.*

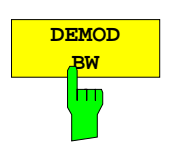

The demodulation bandwidth of the FM demodulator is selected via the *DEMOD BW* softkey.

*Note: The function is identical to that of the DEMOD BW softkey in the FM DEMOD main menu.*

IEC/IEEE-bus command SENS:BAND:DEM 10MHz

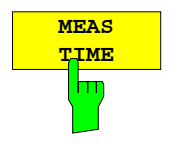

The *MEAS TIME* softkey opens the editor for entering the data-recording time of the FM demodulator.

*Note: The function is identical to that of the MEAS TIME softkey in the FM DEMOD main menu.*

IEC/IEEE-bus command SENS:ADEM:MTIM 62.5US SENS:SWE:TIME 62.5US
# *TRIG* **Key**

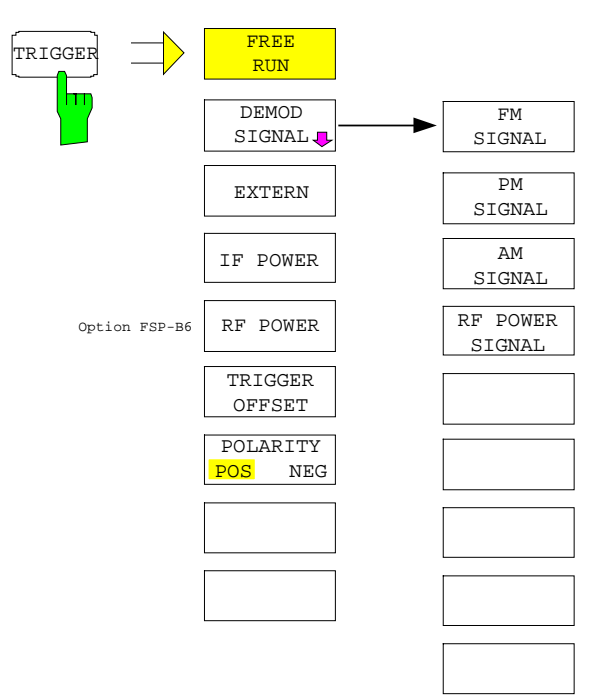

The *TRIG* key opens a menu for setting the different trigger sources and for selecting the trigger polarity. The active trigger mode is indicated by highlighting the associated softkeys.

To indicate that a trigger mode other than FREE RUN has been set, the **TRG** enhancement label is displayed on the screen. If two measurement windows are displayed, TRG is indicated next to the window in question.

**DEMOD STGNAT**  $\mathbf{a}$ 

**FREE RUN** The FREE RUN softkey activates the free-running sweep, i.e. the measurement start is not triggered explicitly. When a measurement is completed, the next one starts immediately. *FREE RUN* is the default setting.

> IEC/IEEE-bus command: TRIG:SOUR IMM The *DEMOD SIGNAL* softkey opens the menu for selecting the various trigger sources.

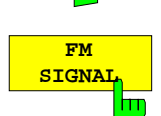

With a modulated signal, the trigger source that is selected with the FM SIGNAL softkey is the point at which a specific absolute phase is reached by the input signal. The associated trigger threshold can be entered simultaneously.

Measurement is triggered if the selected threshold is exceeded. A periodic signal modulated onto the carrier frequency can be displayed in this way.

*Notes: For triggering with the FM SIGNAL trigger source to be successful, the measurement time must cover at least five periods of the audio signal. The triggering responds to the absolute frequency, i.e. it is always DC-coupled.*

IEC/IEEE-bus command: TRIG:SOUR FM

TRIG:LEV:FM 10 kHz

**PM SIGNAL** With a modulated signal, the trigger source that is selected with the *PM SIGNAL* softkey is the point at which a specific absolute frequency is reached. The associated trigger threshold can be entered simultaneously.

Measurement is triggered if the selected threshold is exceeded. A periodic signal modulated onto the carrier frequency can be displayed in this way.

*Note: For triggering with the PM SIGNAL trigger source to be successful, the measurement time must cover at least five periods of the audio signal. Triggering is either AC- or DC-coupled, depending on the AF COUPLING AC/DC setting in the RANGE menu.*

IEC/IEEE-bus command: TRIG:SOUR PM

TRIG:LEV:PM 0.2 rad

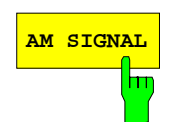

**AM SIGNAL** With a modulated signal, the trigger source that is selected with the *AM SIGNAL* softkey is the point at which a specific modulation depth is reached. The associated trigger threshold can be entered simultaneously.

Measurement is triggered if the selected threshold is exceeded. A periodic signal modulated onto the carrier frequency can be displayed in this way.

*Note: For triggering with the AM SIGNAL trigger source to be successful, the measurement time must cover at least five periods of the audio signal.*

IEC/IEEE-bus command: TRIG:SOUR AMR

TRIG:LEV:AM:REL 0.2 rad

**RF POWER SIGNAL**

With a modulated signal (AF signal), the trigger source that is selected with the *RF POWER SIGNAL* softkey is the point at which a specific signal level is reached. The associated trigger threshold can be entered simultaneously. Measurement is triggered if the selected threshold is exceeded. A periodic signal

modulated onto the carrier frequency can be displayed in this way. *Note: The RF POWER SIGNAL trigger differs from the RF POWER trigger*

*in that the AF signal is taken into account rather than the RF signal. For triggering with the AM trigger source to be successful, the measurement time must cover at least five periods of the audio signal.*

IEC/IEEE-bus command: TRIG:SOUR AM

TRIG:LEV:AM –30 dBm

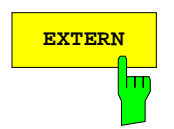

**EXTERN** The EXTERN softkey activates triggering by a TTL signal at the *EXT TRIGGER/GATE* input connector on the rear panel.

IEC/IEEE-bus command: TRIG:SOUR EXT

SWE:EGAT:SOUR EXT

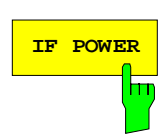

**IF POWER** The *IF POWER* softkey activates triggering of measurement by means of signals outside the measurement channel.

To this end, the FSP uses a level detector on the second intermediate frequency. The threshold of the level detector can be selected between -30 dBm and -10 dBm at the input mixer.

This means that the input signal range within which the trigger responds can be calculated as follows:

*Mixerlevel*  $\frac{1}{\min}$  +  $RFAtt$  –  $Pr$  *eampGain* ≤ *Input Signal* ≤ *Mixerlevel*  $\frac{1}{\max}$  +  $RFAtt$  –  $Pr$  *eampGain* 

The bandwidth on the intermediate frequency is 10 MHz. The measurement is triggered if the trigger threshold is exceeded by a signal in a range of 5 MHz around the center frequency.

This allows spurious signals to be measured, such as pulsed carriers, even if the carrier itself is not within the display frequency range.

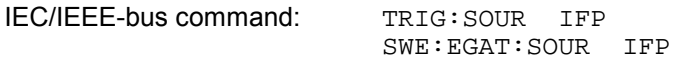

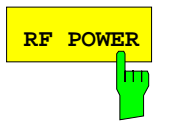

**RF POWER** The *RF POWER* softkey activates triggering of measurement by means of signals outside the measurement channel.

> To this end, the analyzer uses a level detector on the first intermediate frequency. The threshold of the level detector can be selected between -50 dBm and - 10 dBm at the input mixer. This means that the input signal range within which the trigger responds can be calculated as follows:

 $Mixerlevel_{min} + RFAtt - Pr$  *eampGain*  $\leq Input$  *Signal*  $\leq Mixerlevel_{max} + RFAtt - Pr$  *eampGain* 

The bandwidth on the intermediate frequency is 80 MHz. The measurement is triggered if the trigger threshold is exceeded by the set frequency in a 40 MHz range. This allows spurious to be measured, such as pulsed carriers, even if the carrier itself is not within the display frequency range.

*Note: The function is only available with option TV and RF Trigger FSP-B6.*

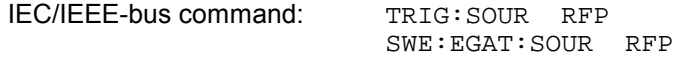

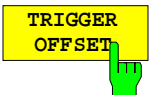

The *TRIGGER OFFSET* softkey allows the user to enter a time offset between the trigger signal and the beginning of the measurement.

Triggering is delayed (entry value >0) or advanced (entry value <0) by the time entered. The permissible setting range depends on the demodulation bandwidth and is given in the following table:

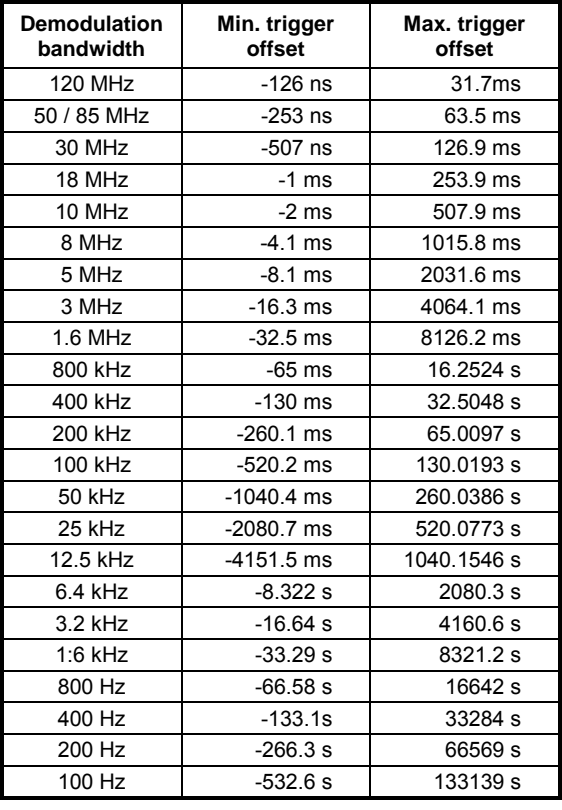

IEC/IEEE-bus command TRIG:HOLD 10US

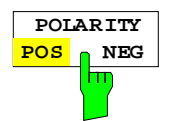

The *POLARITY POS/NEG* softkey determines the trigger slope polarity.

The measurement sequence starts upon a positive or negative slope of the trigger signal. The valid setting is highlighted.

The setting is valid for all trigger modes except *FREE RUN*.

The default setting is *POLARITY POS*.

*Note: The function is available only for detector boards with model index* ≥ *3. Previous boards ignore the setting.*

IEC/IEEE-bus command: TRIG:SLOP POS

# *MKR* **Key**

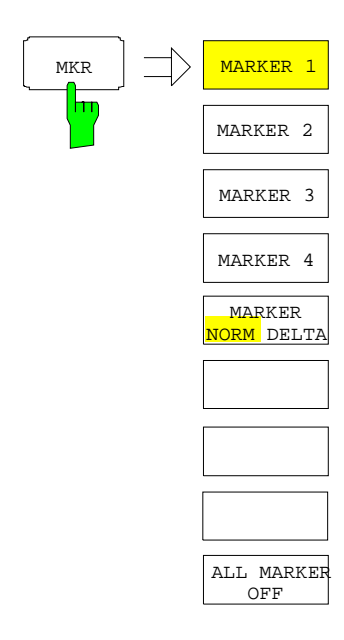

The *MKR* menu functions are identical to those of the base unit.

Only the measurement result display is coupled to the active result display and is in Hz if FM and FM AF spectrum are selected, in rad if PM and PM AF spectrum are selected, or in dBm or dB if RF POWER, RF POWER AF spectrum and RF SPECTRUM are selected.

# $MKR \Rightarrow Key$

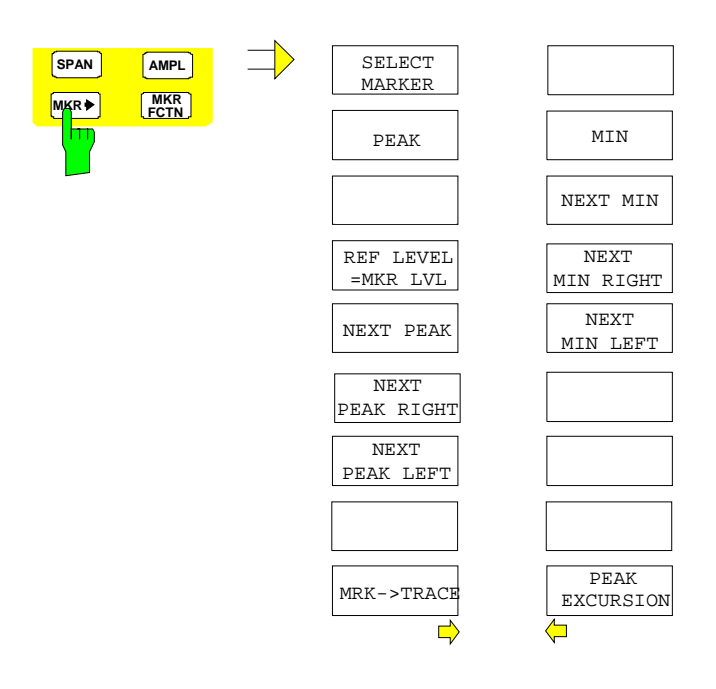

The  $MKR \Rightarrow$  menu functions are identical to those of the base unit. The function *REF LEVEL = MKR LVL*

is not available if the FM result display is active.

# **MKR FCTN Key**

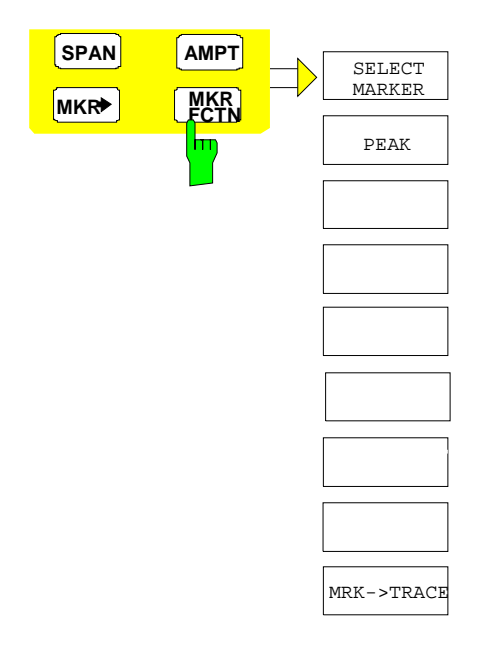

The available *MKR FCTN* menu functions are identical to those of the base unit.

# *MEAS* **Key**

The *MEAS* menu functions are not available in the FM DEMOD mode.

# **Other Keys**

The functions of the other keys are identical to those of the base unit. Please refer to the relevant chapters in the operating manual of the base unit.

# **Contents - Chapter** " Remote Control - Description of Commands "

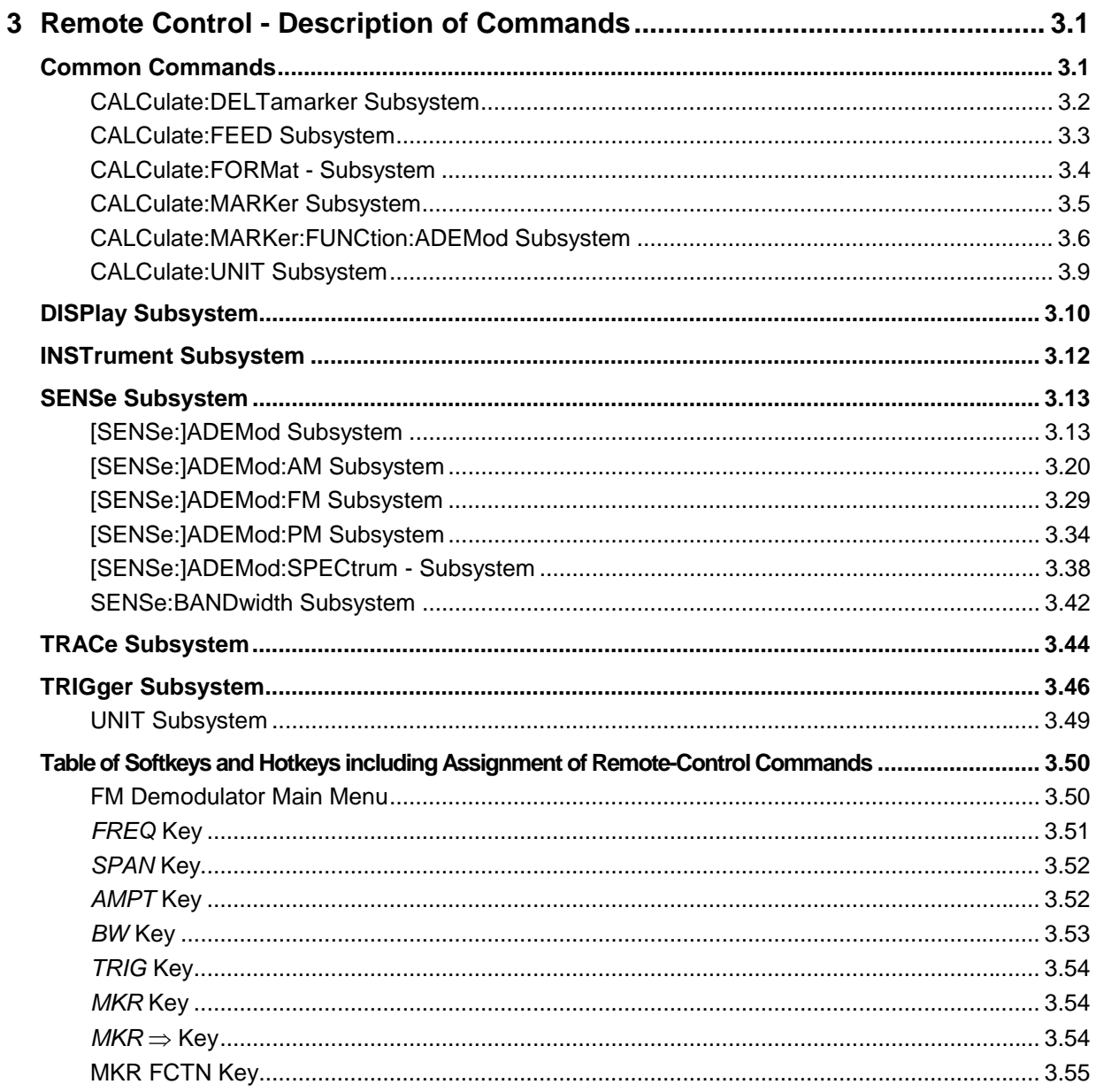

# <span id="page-46-0"></span>**3 Remote Control - Description of Commands**

The information in this chapter supplements and updates chapters 5 and 6 of the FSP manual. This chapter contains the new commands that apply specifically to option FS-K7 as well as the modified commands of the basic instrument provided they are used by FS-K7.

Every attempt was made to ensure the highest possible compatibility of the FS-K7 commands with those of analog demodulation of the FSE family. A few commands were included in the command set for this reason only.

In the description of menu operation in chapter 2, each softkey is indicated with the associated IEC/IEEE bus commands.

*Note: The measurements of the FM Demodulator mode are always carried out in screen A. Therefore, the commands where the numeric suffix selects the screen must either start with numeric suffix 1 (i.e.* CALCulate1) *or without a numeric suffix (i.e.* CALCulate)*.*

# **Common Commands**

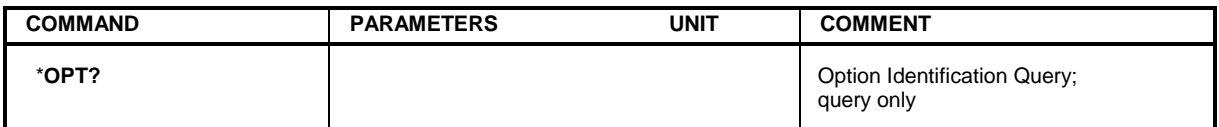

### \***OPT?**

**OPTION IDENTIFICATION QUERY** queries the options included in the instrument and returns a list of the installed options. The options are separated by commas. In the response string, the identification of option FS-K7 is indicated at position 32:

#### **Example:**

0,0,0,0,0,0,0,0,0,0,0,0,0,0,0,0,0,0,0,0,0,0,0,0,0,0,0,0,0,0,0,K7,0,0,0,0,0,0,0,0

# <span id="page-47-0"></span>**CALCulate:DELTamarker Subsystem**

The CALCulate:DELTamarker subsystem controls the delta marker functions in the instrument.

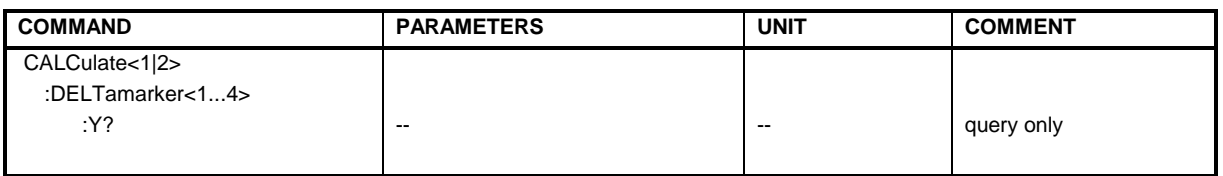

## **CALCulate<1|2>:DELTamarker<1...4>:Y?**

This command queries the measured value of the selected delta marker in the indicated measurement window. The corresponding delta marker will be activated, if necessary. The output is always a relative value referred to marker 1.

To obtain a valid query result, a complete sweep with synchronization to the sweep end must be performed between the activation of the delta marker and the query of the y value. This is only possible in single sweep mode.

Depending on the on the activated measuring functions, the query result is output in the units below:

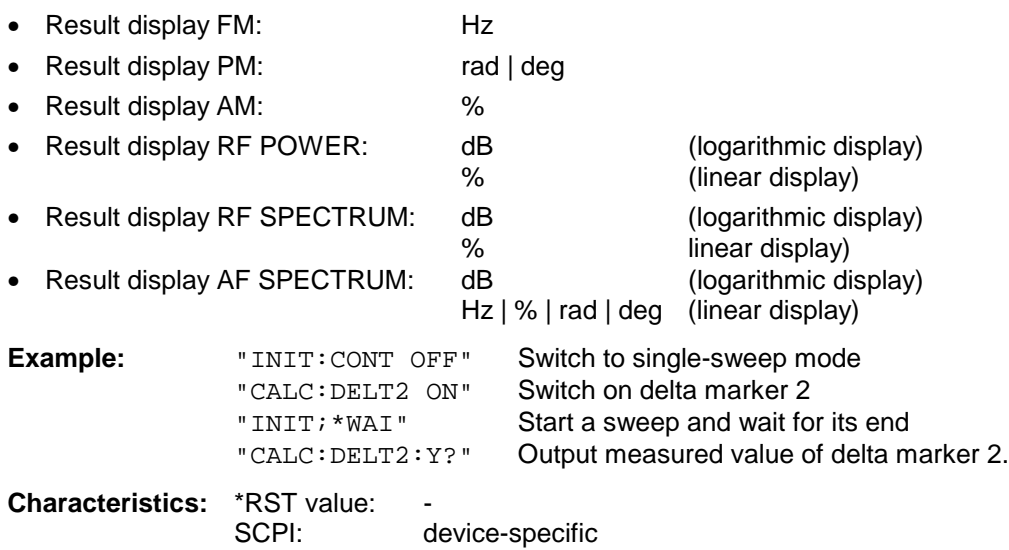

# <span id="page-48-0"></span>**CALCulate:FEED Subsystem**

The CALCulate:FEED subsystem selects the type of evaluation of the measured data. This corresponds to the selection of the Result Display in manual mode.

If the FM demodulator is active, the selection of the type of evaluation is independent of the measurement window. Therefore, the numeric suffix <1|2> is irrelevant and ignored.

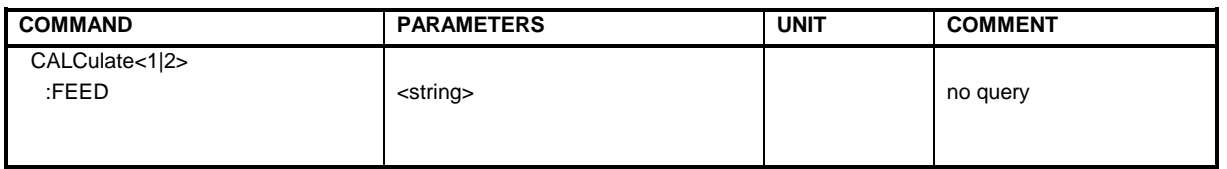

## **CALCulate<1|2>:FEED** <string>

This command selects the trace data to be displayed.

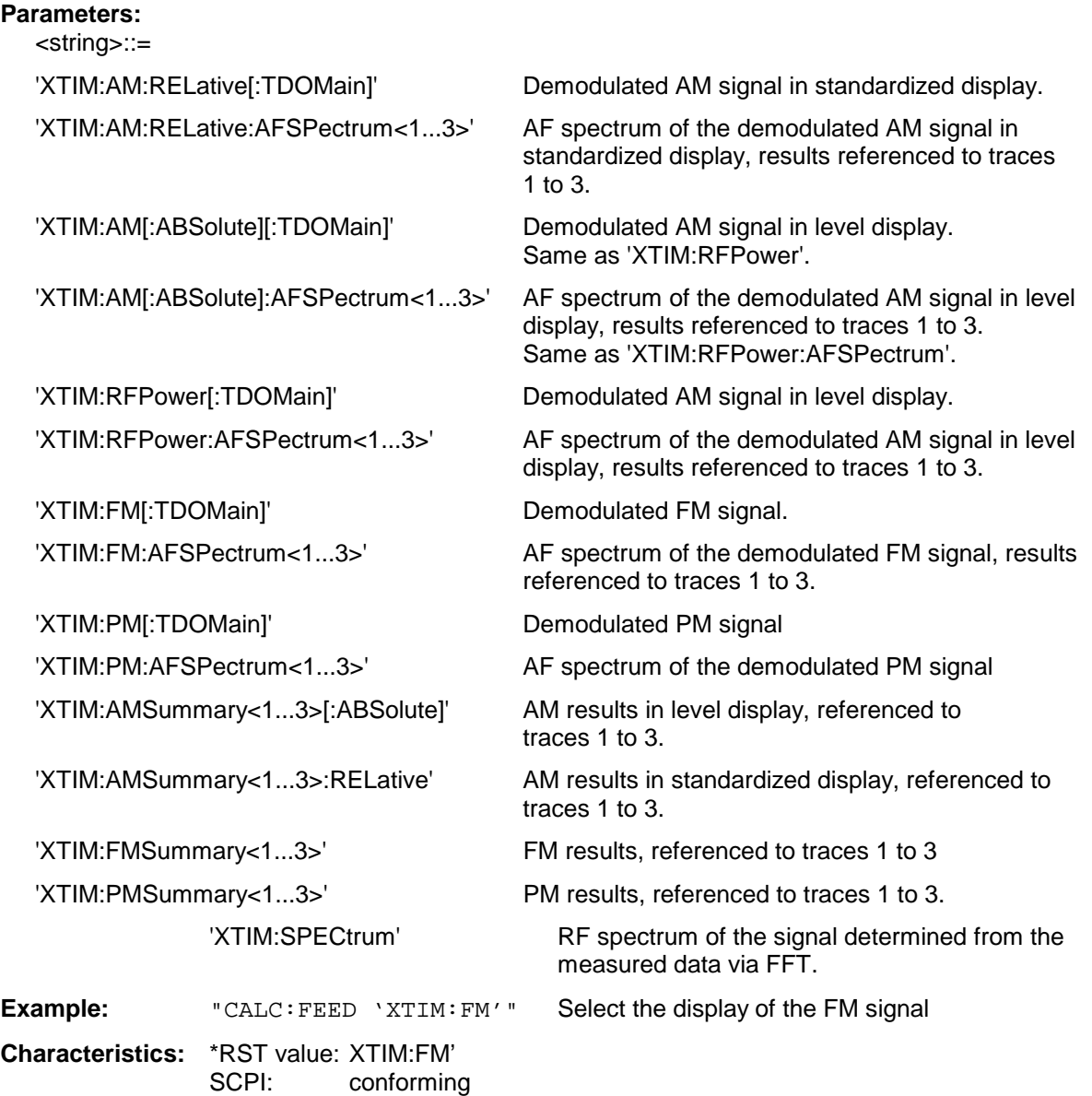

# <span id="page-49-0"></span>**CALCulate:FORMat - Subsystem**

The CALCulate:FORMat subsystem defines the conversion of measured data.

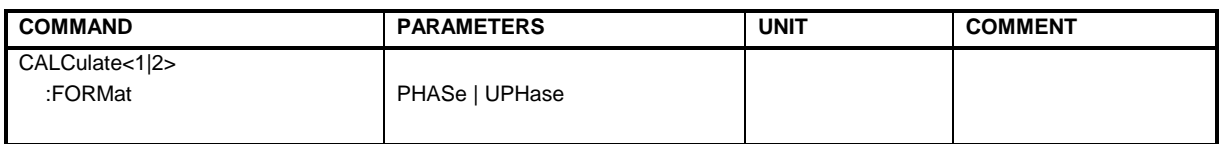

# **:CALCulate<1|2>:FORMat** PHASe | UPHase

This command activates the limitation to  $\pm 180^\circ$ .

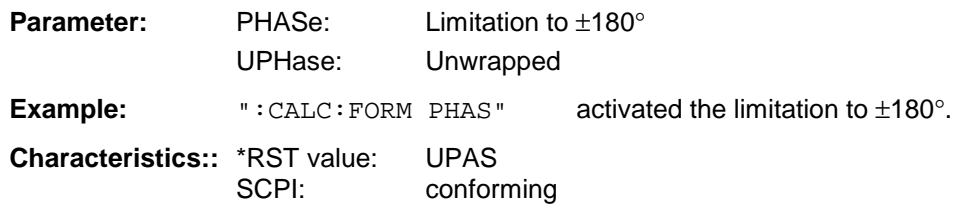

# <span id="page-50-0"></span>**CALCulate:MARKer Subsystem**

The CALCulate:MARKer subsystem controls the marker functions in the instrument.

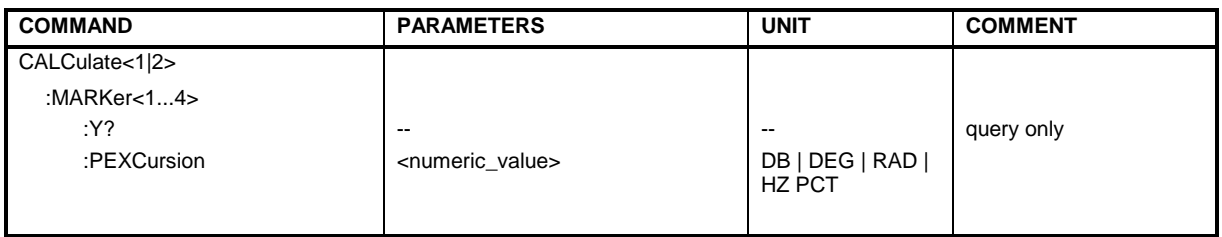

## **CALCulate<1|2>:MARKer<1...4>:Y?**

This command queries the measured value of the selected marker in the selected measurement window. The corresponding marker is activated before or switched to marker mode, if necessary. To obtain a valid query result, a complete sweep with synchronization to the sweep end must be performed between the activation of the marker and the query of the y value. This is only possible in single sweep mode.

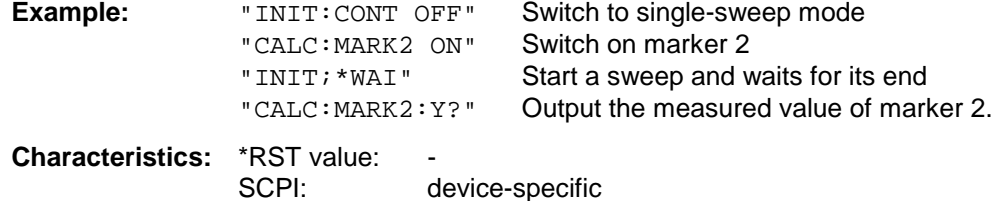

### **CALCulate<1|2>:MARKer<1...4>:PEXCursion** <numeric\_value>

This command defines the peak excursion, i.e. the spacing below the trace maximum which must be attained before a new maximum is recognized, or the spacing above the trace minimum which must be attained before a new minimum is recognized. The set value is valid for all markers and delta markers.

The unit of the numerical value depends on the active display.

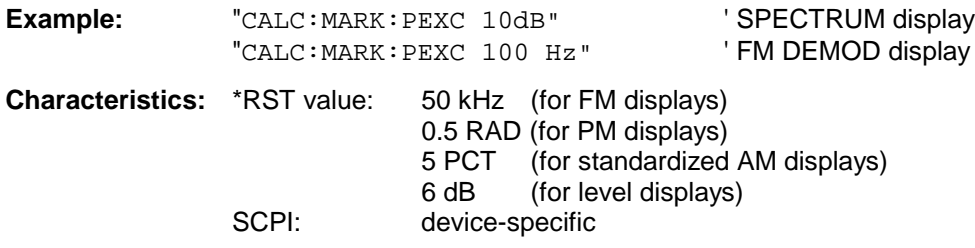

The numeric suffix <1...4> in MARKer is irrelevant.

# <span id="page-51-0"></span>**CALCulate:MARKer:FUNCtion:ADEMod Subsystem**

The CALCulate:MARKer:FUNCtion:ADEMod subsystem contains the marker functions for the option FM Demodulator FS-K7.

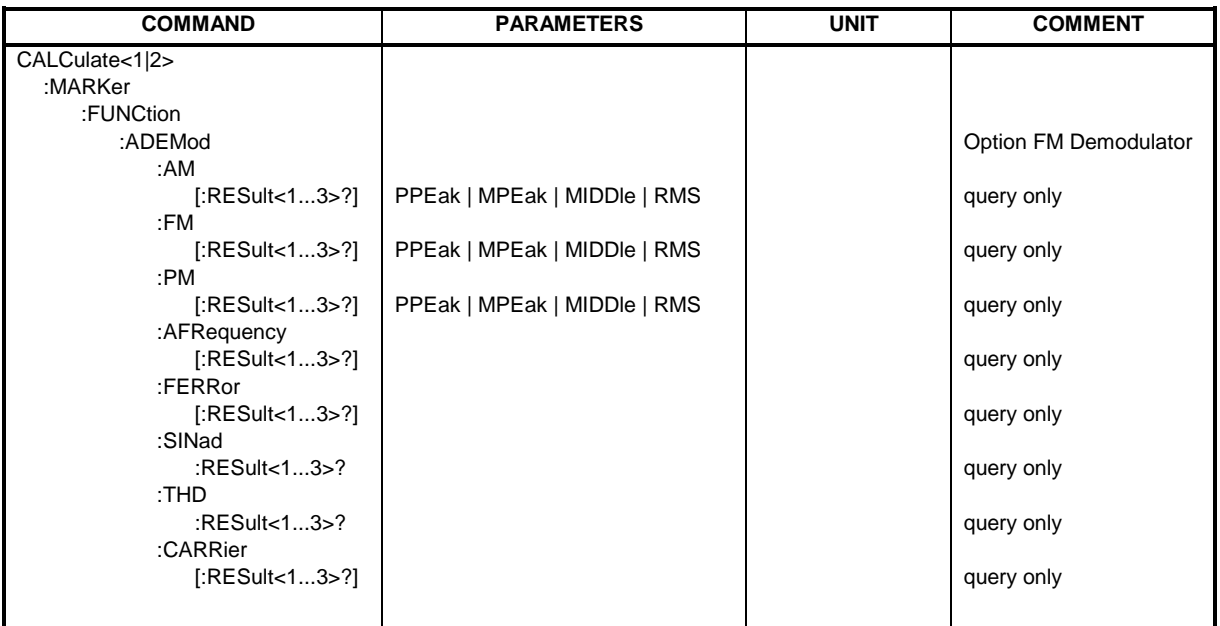

## **CALCulate<1|2>:MARKer<1...4>:FUNCtion:ADEMod:AM[:RESult<1...3>]?** PPEak| MPEak| MIDDle| RMS

This command queries the results of the AM modulation measurement. The numeric suffix (:RESult<1...3>) indicates whether trace 1, 2 or 3 is selected.

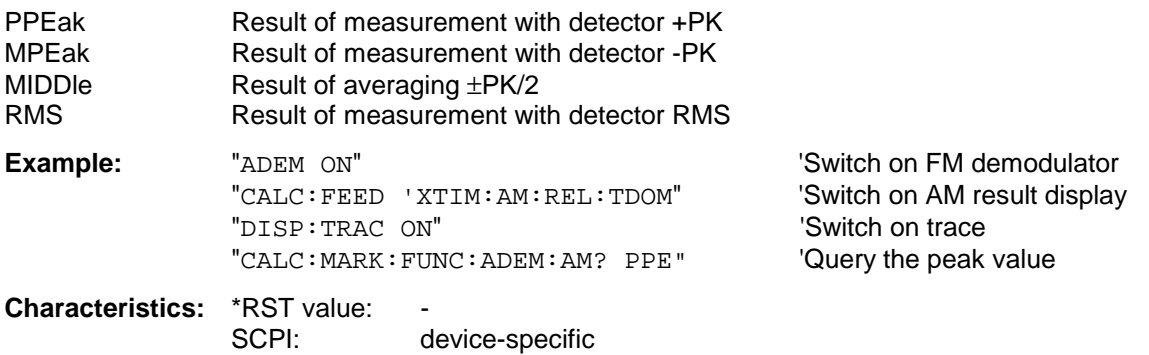

### CALCulate<1|2>:MARKer<1...4>:FUNCtion:ADEMod:FM[:RESult<1...3>]? PPEak | MPEak | MIDDle | RMS

This command queries the results of FM modulation measurement. The numeric suffix indicates whether trace 1, 2 or 3 is selected.

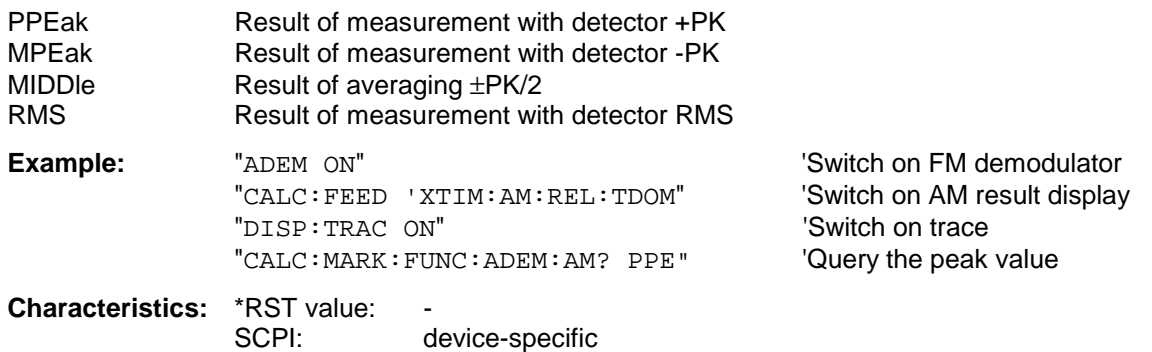

#### **CALCulate<1|2>:MARKer<1...4>:FUNCtion:ADEMod:PM[:RESult<1...3>]?**PPEak | MPEak | MIDDle | RMS

This command queries the results of the PM modulation measurement of analog demodulation. The numeric suffix (:RESult<1...3>) indicates whether trace 1, 2 or 3 is selected.

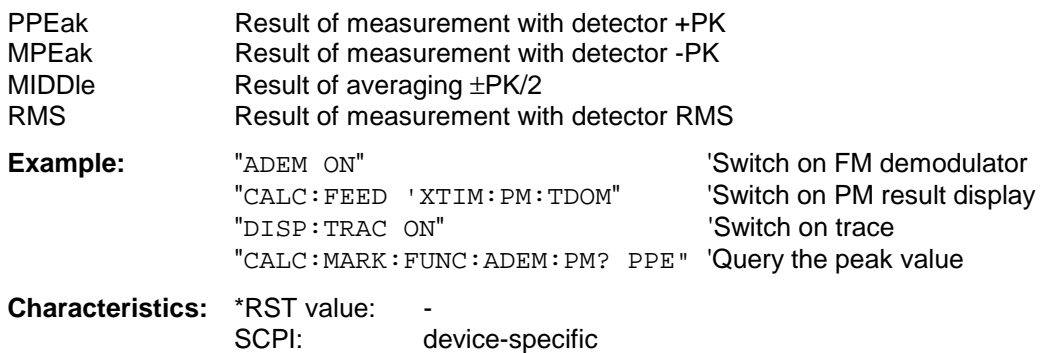

#### **CALCulate<1|2>:MARKer<1...4>:FUNCtion:ADEMod:AFRequency[:RESult<1...3>]?**

This command queries the audio frequency with analog demodulation. The numeric suffix indicates whether trace 1, 2 or 3 is selected.

*Note: If several demodulation modes are activated simultaneously with command SENS:ADEM:FM:TYPE, SENS:ADEM:PM:TYPE, SENS:ADEM:AM:TYPE, SENS:ADEM:RFP:TYPE, SENS:ADEM:FM:AFSP:TYPE, SENS:ADEM:PM:AFSP:TYPE, SENS:ADEM:AM:AFSP:TYPE or SENS:ADEM:RFP:AFSP, the audio frequency of the display mode selected with CALC:FEED is returned.*

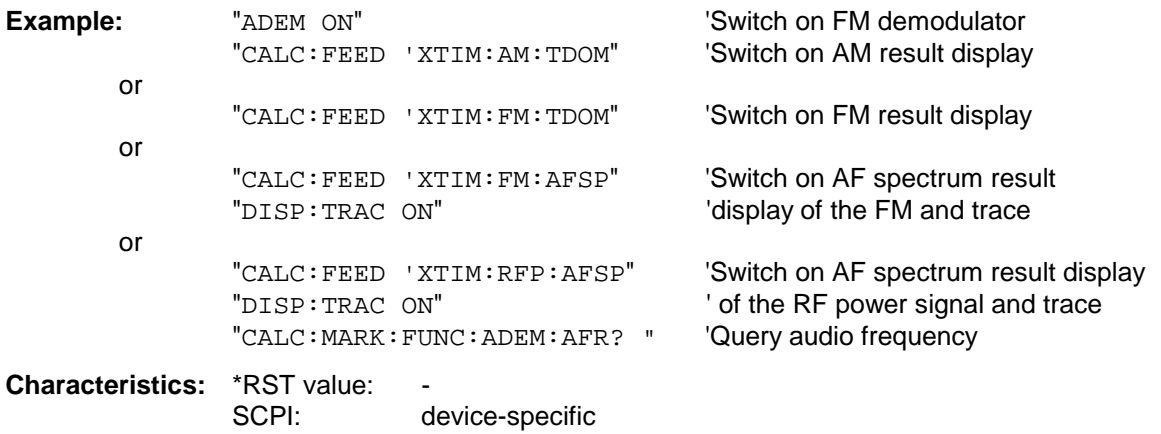

### **CALCulate<1|2>:MARKer<1...4>:FUNCtion:ADEMod:FERRor[:RESult<1...3>]?**

This command queries the frequency error with FM and PM demodulation. With FM demodulation, trace 1 to 3 is selected with the numeric suffix (:RESult<1...3>). With PM demodulation, the frequency error is determined from the current measurement data (CLR/WRITE trace). The mean offset thus determined differs from that calculated in the [SENSe:  $1$ ADEMod:FM: $O$ FFSet? query, since, for determining the frequency deviation, the modulation is removed by means of lowpass filtering, producing results that are different from those obtained by averaging with the SENSe:... command. This command is available only for traces in the FM and PM result displays. If any other result display is selected, this command is disabled.

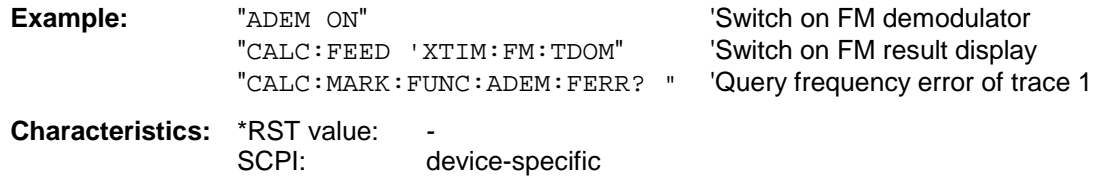

This command queries the result of the SINAD measurement. The numeric suffix (:RESult<1...3>) indicates whether trace 1, 2 or 3 is selected.

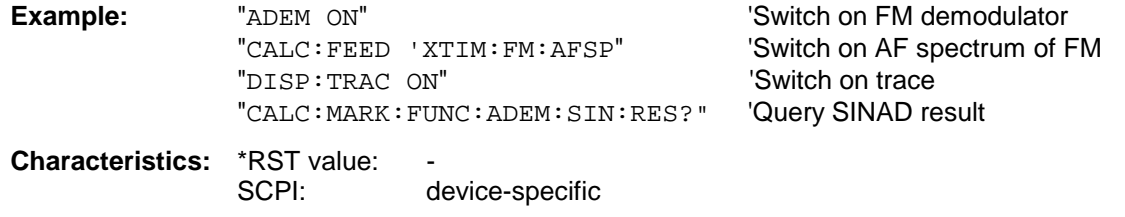

### **CALCulate<1|2>:MARKer<1...4>:FUNCtion:ADEMod:THD:RESult<1...3>?**

This command queries the result of the THD measurement. The numeric suffix (:RESult<1...3>) indicates whether trace 1, 2 or 3 is selected.

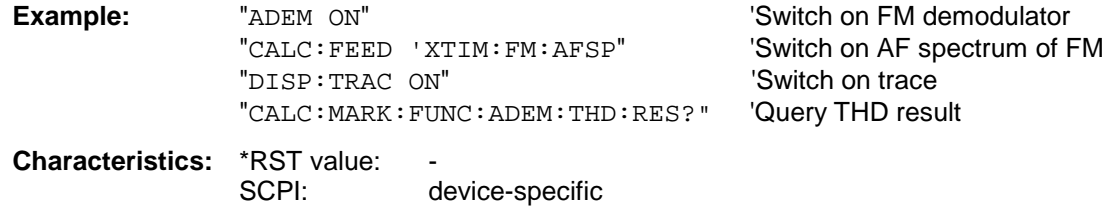

#### **CALCulate<1|2>:MARKer<1...4>:FUNCtion:ADEMod:CARRier[:RESult<1...3>]?**

This command queries the carrier power.

With the RF power result display, the carrier power is determined from trace 1 to 3 as specified in the numeric suffix. With all other result displays, the carrier power is determined from the current trace data (CLR/WRITE trace).

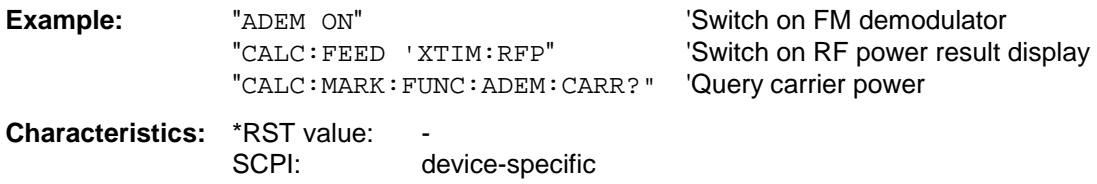

# <span id="page-54-0"></span>**CALCulate:UNIT Subsystem**

The CALCulate:Unit subsystem defines the units for the parameters that can be set and the measurement results.

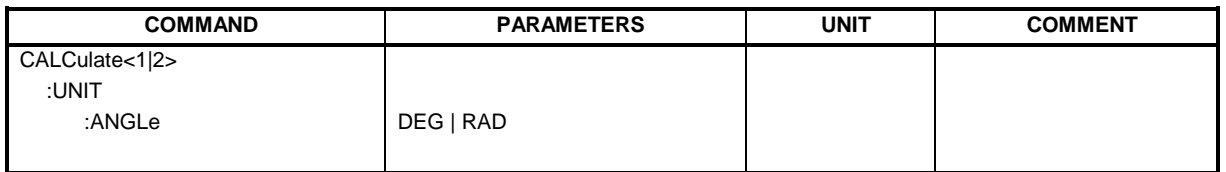

## **CALCulate<1|2>: UNIT:ANGLe** DEG | RAD

This command selects the unit for angles.

Example: "CALC:UNIT:ANGL DEG"

Characteristics: \*RST value: RAD device-specific

# <span id="page-55-0"></span>**DISPlay Subsystem**

The DISPLay subsystem controls the selection and presentation of textual and graphic information as well as of trace data on the display.

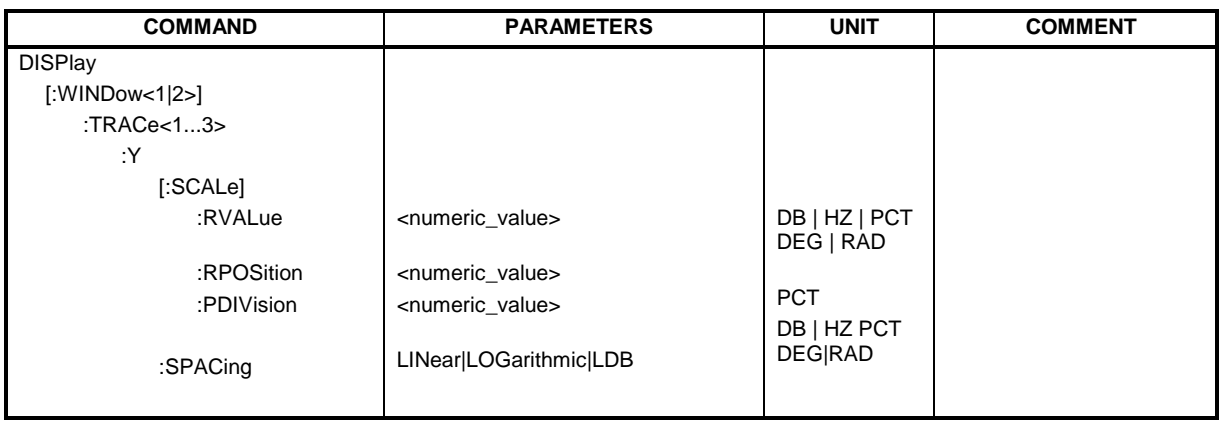

#### **DISPlay[:WINDow<1|2>]:TRACe<1...3>:Y[:SCALe]:RVALue** <numeric\_value>

This command defines the reference value assigned to the reference position, thus corresponding to the REFERENCE VALUE parameter in manual control. Separate reference values are maintained for the various displays.

The numeric suffix in TRACe<1...3> is irrelevant.

**Example:** " $DISP: WIND1: TRAC:Y: RVAL 0"$  defines the display value of the reference position at 0 dB **Characteristics:** \*RST value: 0 Hz 0 rad (PM display) 0 PCT (AM display) 250 kHz (FM AF spectrum display) 10 rad (PM AF spectrum display) 100 PCT (AM AF spectrum display) SCPI: device-specific

### **DISPlay[:WINDow<1|2>]:TRACe<1...3>:Y[:SCALe]:RPOSition** 0...100PCT

This command defines the position of the reference value in the selected measurement window. The numeric suffix in TRACe<1...3> is irrelevant.

Separate reference positions are maintained for the following displays:

- RF power, RF spectrum and AF spectrum of the RF power
- FM, PM and AM
- AF spectrum of the FM, PM and A

**Example:** "DISP:WIND1:TRAC:Y:RPOS 50PCT"

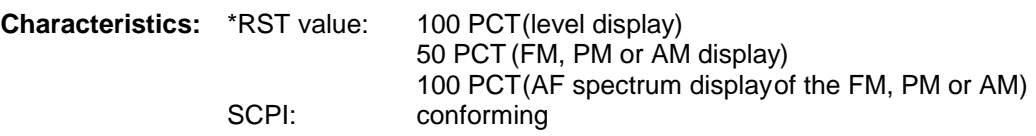

#### **DISPlay[:WINDow<1|2>]:TRACe<1...3>:Y[:SCALe]:PDIVision** <numeric\_value>

This command defines the scaling of the Y-axis in the current unit.

Separate scalings are maintained for the following displays:

- FM display
- PM display
- AM display
- Logarithmic AF spectrum display

The numeric suffix in TRACe<1...3> is irrelevant.

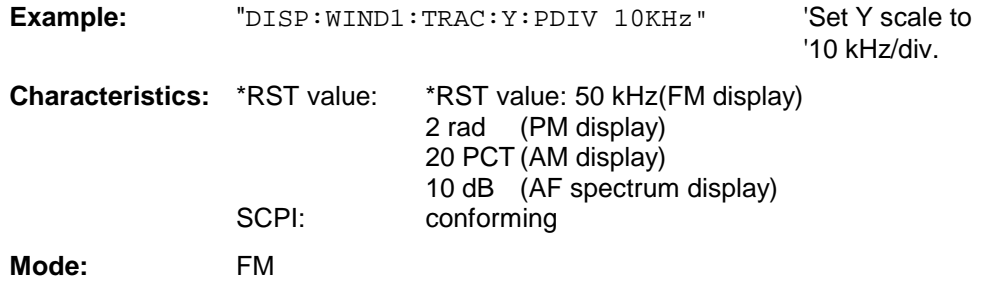

This command is only available with option FS-K7 (FM Demodulator).

### **DISPlay[:WINDow<1|2>]:TRACe<1...3>:Y:SPACing** LINear | LOGarithmic | LDB

This command switches between linear and logarithmic display in the selected window. In the case of linear display, it is also possible to switch between unit % (command DISP:WIND:TRAC:Y:SPAC LIN) and unit dB (command DISP:WIND:TRAC:Y:SPAC LDB).

In the case of AF spectrum displays, only the parameters LINear and LOGarithmic are permitted.

The numeric suffix for TRACe<1...3> is irrelevant.

**Example:** "DISP:WIND1:TRAC:Y:SPAC LIN"

**Characteristics:** \*RST value: LOGarithmic SCPI: conforming

# <span id="page-57-0"></span>**INSTrument Subsystem**

The INSTrument subsystem selects the operating mode of the unit either via text parameters or fixed numbers.

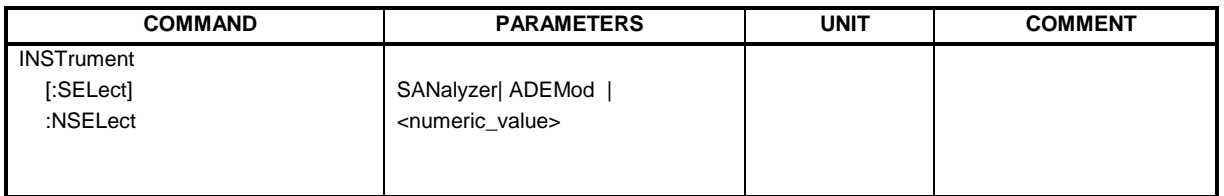

# **INSTrument[:SELect] SANalyzer | ADEMod |**

This command switches between the operating modes by means of text parameters.

**Parameter:**

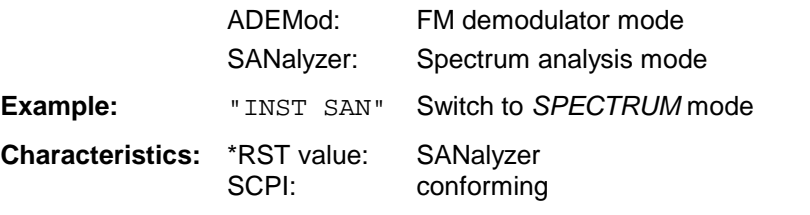

Switching to ADEMod is only possible with option FM Demodulator FS-K7 installed.

# **INSTrument:NSELect** 1| 3

This command switches between the operating modes by means of numbers.

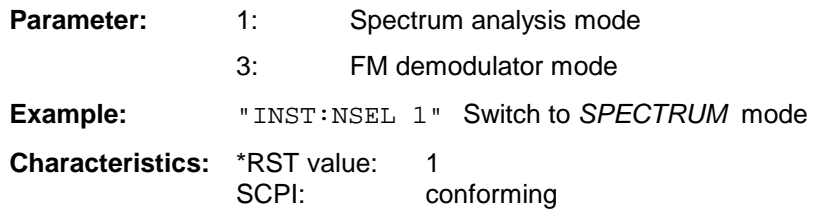

# <span id="page-58-0"></span>**SENSe Subsystem**

The SENSe subsystem is organized in several subsystems. The commands of these subsystems directly control device-specific settings; they do not refer to the signal characteristics of the measurement signal.

The SENSe subsystem controls the essential parameters of the analyzer. In accordance with the SCPI standard, the keyword "SENSe" is optional for this reason, i.e. it is not necessary to include the SENSe node in command sequences.

# **[SENSe:]ADEMod Subsystem**

The purpose of the commands defined below is to set up the FSP spectrum analyzer for the measurement of FM, PM and AM modulated signals in a way that allows to obtain as many measurement results as possible with a single shot measurement.

For this purpose, the FSP has been equipped with a demodulator that is capable of performing both FM and AM demodulation at a time. Additionally maximum, minimum and average or current values can be obtained in parallel over a selected number of measurements. In order to make it suitable for bursted signals the demodulator can be configured in terms of pretrigger time, sample rate and record length.

*Notes: Demodulation will be performed offline, i.e. on signals previously stored into memory. The I/Q memory available for this purpose is 2 x 128 k samples. The sampling rate can be selected in the range from 15.625 to 32 MHz. The FSQ supports measurement data rates up to 64 MHz, and the option FSQ-B72 supports rates up to 256 MHz.*

**Example:** In the case of a *Bluetooth* signal, the signal in question is described in the following diagram:

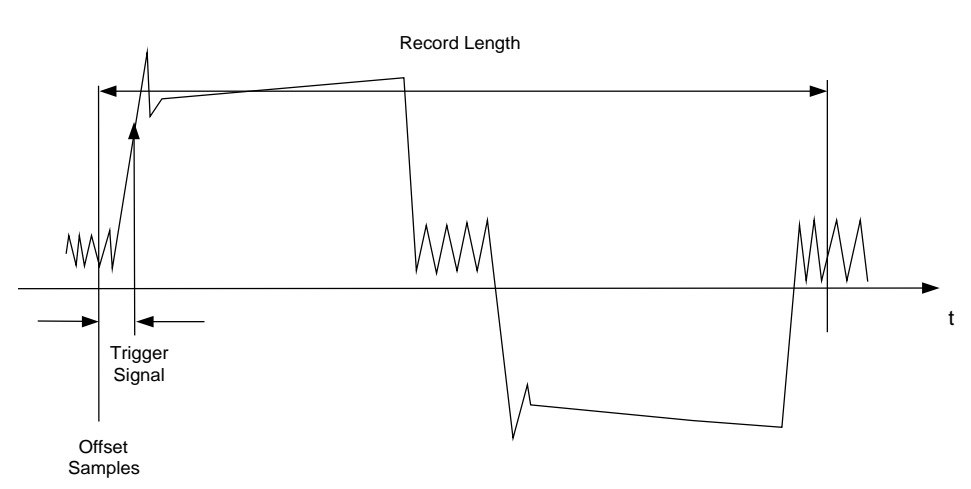

Frequency versus time:

Measurement results of interest are:

- FM offset
- FM deviation (maximum and minimum) for signal modulated with '1' values only.
- FM deviation (maximum and minimum) for signal modulated with '0' values only.
- AM modulation depth for positive and negative burst ramp.

These values can be obtained by external computations from the frequency or amplitude versus time data. For this purpose, the FSP will deliver the following results:

• Demodulated FM signal (current values, averaged, maxhold or minhold selectable)

- Demodulated AM signal (current values, averaged, maxhold or minhold selectable)
- FM offset (current value or averaged selectable)
- The following settings are required on the FSP:
- Types of demodulation to be performed simultaneously (AM/FM)
- Sampling rate
- Record length
- Trigger source (free run/external)
- Pretrigger samples
- Number of measurements for average/maxhold/minhold

In addition, the required measurement results need to be configured for each type of demodulation. The FSP can simultaneously determine multiple types of demodulation with a maximum of 3 different result types. The following result types can be selected:

- WRITeThe current measurement results are determined.
- AVERageThe measurement results are averaged over a specified number of measurements
- MAXHoldThe maximum result values are determined over a specified number of measurements
- MINHoldThe minimum result values are determined over a specified number of measurements

In practice, the commands defined below are used as follows:

The instrument is set first. Then a measurement is started and the result list read in after synchronization to the end of the measurement. This method permits the control computer to be used for other tasks while the FSP is performing the measurement.

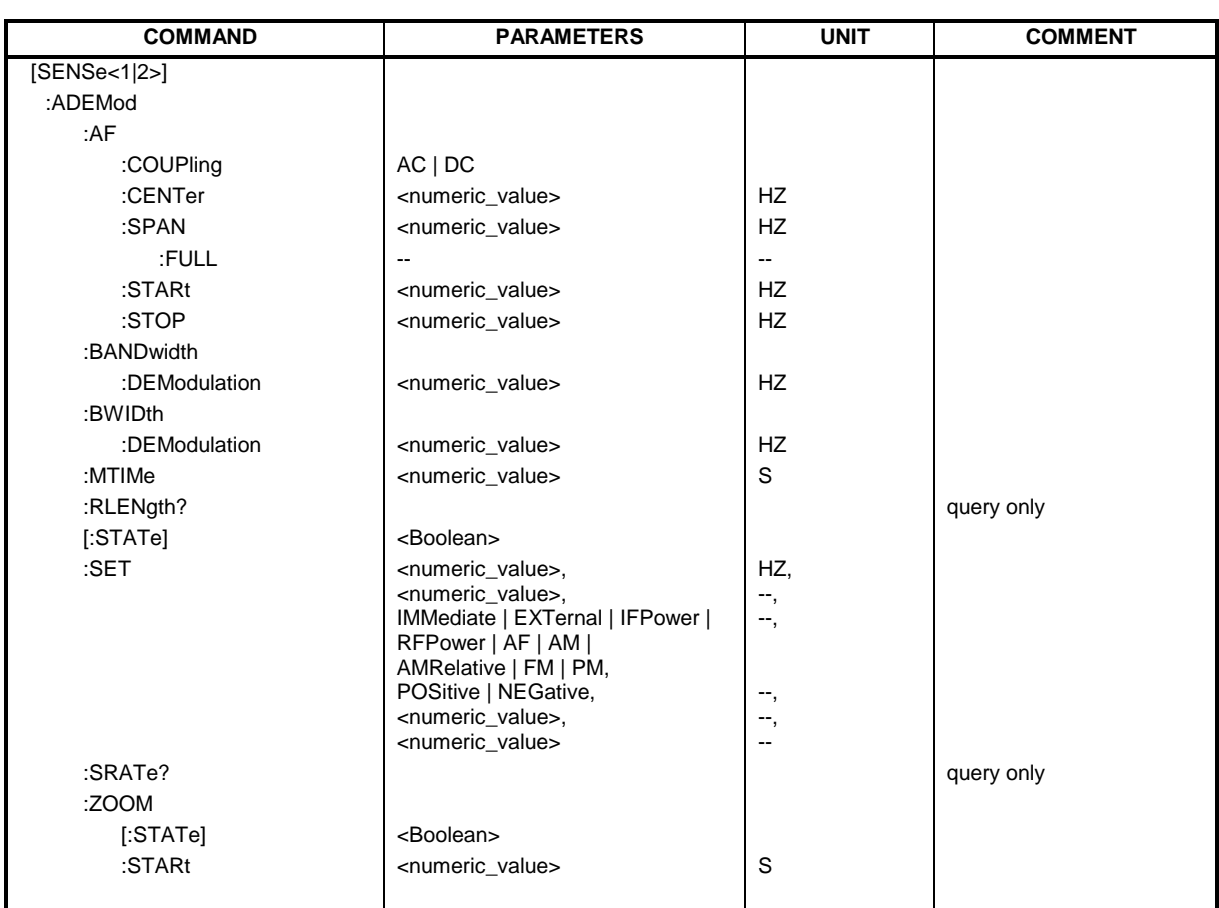

*Note: Analog demodulation is only available for screen A. Therefore, it is not permissible to enter "SENSe2..." for the commands of the SENSe:ADEMod subsystem.*

#### **[SENSe:]ADEMod:AF:COUPling AC | DC**

This command selects the coupling of the AF path.

**Example:** "ADEM:AF:COUP DC" 'Switch on DC coupling.

**Characteristics:** \*RST value: AC SCPI: device-specific

#### **[SENSe:]ADEMod:BANDwidth | BWIDth:DEModulation<numeric\_value>**

This command defines the demodulation bandwidth for analog demodulation. Depending on the selected demodulation bandwidth, the instrument selects the required sampling rate.

The available values of the demodulation bandwidths are defined by the sampling rates.

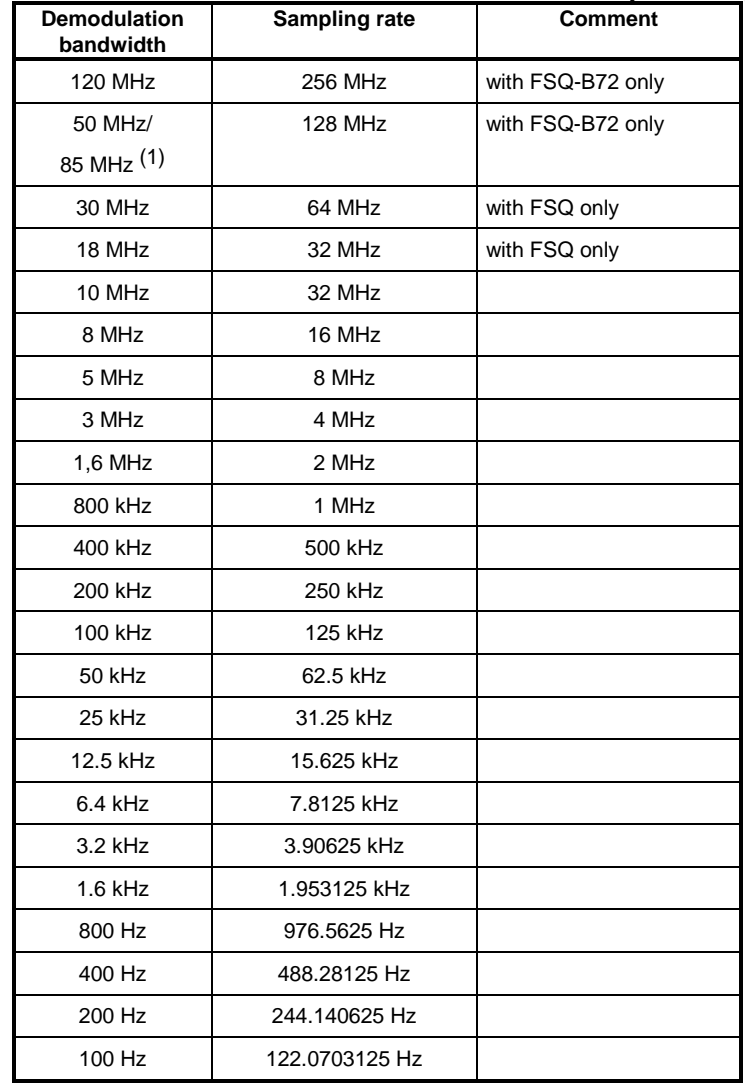

1) The demodulation bandwidth at a sampling rate of 128 MHz depends on the center frequency that<br>has been set. At a center frequency of =3.6 GHz, the demodulation bandwidth is 50 MHz; at<br>higher center frequencies, it is 85

**Example:** "ADEM:BAND:DEM 1MHz" Set test bandwidth to 1 MHz.

**Characteristics:** \*RST value: 5 MHz SCPI: device-specific

#### **[SENSe:]ADEMod:MTIMe**<numeric\_value>

This command sets the measuring time for the analog demodulation.

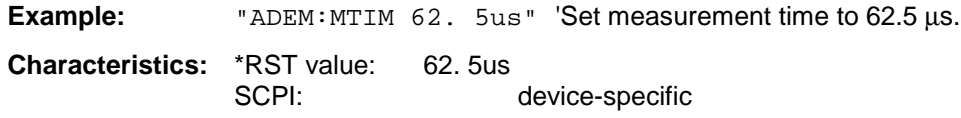

### **[SENSe:]ADEMod:RLENgth?**

This command returns the currently set record length for the analog demodulation.

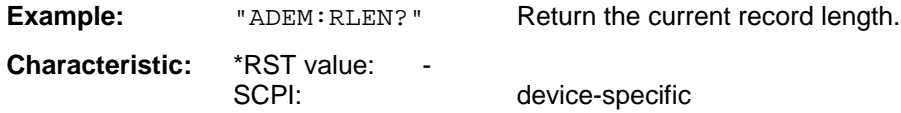

### **[SENSe:]ADEMod:AF:SPAN** <numeric\_value>

This command sets the span for the display of the AF spectrum.

The span is limited to half the measurement bandwidth of analog demodulation (SENS:ADEM:BAND).

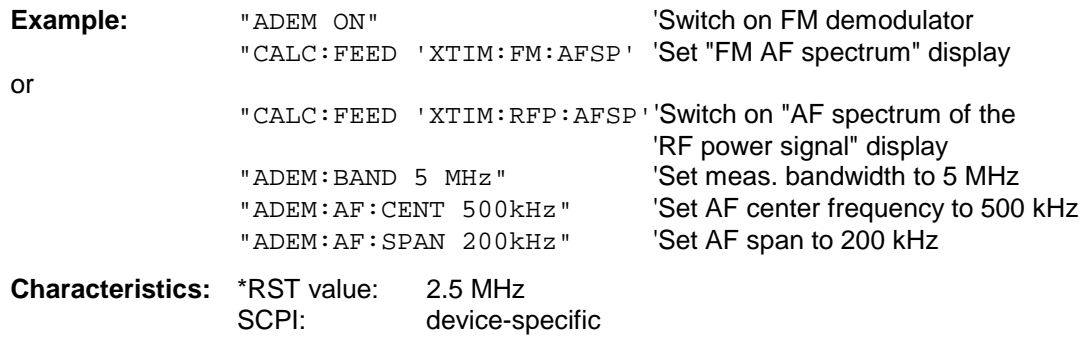

### **[SENSe:]ADEMod:AF:SPAN:FULL**

This command sets the maximum span for the display of the AF spectrum.

The maximum span corresponds to half the measurement bandwidth of analog demodulation (SENS:ADEM:BAND).

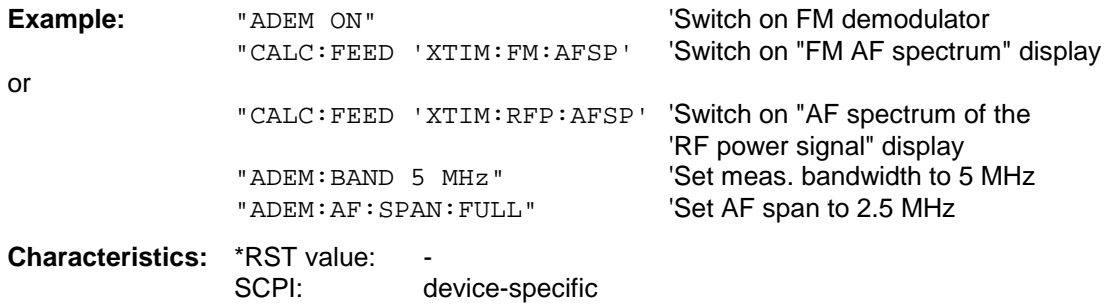

# **Description of Commands** FS-K7

#### **[SENSe:]ADEMod:AF:CENTer** <numeric\_value>

This command sets the center frequency for the display of the AF spectrum.

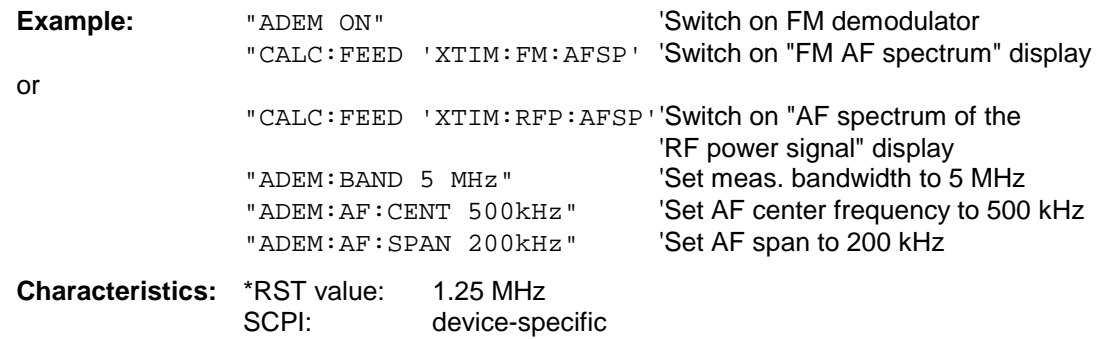

### **[SENSe:]ADEMod:AF:STARt** <numeric\_value>

This command sets the start frequency for the display of the AF spectrum.

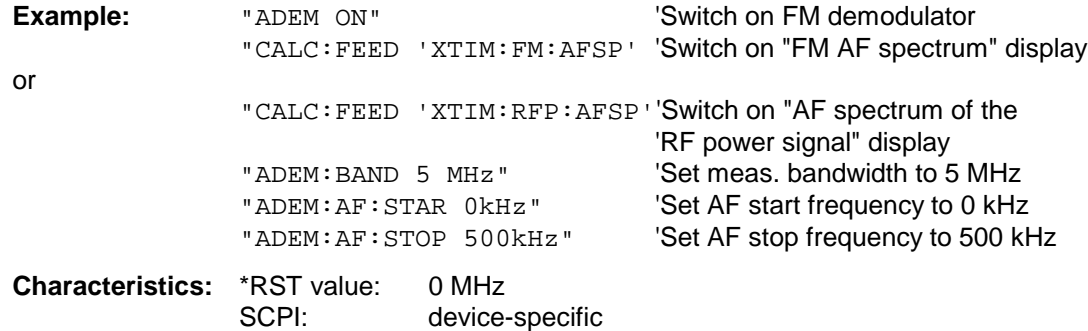

### **[SENSe:]ADEMod:AF:STOP** <numeric\_value>

This command sets the stop frequency for the display of the AF spectrum. The stop frequency is limited to half the measurement bandwidth of analog demodulation (SENS:ADEM:BAND).

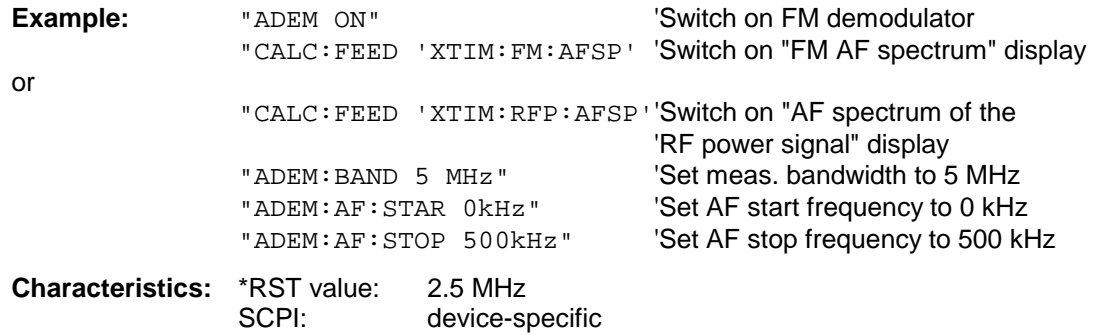

#### **[SENSe:]ADEMod[:STATe]ON | OFF**

This command switches on the FM demodulator of the instrument. The instrument will be set to timedomain measurement (span  $= 0$ ) at the current center frequency.

*Note: The measurement is always performed in screen A. Split-screen operation will be switched off as soon as the demodulator is activated.*

**Example:** "ADEM ON" Switch on the FM demodulator

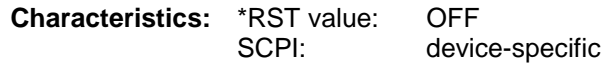

#### **[SENSe:]ADEMod:SET<sample rate>,<record length>,<trigger source>,<trigger slope>, <offset samples>,<# of meas>**

This command configures the FM demodulator of the FSP.

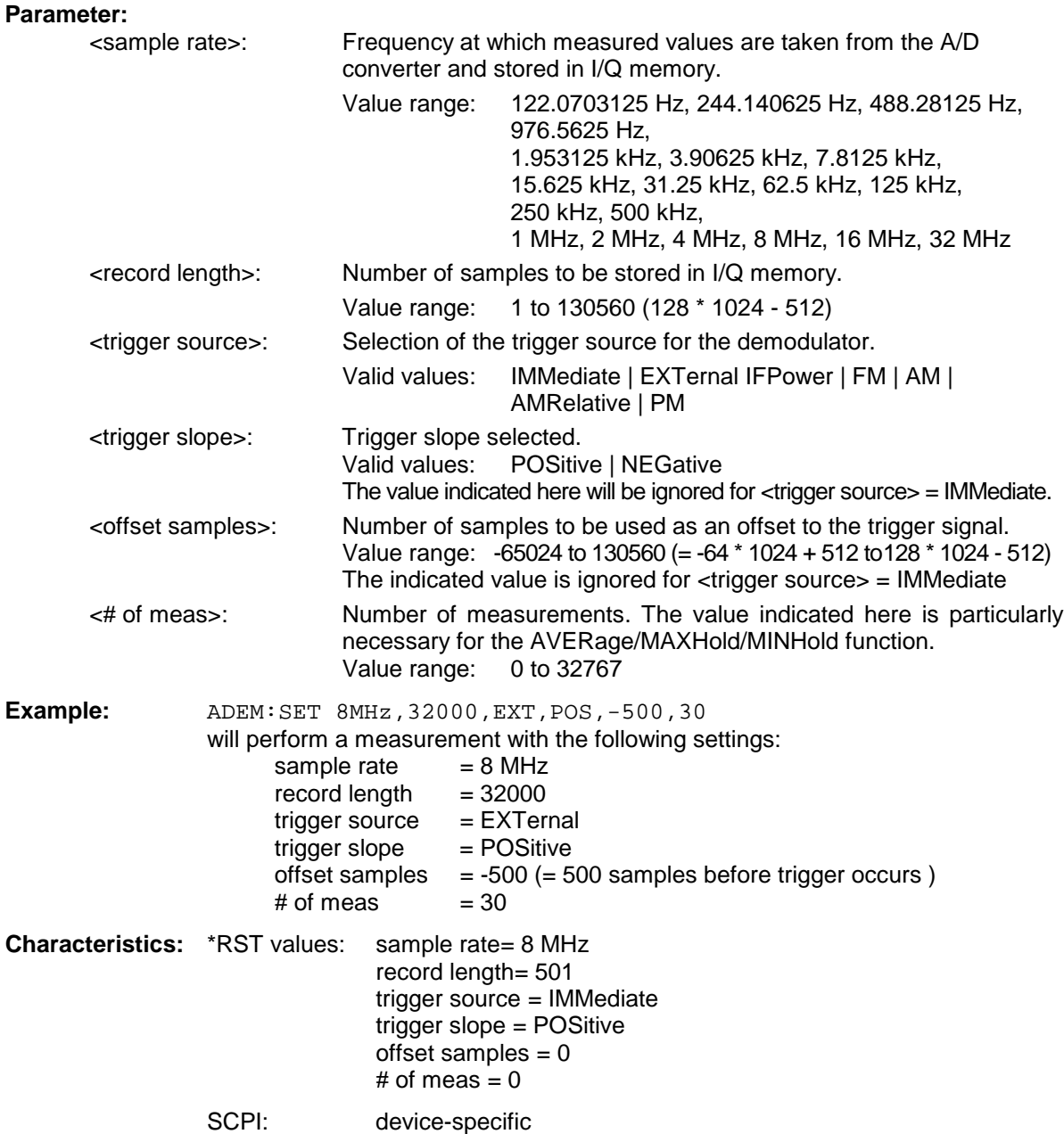

#### **[SENSe:]ADEMod:SRATe?**

This command returns the currently set sampling rate for the analog demodulation.

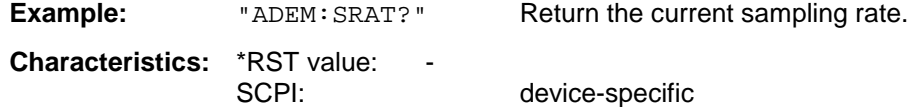

### **[SENSe:]ADEMod:ZOOM[:STATe>]** ON | OFF

This command switches the zoom function for the measurement data of the FM demodulator on or off. Depending on the selected measurement time and demodulation bandwidth, more measurement points are captured than can be shown on the display.

If the zoom function has been switched on, exactly 501 (FSP) or 625 (FSU and FSQ) measurement points from the measured value memory will be shown starting at the time defined with [SENS:]ADEM:ZOOM:STARt.

If the zoom function has been switched off, all measurement points will be compressed down to the number of points available on the display by means of data reduction.

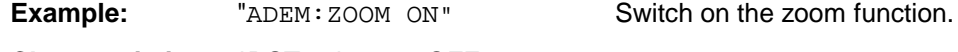

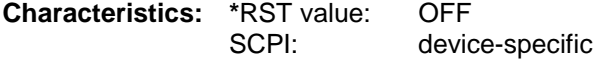

#### **[SENSe:]ADEMod:ZOOM:STARt** 0 s to measurement time

This command selects the start time for displaying the individual measurement values of the FM demodulator. The maximum value depends on the measurement time set in the instrument; this value can be queried with ADEM:ZOOM:START? MAX.

If the zoom function has been switched on, 501 (FSP) or 625 (FSU and FSQ) measurement points will be displayed starting at the time that has been set.

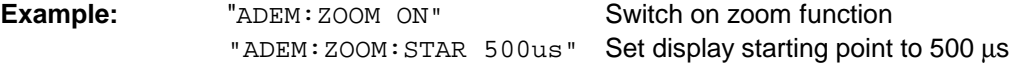

**Characteristics: \***RST value: 0 s SCPI: device-specific

# <span id="page-65-0"></span>**[SENSe:]ADEMod:AM Subsystem**

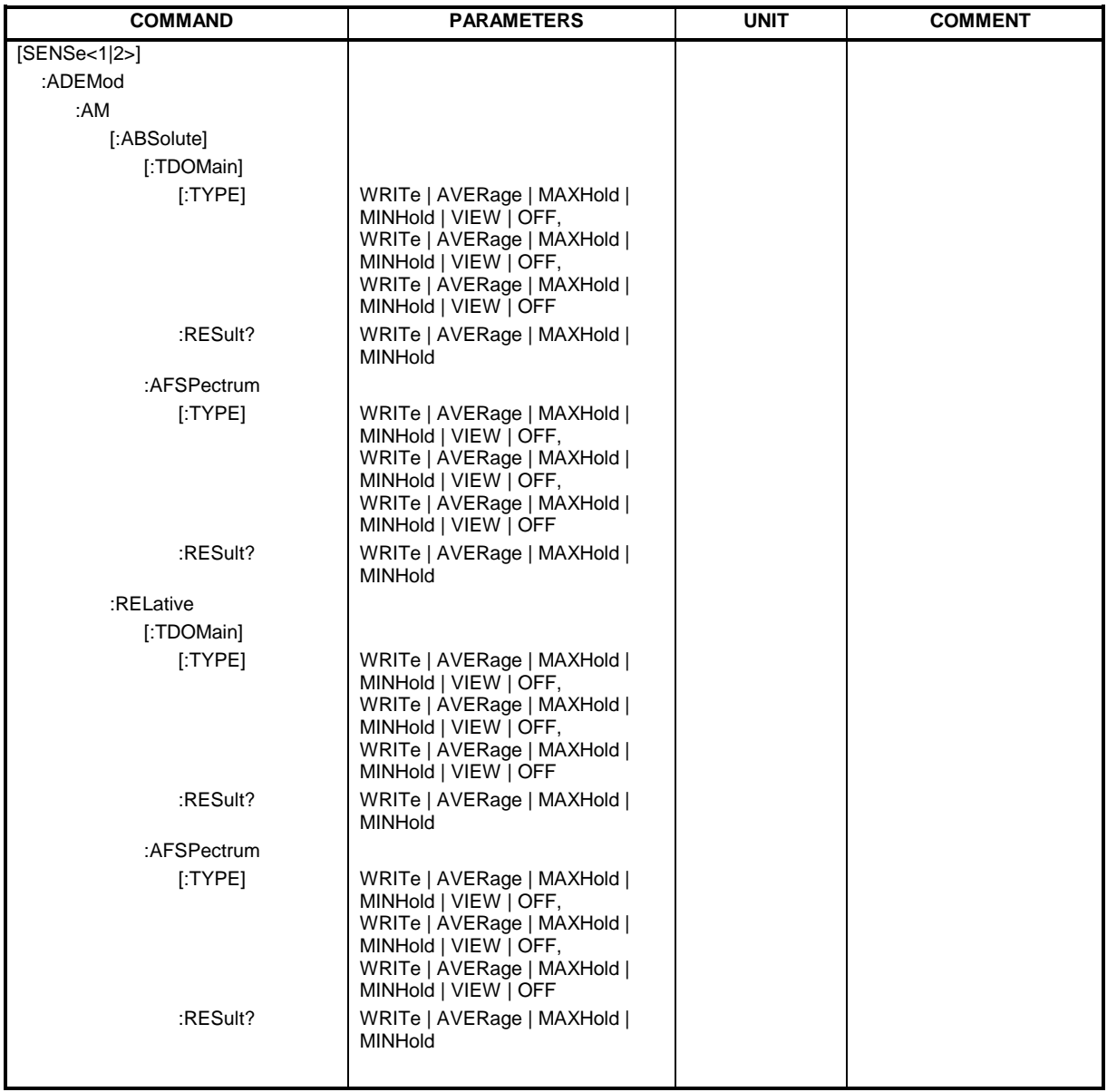

**SENSe:]ADEMod:AM[[:ABSolute][:TDOMain]:TYPE]** <result type 1>,<result type 2>,<result type 3>

This command selects the result types to be measured in parallel by AM demodulation.

### **Parameter:**

<result type 1/2/3>:

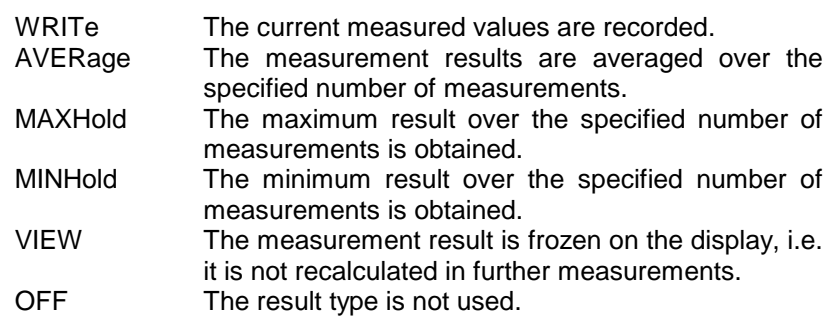

# *Notes:*

*Settings different from OFF can be assigned to only one result type at a time. Together with other signals, a maximum of six traces can be activated simultaneously. For example, three FM and three PM result types can be activated simultaneously. The AM demodulator is deactivated by setting all result types to OFF.*

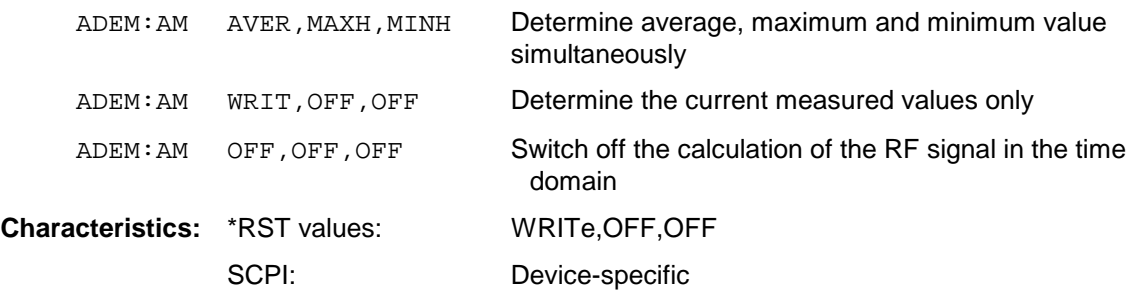

#### **[SENSe:]ADEMod:AM[:ABSolute][:TDOMain]:RESult?<result type>**

This command reads the result data obtained by AM demodulation depending on the type indicated as a parameter. The data format of the output data is defined by the FORMat command.

#### *Note:*

*Traces cannot be queried when VIEW is active.*

#### **Parameter:**

<result type>:

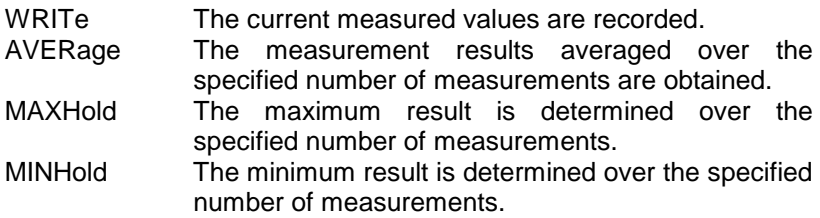

#### *Note:*

*The result type indicated must be one that was configured with the command [SENSe:]ADEMod:AM[:ABSolute][:TDOMain] [:TYPE]. Otherwise, a query error will be generated.*

## **Return values:**

#### **ASCII format (FORMat ASCII):**

In this case, the command will return a list of comma-separated values (CSV) of the measured values in floating point format. The output unit is dBm (logarithmic display) or V (linear display).

#### **Binary format (FORMat REAL,32):**

In this case, the command will return binary data (Definite Length Block Data according to IEEE 488.2), with each measured value formatted in 32-bit IEEE 754 floating point format. The response string will have the following structure:

#41024<value1><value2>...<value n>

with

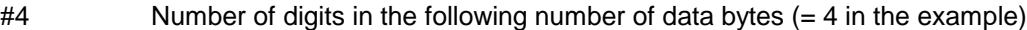

1024 Number of following data bytes (*# of DataBytes*, = 1024 in the example)

<value x> 4-byte floating point value

#### **Examples:**

```
ADEM:SET 8MHz,32000,EXT,POS,-500,30 'Set up demodulator parameters
ADEM: FAM AVER, MAXH, MINH 'Select results to measure
ADEM ON 'Switch on demodulator
INIT; *WAI 'Start measurement and wait for end
FORM ASC SECULAR IN SERVICE SERVICE SERVICE SERVICE SERVICE SERVICE SERVICE SERVICE SERVICE SERVICE SERVICE SERVICE SERVICE SERVICE SERVICE SERVICE SERVICE SERVICE SERVICE SERVICE SERVICE SERVICE SERVICE SERVICE SERVICE S
ADEM: FM: RES? AVER 'Read average results
ADEM: FM: RES? MAXH 'Read MAXHold results
ADEM: FM: RES? MINH 'Read MINHold results
```
**Characteristics:** \*RST value: -

SCPI: device-specific

**[SENSe:]ADEMod:AM[:ABSolute]:AFSPectrum[:TYPE]** <result type 1>,<result type 2>,<result type 3>

This command selects the AF spectrum result types of the RF signal in the time domain to be measured simultaneously.

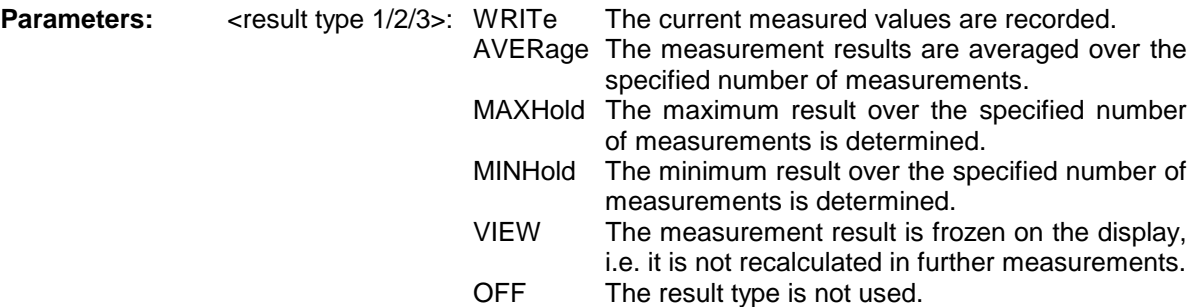

*Note:*

*Settings different from OFF can be assigned to only one result type at a time. Together with other signals, a maximum of six traces can be activated simultaneously. For example, three FM and three PM result types can be activated simultaneously.*

*If all result types are set to OFF, no AF spectrum of the RF signal in the time domain will be calculated.*

*The result type AF spectrum of the RF signal in the time domain cannot be activated simultaneously with other AF spectra.*

### **Examples:**

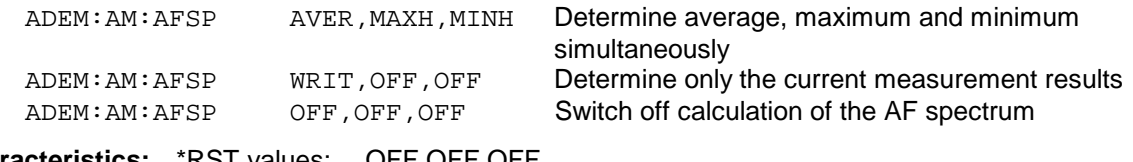

**Characteristics:** \*RST values: OFF,OFF,OFF SCPI: device-specific

#### **[SENSe:]ADEMod:AM[:ABSolute]:AFSPectrum:RESult?** <result type>

This command reads out the result data of the AF spectrum of the RF signal in the time domain for the specified result type. The format of the output data is defined using the FORMat command.

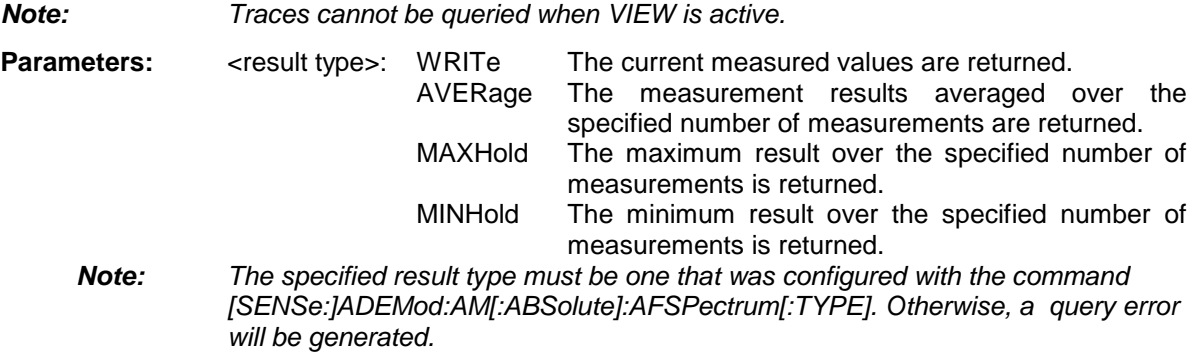

#### **Return values:**

#### **ASCII format (FORMat ASCII):**

In this case, the command will return a list of comma-separated values (CSV) of the measured values in floating point format. The output unit is dBm (logarithmic display) or V (linear display).

#### **Binary format (FORMat REAL,32):**

In this case, the command will return binary data (Definite Length Block Data according to IEEE 488.2), with each measured value formatted in 32-bit IEEE 754 floating point format. The response string will have the following structure:

#41024<value1><value2>...<value n>

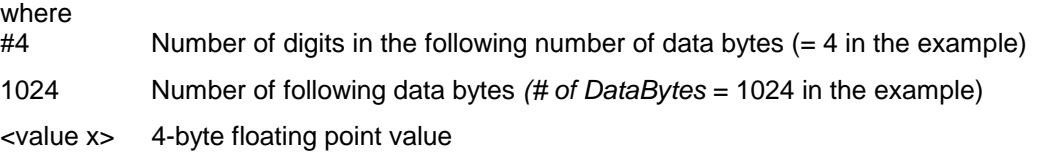

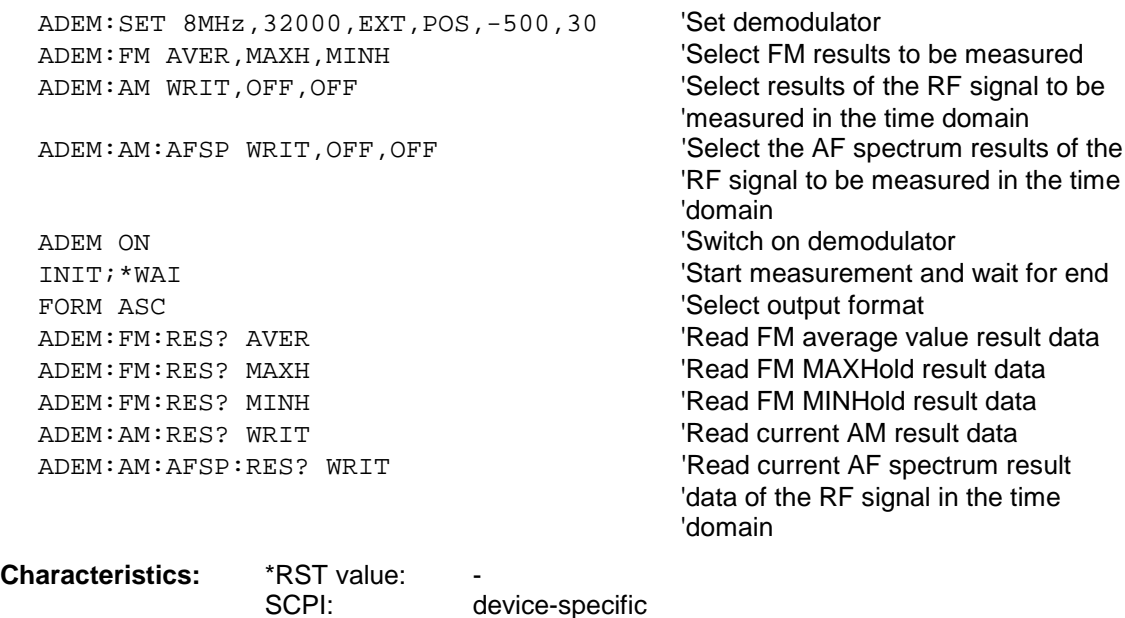

### **[SENSe:]ADEMod:AM:RELative[:TDOMain][:TYPE] <result type 1>,<result type 2>,<result type 3>**

This command selects the result types to be measured simultaneously in the case of AM demodulation.

### **Parameter:**

<result type 1/2/3>:

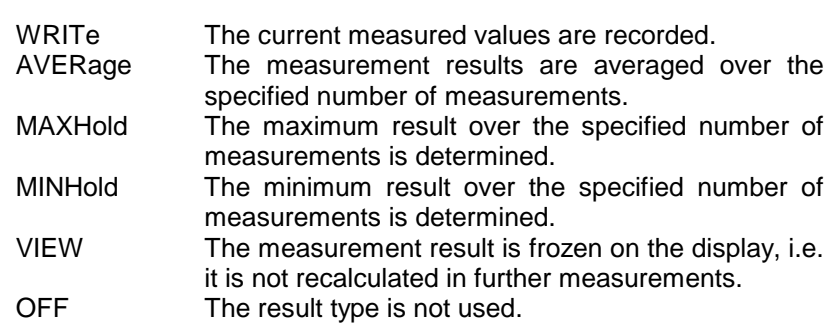

## *Notes:*

*Settings different from OFF can be assigned to only one result type at a time. Together with other signals, a maximum of six traces can be activated simultaneously. For example, three FM and three PM result types can be activated simultaneously If all result types are set to OFF, the AM demodulator will be switched off.*

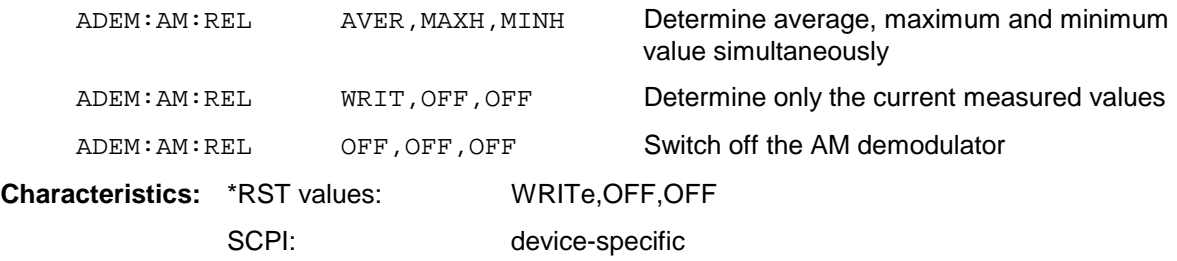

### **[SENSe:]ADEMod:AM:RELative[:TDOMain]:RESult?**<result type>

This command reads out the result data of the AM demodulation for the specified result type. The format of the output data is defined using the FORMat command.

*Note: Traces cannot be queried when VIEW is active.*

<result type>:

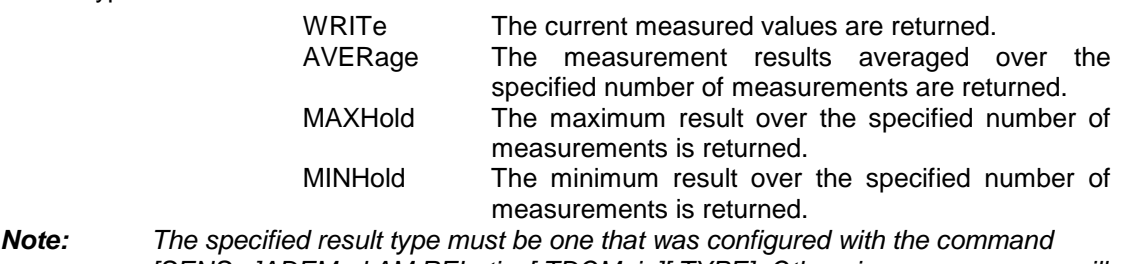

*[SENSe:]ADEMod:AM:RELative[:TDOMain][:TYPE]. Otherwise, a query error will be generated.*

#### **Return values:**

### **ASCII format (FORMat ASCII):**

In this case, the command will return a list of comma-separated values (CSV) of the measured values in floating point format. The output unit is %.

## **Binary format (FORMat REAL,32):**

In this case, the command will return binary data (Definite Length Block Data according to IEEE 488.2), with each measured value formatted in 32-bit IEEE 754 floating point format. The response string will have the following structure:

#41024<value1><value2>...<value n>

where

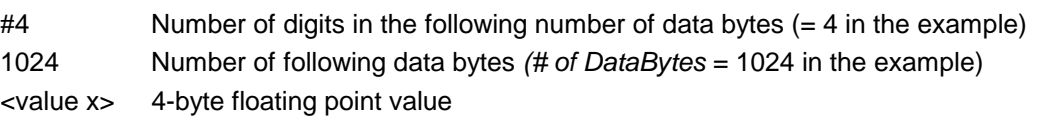

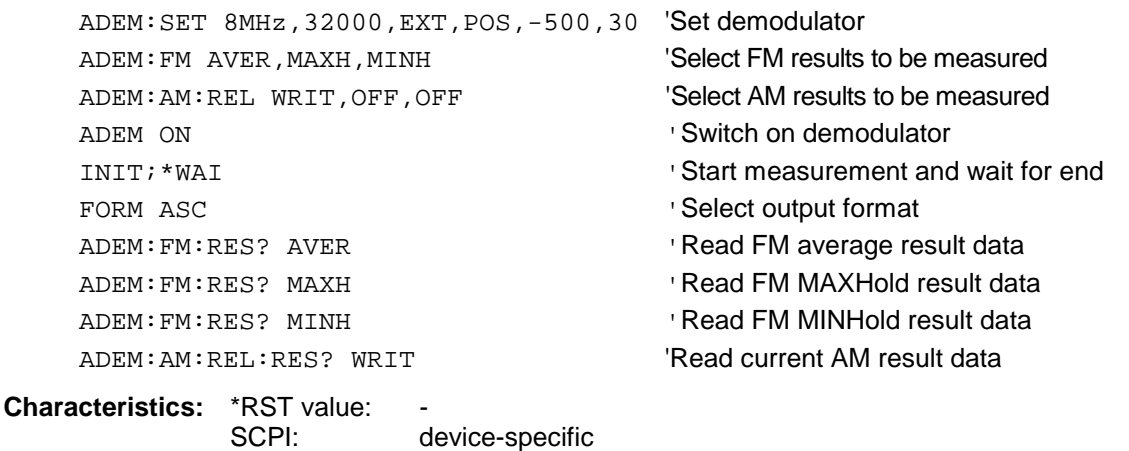
**[SENSe:]ADEMod:AM:RELative:AFSPectrum[:TYPE]** <result type 1>,<result type 2>,<result type 3>

This command selects the AF spectrum result types of the AM-demodulated signal to be measured simultaneously.

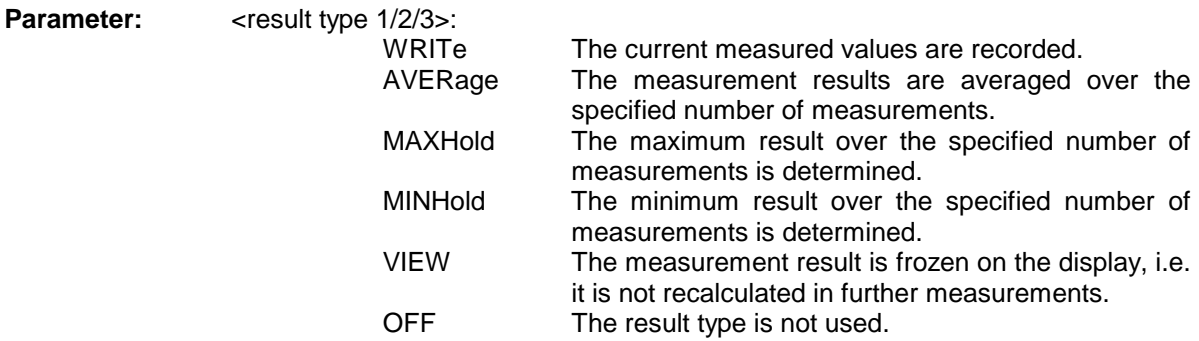

#### *Notes:*

*Settings different from OFF can be assigned to only one result type at a time. Together with other signals, a maximum of six traces can be activated simultaneously. For example, three FM and three PM result types can be activated simultaneously.*

*If all result types are set to OFF, no AF spectrum of the AM-demodulated signal will be calculated.*

*The result type AF spectrum of the AM-demodulated signal cannot be activated simultaneously with other AF spectra.*

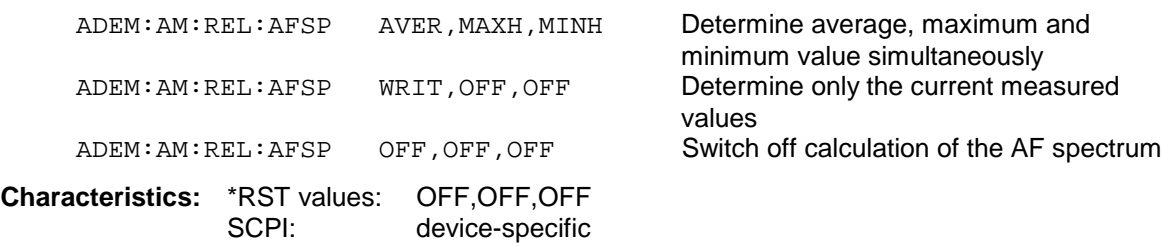

#### **[SENSe:]ADEMod:AM:RELative:AFSPectrum:RESult?** <result type>

This command reads out the result data of the AF spectrum of the AM-demodulated signal for the specified result type. The format of the output data is defined using the FORMat command.

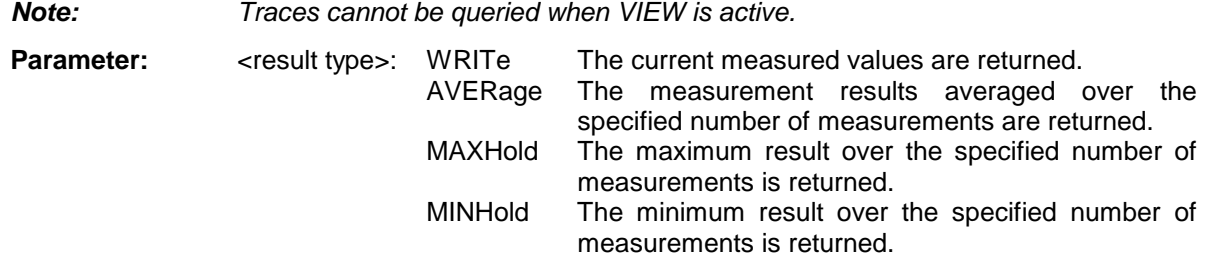

*Note: The specified result type must be one that was configured with the command [SENSe:]ADEMod:AM:RELative:AFSPectrum[:TYPE]. Otherwise, a query error will be generated.*

#### **Return values:**

#### **ASCII format (FORMat ASCII):**

In this case, the command will return a list of comma-separated values (CSV) of the measured values in floating point format. The output unit is dBm (logarithmic display) or % (linear display).

#### **Binary format (FORMat REAL,32):**

In this case, the command will return binary data (Definite Length Block Data according to IEEE 488.2), with each measured value formatted in 32-bit IEEE 754 floating point format. The response string will have the following structure:

#41024<value1><value2>...<value n>

where

- #4 Number of digits in the following number of data bytes (= 4 in the example)
- 1024 Number of following data bytes *(# of DataBytes* = 1024 in the example)

<value x> 4-byte floating point value

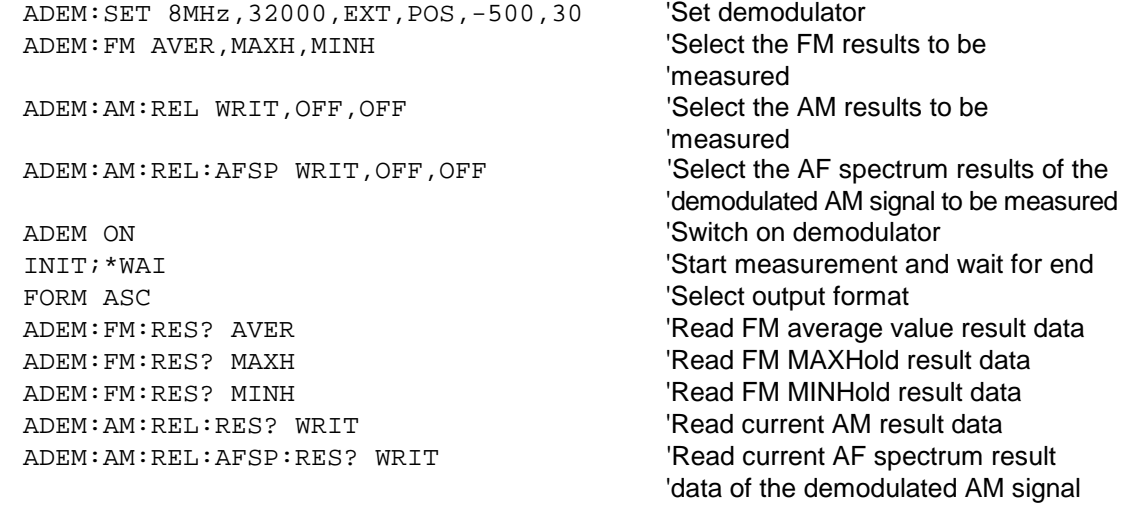

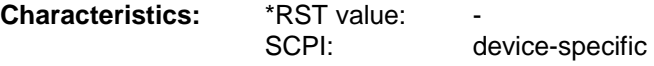

## **[SENSe:]ADEMod:FM Subsystem**

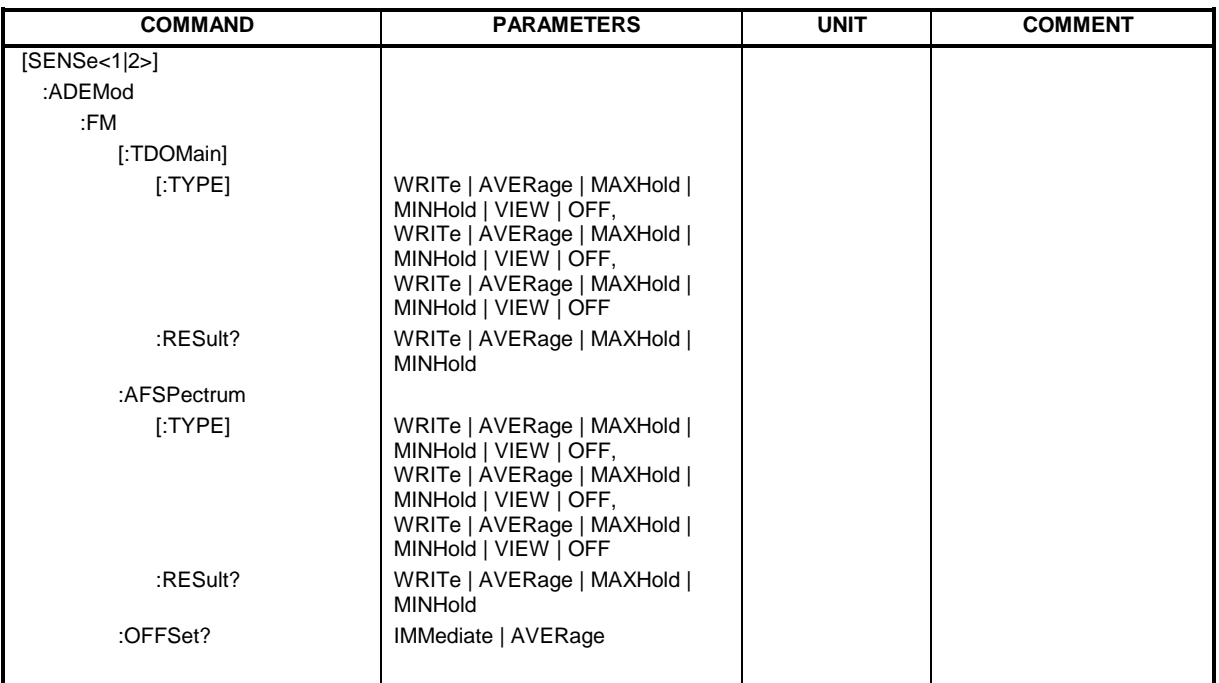

#### **[SENSe:]ADEMod:FM[:TDOMain] [:TYPE]<result type 1>,<result type 2>,<result type 3>**

This command selects the result types to be created in parallel by FM demodulation.

#### **Parameters:**

<result type 1/2/3>:

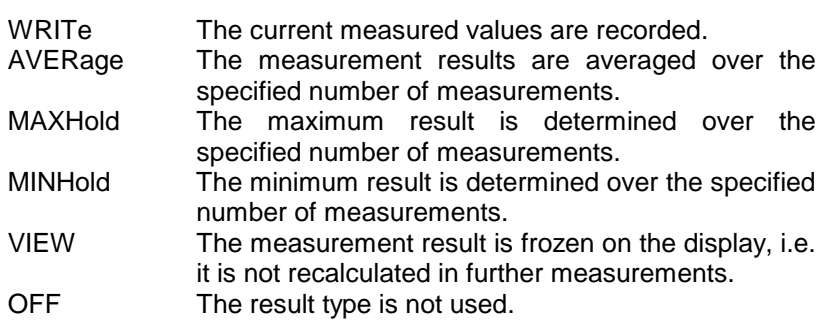

#### *Notes:*

*Settings different from OFF can be assigned to only one result type at a time. Together with other signals, a maximum of six traces can be activated simultaneously. For example, three FM and three PM result types can be activated simultaneously. The FM demodulator is deactivated by setting all result types to OFF.*

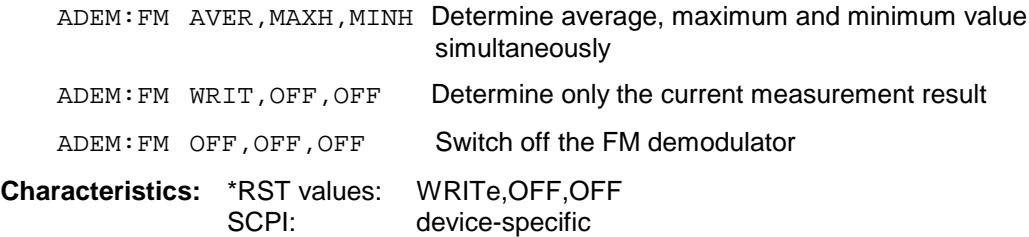

#### **[SENSe:]ADEMod:FM[:TDOMain]:RESult?<result type>**

This command reads the result data obtained by FM demodulation depending on the type indicated as a parameter. The data format of the output data is defined by the FORMat command.

*Note: Traces cannot be queried when VIEW is active.*

#### **Parameter:**

<result type>:

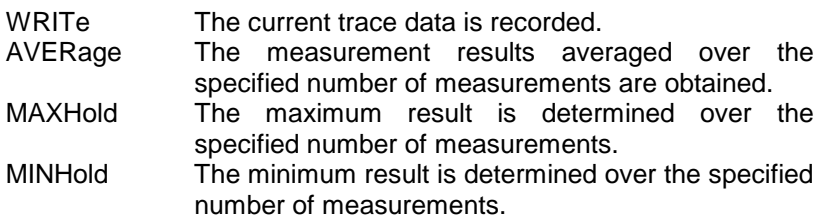

#### *Note:*

*The specified result type must be one that was configured with the command [SENSe:]ADEMod:FM[:TYPE]. Otherwise, a query error will be generated.*

#### **Return values:**

#### **ASCII format (FORMat ASCII):**

In this case, the command will return a list of comma-separated values (CSV) of the measured values in floating point format. The output unit is Hz.

#### **Binary format (FORMat REAL,32):**

In this case, the command will return binary data (Definite Length Block Data according to IEEE 488.2), with each measured value formatted in 32-bit IEEE 754 floating point format. The response string will have the following structure:

#41024<value1><value2>...<value n>

with

- #4 Number of digits (= 4 in the example) of the following number of data bytes
- 1024 Number of following data bytes *(# of DataBytes* = 1024 in the example)

<value x> 4-byte floating point value

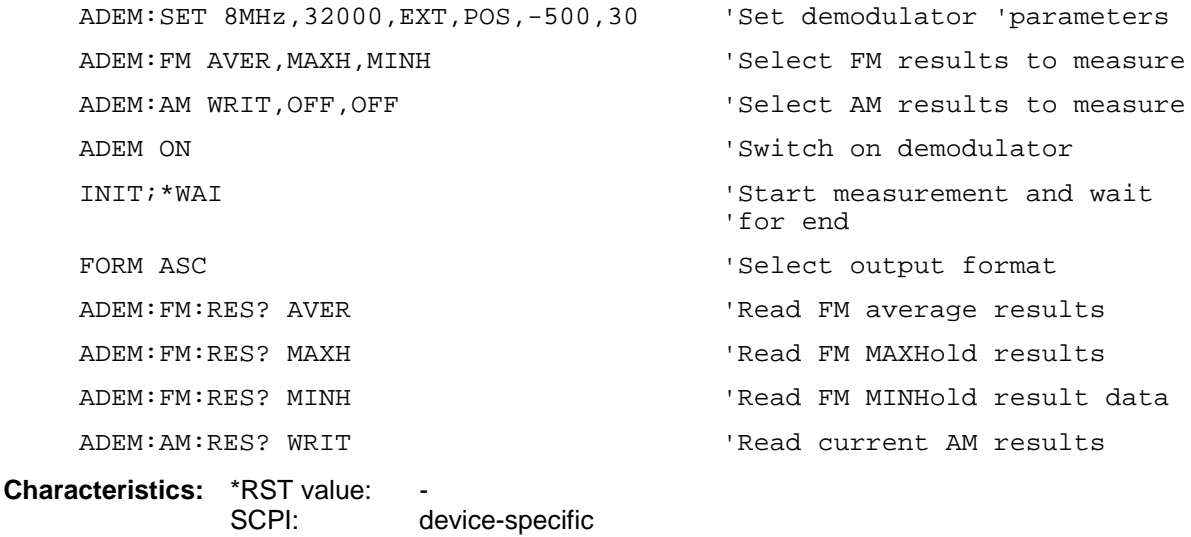

**[SENSe:]ADEMod:FM:AFSPectrum[:TYPE]** <result type 1>,<result type 2>,<result type 3>

This command selects the AF spectrum result types of the FM-demodulated signal to be measured simultaneously.

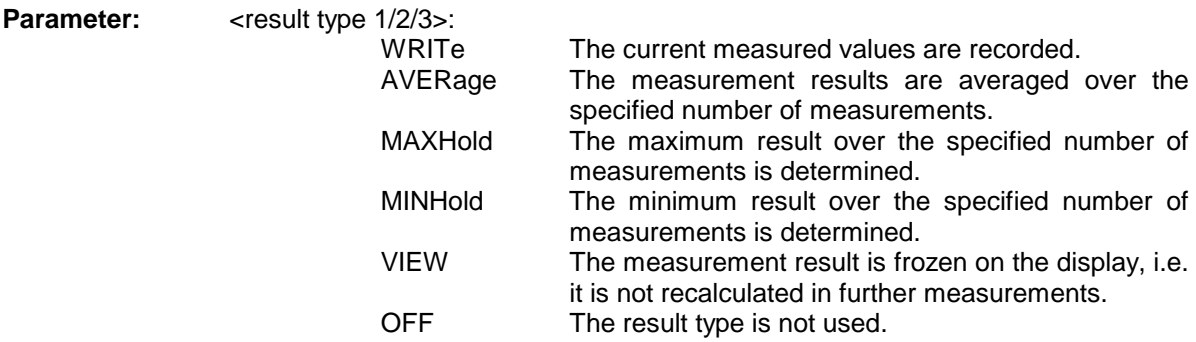

#### *Notes:*

*Settings different from OFF can be assigned to only one result type at a time.*

*Together with other signals, a maximum of six traces can be activated simultaneously. For example, three FM and three PM result types can be activated simultaneously. If all result types are set to OFF, no AF spectrum of the FM-demodulated signal will be calculated.*

*The result type AF spectrum of the FM-demodulated signal cannot be activated simultaneously with other AF spectra.*

#### **Examples:**

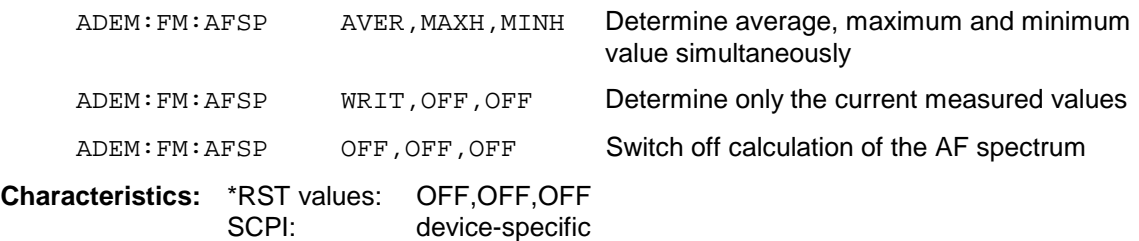

#### **[SENSe:]ADEMod:FM:AFSPectrum:RESult?** <result type>

This command reads out the result data of the AF spectrum of the FM-demodulated signal for the specified result type. The format of the output data is defined using the FORMat command.

#### *Note:*

*Traces cannot be queried when VIEW is active.*

**Parameter:** <result type>:

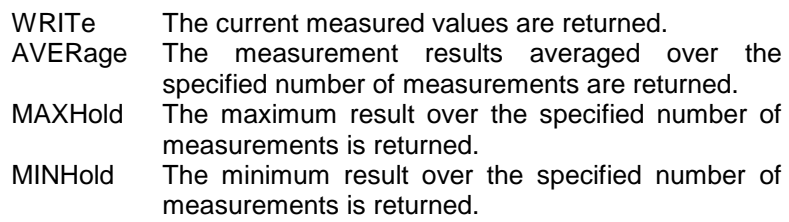

#### *Note:*

*The specified result type must be one that was configured with the command [SENSe:]ADEMod:FM:AFSPectrum[:TYPE]. Otherwise, a query error will be generated.*

#### **Return values:**

#### **ASCII format (FORMat ASCII):**

In this case, the command will return a list of comma-separated values (CSV) of the measured values in floating point format. The output unit is dBm (logarithmic display) or V (linear display).

#### **Binary format (FORMat REAL,32):**

In this case, the command will return binary data (Definite Length Block Data according to IEEE 488.2), with each measured value formatted in 32-bit IEEE 754 floating point format. The response string will have the following structure:

#41024<value1><value2>...<value n> where<br>#4 Number of digits in the following number of data bytes  $(= 4$  in the example) 1024 Number of following data bytes *(# of DataBytes* = 1024 in the example) <value x> 4-byte floating point value

#### **Examples:**

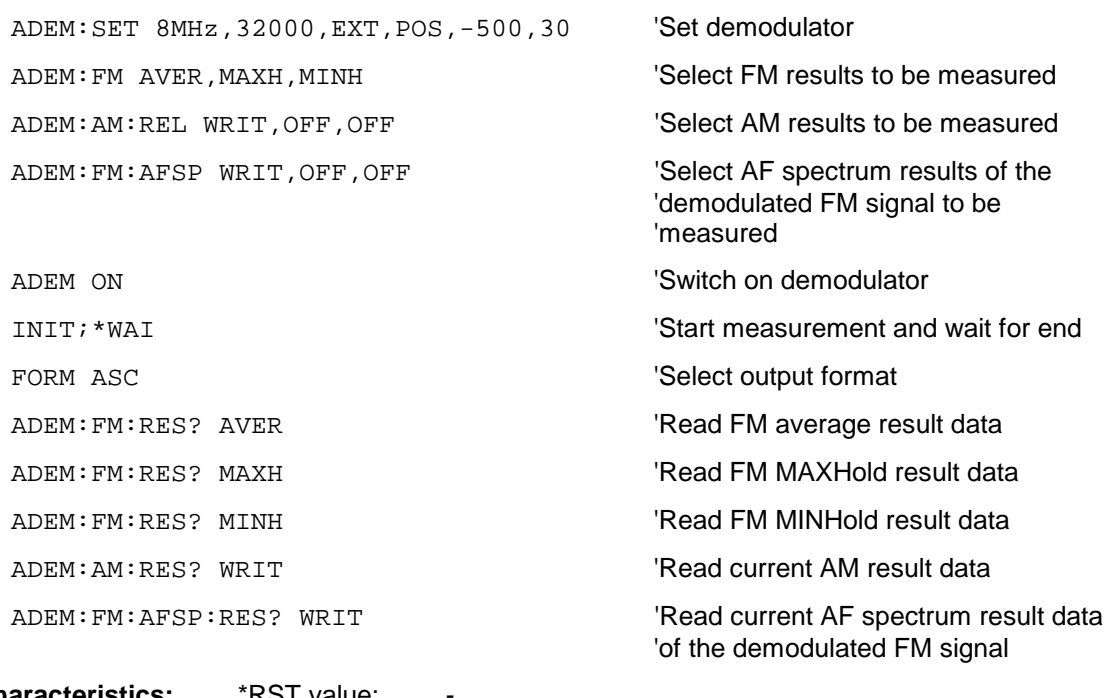

**Characteristics:** \*RST value:<br>SCPI:

device-specific

### **[SENSe:]ADEMod:FM:OFFSet?<result type>**

This command calculates the FM offset of the current measured data set.

If averaging has been activated prior to data acquisition (using the command [SENSe:]ADEMod:FM  $[$ :TYPE]), the average FM offset can also be obtained by setting <result type> = AVERage. The average FM offset obtained in this way differs from the one calculated by CALC:MARK:FUNC:ADEM:FERR?, since, for determination of the frequency deviation, the modulation is removed by means of lowpass filtering, producing results that are different from those obtained by averaging.

#### **Parameters:**

<result type>:

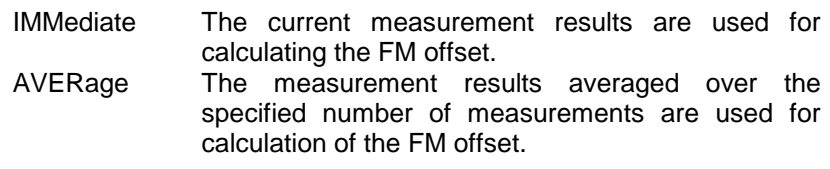

#### *Notes:*

*If no average measurement has been active during the last measurement sequence, only the command [SENSe:]ADEMod:FM:OFFSet? IMMediate will return a valid result (data to calculate the FM offset are taken from the last measured data set).*

*[SENSe:]ADEMod:FM:OFFSet? AVERage will cause a query error in this case.*

#### **Example:**

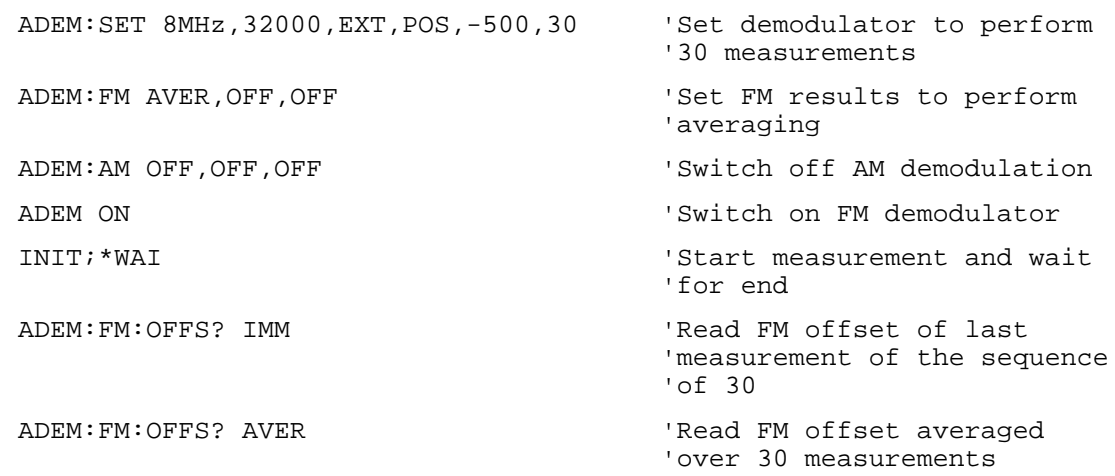

### **Characteristics:** \*RST value: -

SCPI: device-specific

## **[SENSe:]ADEMod:PM Subsystem**

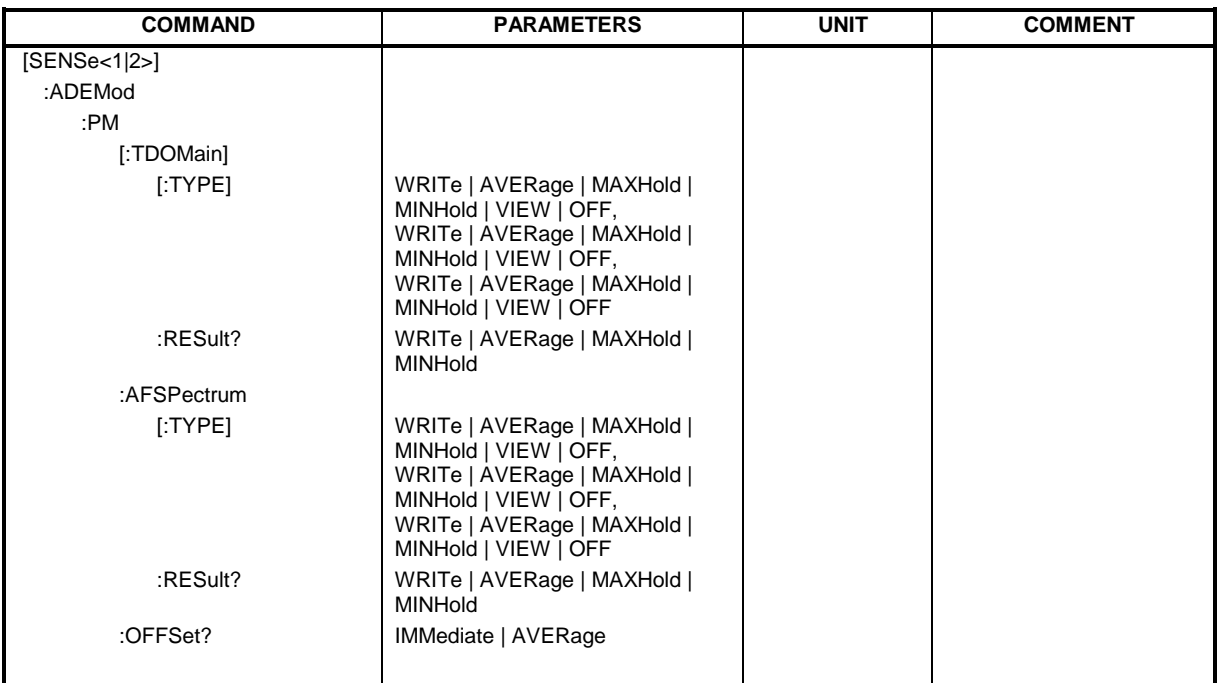

#### **[SENSe:]ADEMod:PM[:TDOMain] [:TYPE]<result type 1>,<result type 2>,<result type 3>**

This command selects the result types to be created in parallel by PM demodulation.

#### **Parameters:**

<result type 1/2/3>:

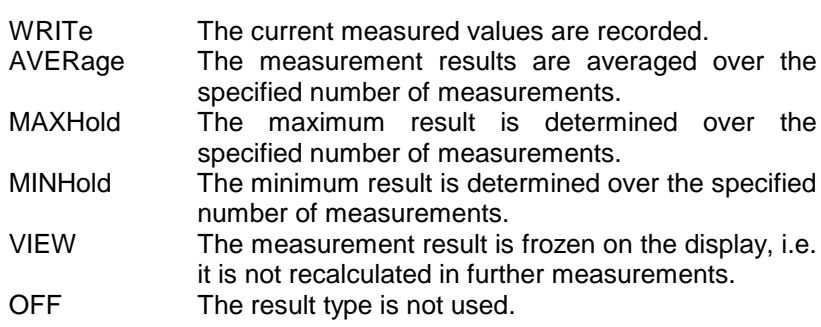

#### *Notes:*

*Settings different from OFF can be assigned to only one result type at a time. Together with other signals, a maximum of six traces can be activated simultaneously. For example, three PM and three PM result types can be activated simultaneously. The PM demodulator is deactivated by setting all result types to OFF.*

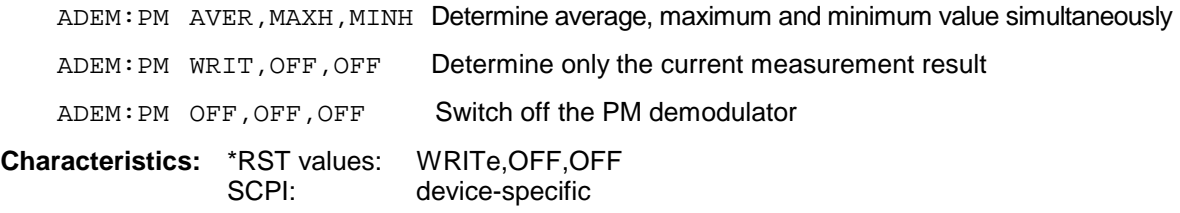

#### **[SENSe:]ADEMod:PM[:TDOMain]:RESult?<result type>**

This command reads the result data obtained by PM demodulation depending on the type indicated as a parameter. The data format of the output data is defined by the FORMat command.

*Note: Traces cannot be queried when VIEW is active.*

#### **Parameter:**

<result type>:

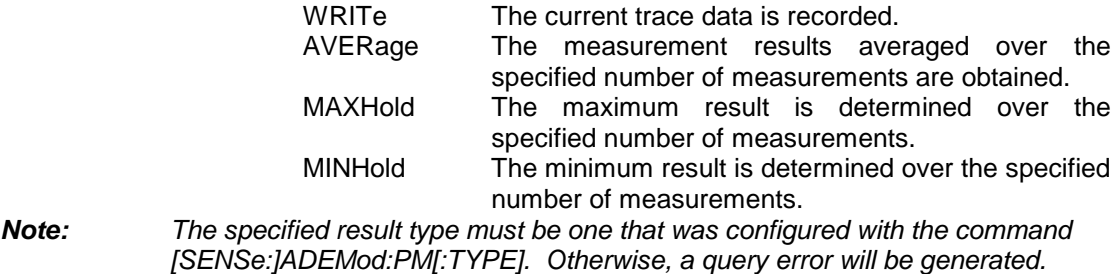

#### **Return values:**

#### **ASCII format (FORMat ASCII):**

In this case, the command will return a list of comma-separated values (CSV) of the measured values in floating point format. The output unit depends on the unit selected - either RAD or DEG.

#### **Binary format (FORMat REAL,32):**

In this case, the command will return binary data (Definite Length Block Data according to IEEE 488.2), with each measured value formatted in 32-bit IEEE 754 floating point format. The response string will have the following structure:

#41024<value1><value2>...<value n>

with

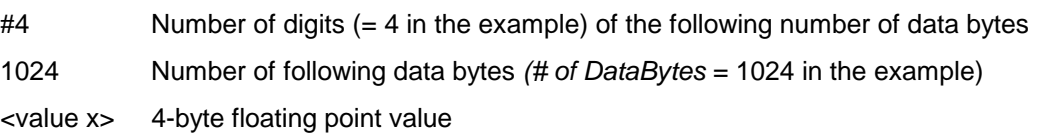

#### **Examples:**

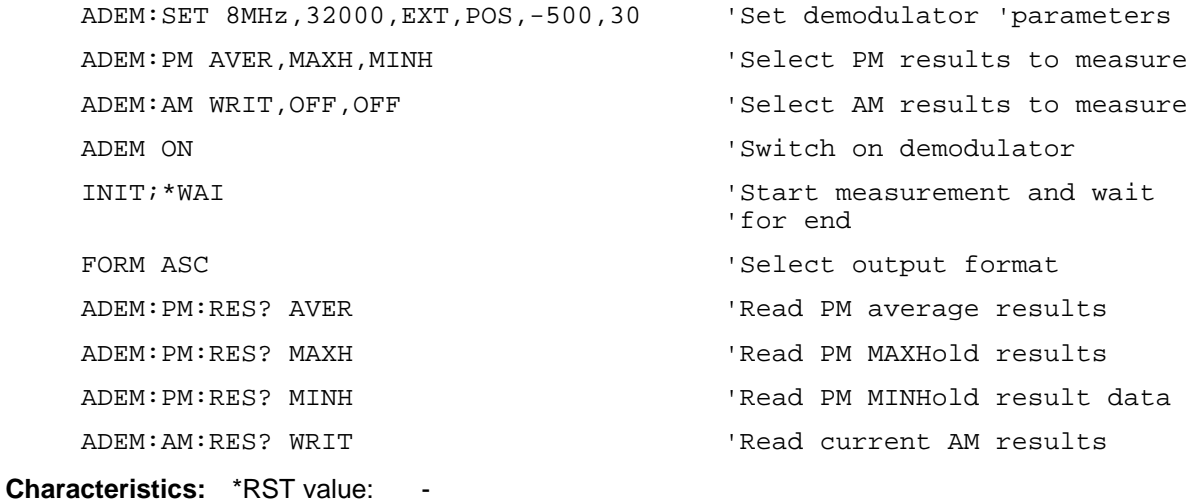

1141.1821.42 3.35 E-3

SCPI: device-specific

#### **[SENSe:]ADEMod:PM:AFSPectrum[:TYPE]** <result type 1>,<result type 2>,<result type 3>

This command selects the AF spectrum result types of the PM-demodulated signal to be measured simultaneously.

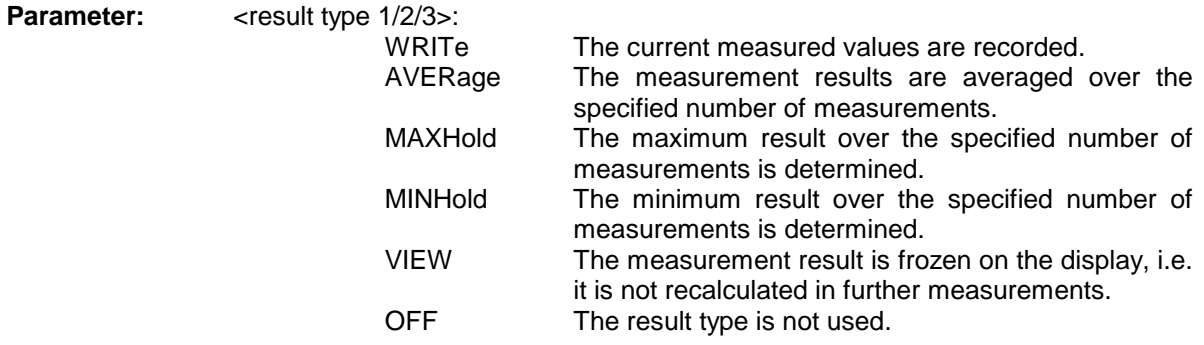

#### *Notes:*

*Settings different from OFF can be assigned to only one result type at a time. Together with other signals, a maximum of six traces can be activated simultaneously. For example, three PM and three PM result types can be activated simultaneously. If all result types are set to OFF, no AF spectrum of the PM-demodulated signal will be*

*calculated.*

*The result type AF spectrum of the PM-demodulated signal cannot be activated simultaneously with other AF spectra.*

#### **Examples:**

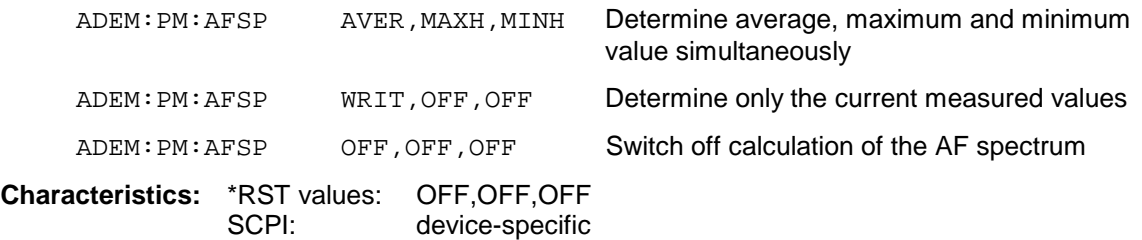

#### **[SENSe:]ADEMod:PM:AFSPectrum:RESult?** <result type>

This command reads out the result data of the AF spectrum of the PM-demodulated signal for the specified result type. The format of the output data is defined using the FORMat command.

#### *Note:*

*Traces cannot be queried when VIEW is active.*

**Parameter:** <result type>:

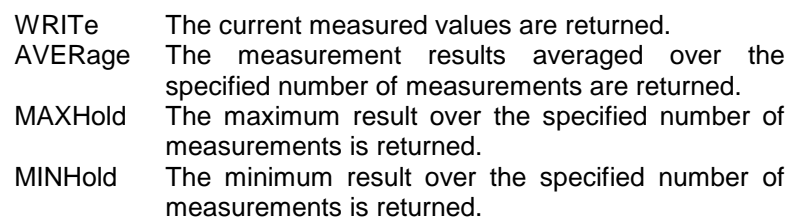

#### *Note:*

*The specified result type must be one that was configured with the command [SENSe:]ADEMod:PM:AFSPectrum[:TYPE]. Otherwise, a query error will be generated.*

#### **Return values:**

#### **ASCII format (FORMat ASCII):**

In this case, the command will return a list of comma-separated values (CSV) of the measured values in floating point format. The output unit is dB (logarithmic display) or depends on the unit selected - either RAD or DEG (linear display).

#### **Binary format (FORMat REAL,32):**

In this case, the command will return binary data (Definite Length Block Data according to IEEE 488.2), with each measured value formatted in 32-bit IEEE 754 floating point format. The response string will have the following structure:

#41024<value1><value2>...<value n> where<br>#4 Number of digits in the following number of data bytes  $(= 4$  in the example) 1024 Number of following data bytes *(# of DataBytes* = 1024 in the example) <value x> 4-byte floating point value

#### **Examples:**

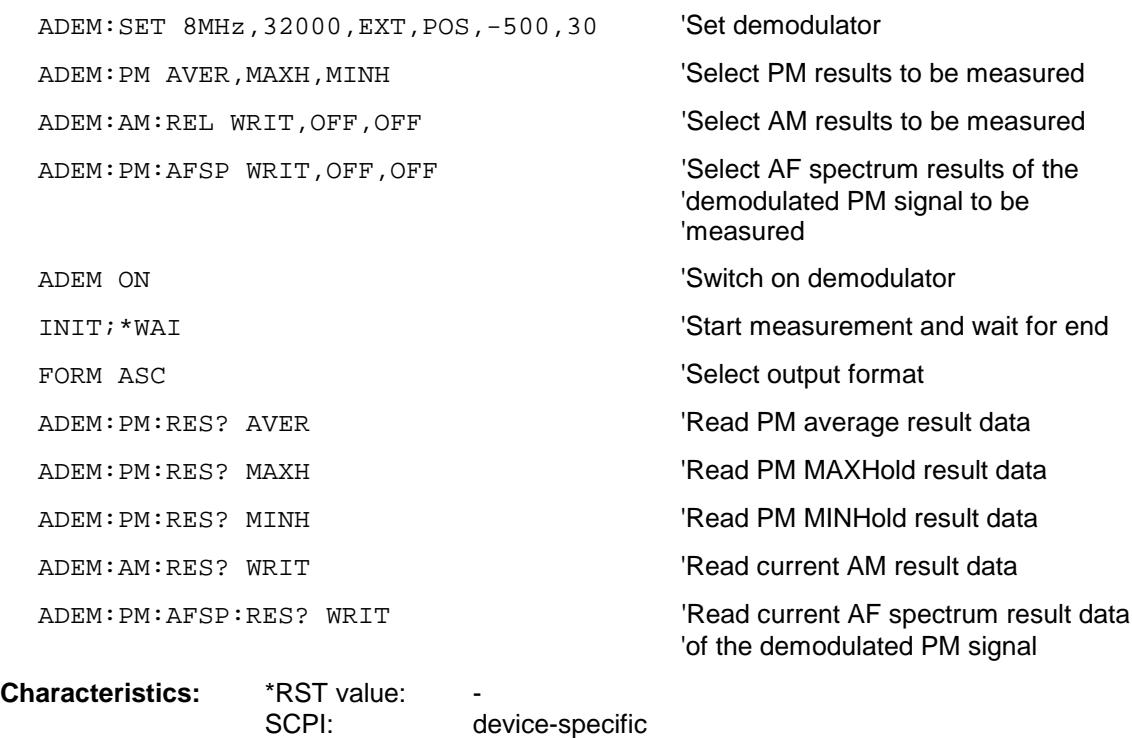

#### **[SENSe:]ADEMod:PM:RPOint[:X]** 0s to measurement time

This command determines the position where the phase of the PM-demodulated signal is set to 0 rad. The maximum possible value depends on the measurement time selected in the instrument; this value is output in response to the query ADEM:PM:RPO:X? MAX.

setting to 500 µs.

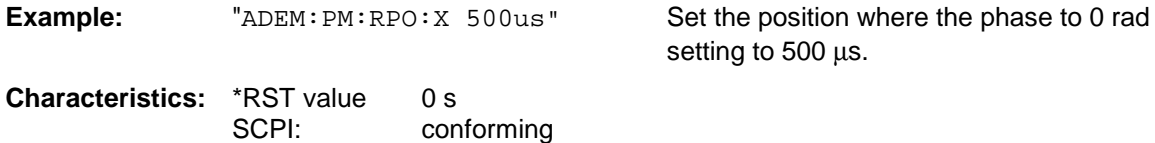

## **[SENSe:]ADEMod:SPECtrum - Subsystem**

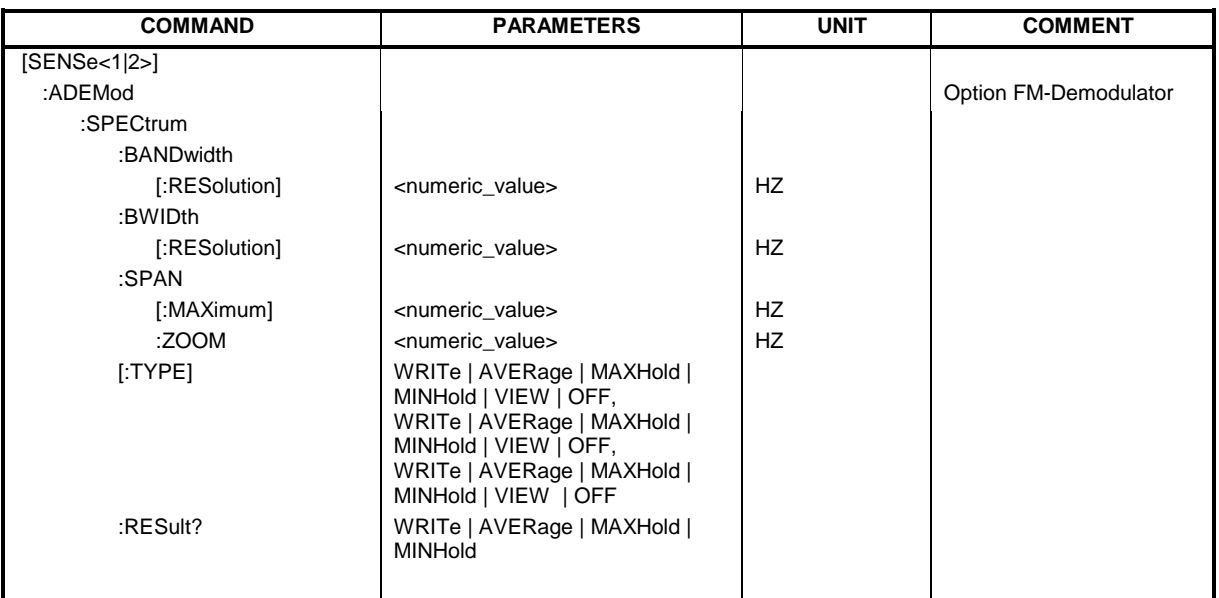

#### **[SENSe:]ADEMod:SPECtrum:BANDwidth|BWIDth[:RESolution]** 1 Hz to 10 MHz

This command sets the resolution bandwidth for spectrum represetation that was determined from the analog demodulation data.

The recording time required is calculated from the and the sampling rate indirectly set via ADEM:SPEC:SPAN:MAX or ADEM:BAND. If the available recording time is not sufficient for the given bandwidth, the recording time is set to ist maximum and the resolution bandwidth is enlarged to the resulting bandwidth.

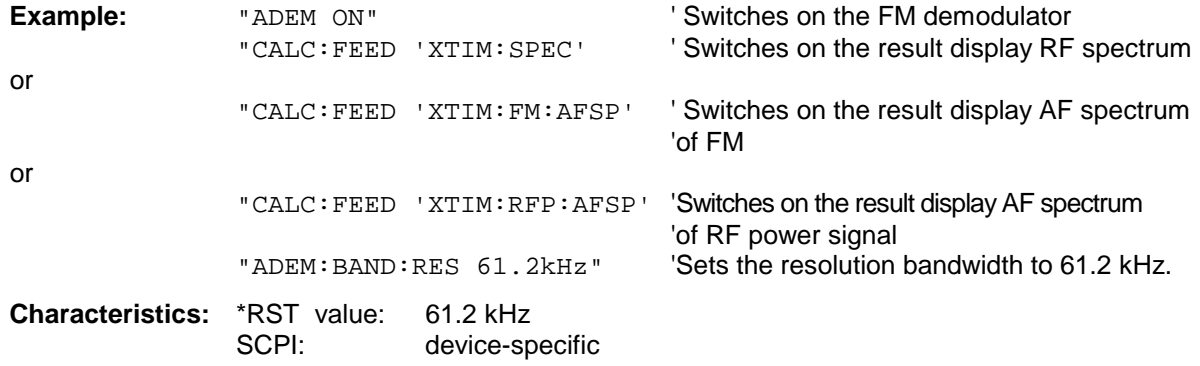

#### **[SENSe:]ADEMod:SPECtrum:SPAN[:MAXimum]** <numeric\_value>

This command sets the maximum frequency range for displaying the RF spectrum that was determined from the FM demodulation data. The maximum span corresponds to the measurement bandwidth of analog demodulation (SENS:ADEM:BAND).

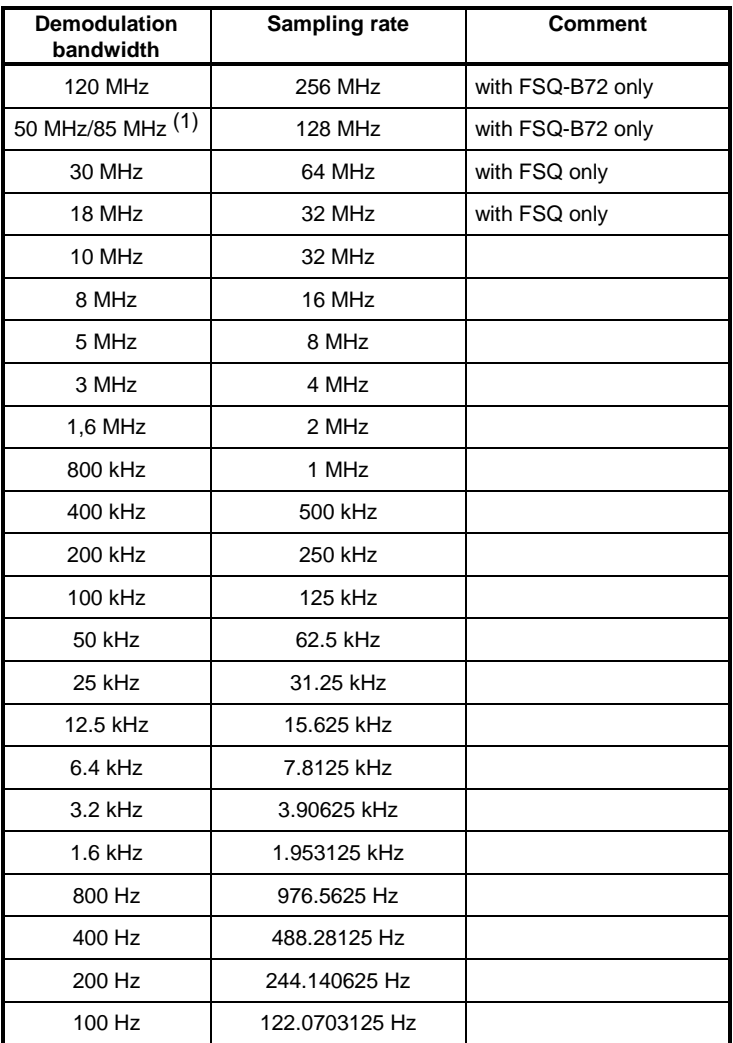

(1) The demodulation bandwidth at a sampling rate of 128 MHz depends on the center frequency that<br>has been set. At a center frequency of =3.6 GHz, the demodulation bandwidth is 50 MHz; at<br>higher center frequencies, it is 8

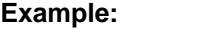

"ADEM ON" 'Switches on the FM demodulator "CALC:FEED 'XTIM:SPEC' 'Switches on result display RF spectrum "ADEM: SPEC: SPAN: MAX 5 MHz" 'Sets the max. span to 5 MHz

"ADEM: SPEC: SPAN: ZOOM 1 MHz" 'Sets the displayed span to 1 MHz

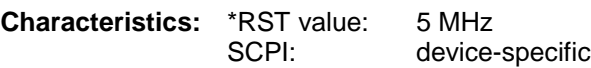

#### **[SENSe:]ADEMod:SPECtrum:SPAN:ZOOM** <numeric\_value>

This command sets the frequency range for result display of RF spectrum determined from FM demodulation data. The frequency range for result display is limited to the maximum span (SENS:ADEM:SPEC:SPAN:MAX) or to the measurement bandwidth of analog demodulation (SENS:ADEM:BAND).

#### **Example:**

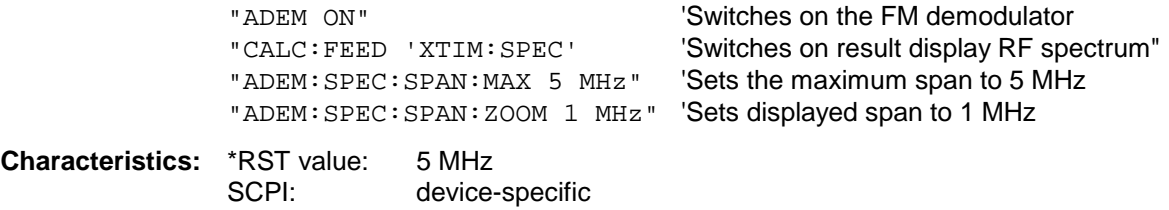

#### **[SENSe:]ADEMod:SPECtrum[:TYPE]** <result type 1>,<result type 2>,<result type 3>

This command selects the result types to be created in parallel by the RF SPECtrum measurement with active analog demodulation.

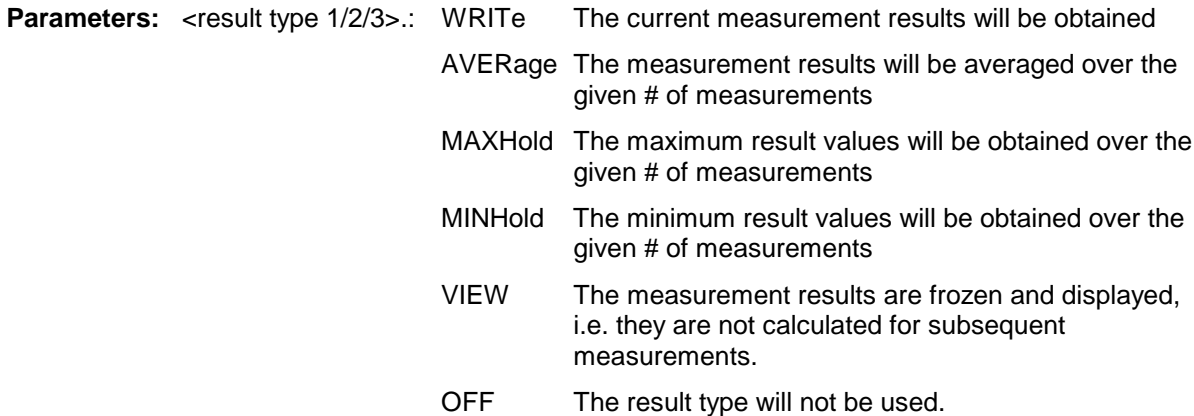

#### *Notes:*

*Each value besides OFF can only be assigned to one result type at a time. Together with other signals, a maximum of six traces can be activated simultaneously. For example, three FM and three PM result types can be activated simultaneously.*

*If all result types are set to OFF,* switch off calculation of the AF spectrum

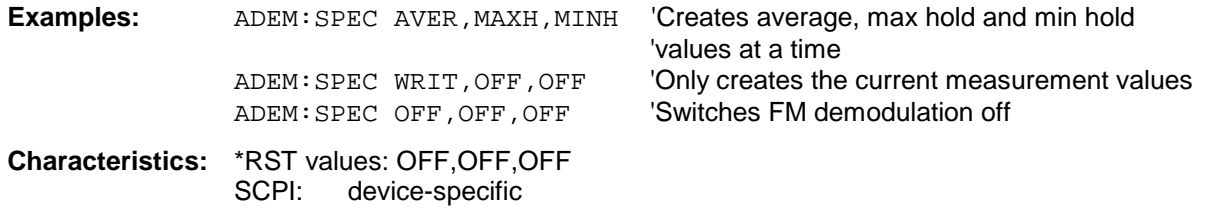

#### **[SENSe:]ADEMod:SPECtrum:RESult?** <result type>

This command reads the result data obtained by RF SPECtrum measurement depending on the type indicated as a parameter. The data format of the output data block is defined by the FORMat command.

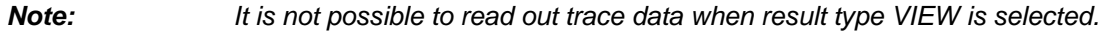

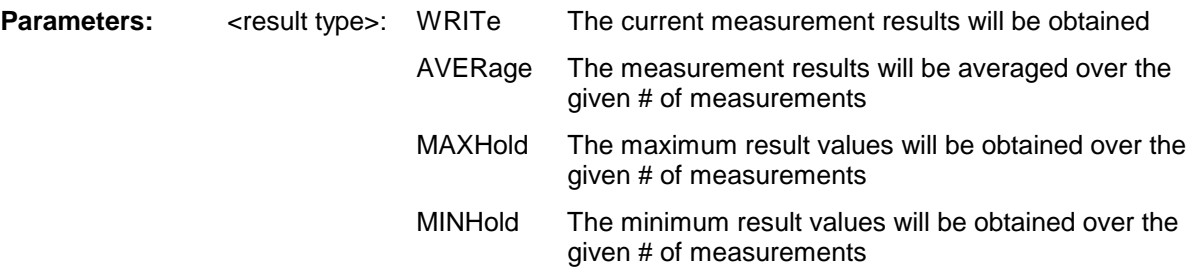

### *Notes:*

*The result type indicated must be one of those configured by [SENSe:]ADEMod:SPEC[:TYPE]. Otherwise a query error will be generated.*

#### **Return Values:**

#### **ASCII Format (FORMat ASCII):**

In this case the command will yield a list of comma separated values (CSV) of the measured values in floating point format. The output unit is dBm.

#### **Binary Format (FORMat REAL,32):**

In this case the command will yield binary data (Definite Length Block Data according to IEEE 488.2), each measurement value being formatted in 32 Bit IEEE 754 Floating-Point-Format. The schematics of the result string will be as follows: #41024<value1><value2>...<value n> with  $#4$  number of digits ( $= 4$  in the example) of the following number of data bytes 1024 number of following data bytes (= 1024 in the example) <value x> 4-Byte-Floating Point Value **Examples:** ADEM:SET 8MHz,32000,EXT,POS,-500,30 'Sets up demodulator parameters ADEM: SPEC AVER, MAXH, MINH 'Sets up RF spectrum results 'to measure ADEM: SPEC WRIT, OFF, OFF WELL SETS UP AM results to measure ADEM ON 'Switches on demodulator INIT; \*WAI  $\blacksquare$ 'for sync FORM ASC **SELECTS SELECTS SELECTS SELECTS SELECTS SELECTS SELECTS SELECTS** ADEM: SPEC: RES? AVER 'Reads RF spectrum average 'results ADEM: SPEC: RES? MAXH 'Reads RF spectrum max hold 'results ADEM: SPEC: RES? MINH 'Reads RF spectrum min hold 'results ADEM: SPEC: RES? WRIT 'SPEC' RES? WRIT

**Characteristics:** \*RST values: -

SCPI: device-specific

### **SENSe:BANDwidth Subsystem**

This subsystem controls the setting of the analyzer's filter bandwidths. Both groups of commands (BANDwidth and BWIDth) perform the same functions.

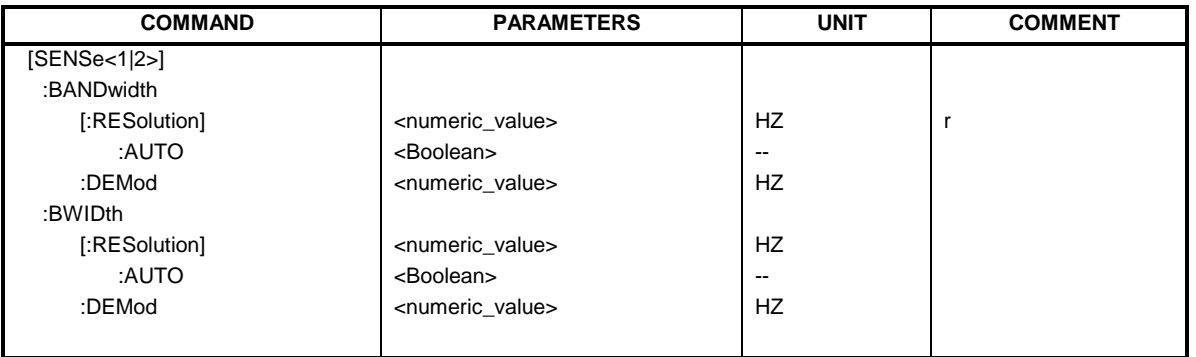

### **[SENSe<1|2>:]BANDwidth|BWIDth[:RESolution]** <numeric\_value>

This command sets the IF bandwidth of the demodulator.

Analog resolution filters are available that are implemented as LC filters with four circuits (FSP) or 5 circuits (FSU/FSQ).

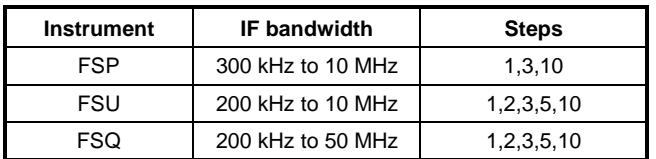

If the resolution bandwidth is modified, coupling to the demodulation bandwidth is automatically switched off.

**Example:** "BAND 1MHz" Set IF bandwidth to 1 MHz

- **Characteristics:** \*RST value: (AUTO is set to ON)<br>SCPI: conforming
	- conforming

### **[SENSe<1|2>:]BANDwidth|BWIDth[:RESolution]:AUTO** ON | OFF

This command automatically couples the IF bandwidth to the demodulation bandwidth (BW<sub>RBW</sub> = 10  $^{\star}$ )  $BW_{Demod}$ ).

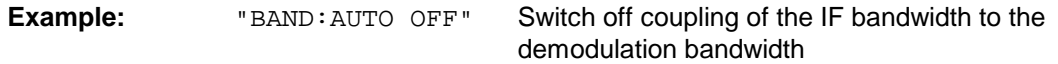

**Characteristics:** \*RST value: ON SCPI: conforming

#### **[SENSe<1|2>:]BANDwidth|BWIDth:DEMod** <numeric\_value>

This command sets the bandwidth for analog demodulation. Depending on the selected demodulation bandwidth, the instrument selects the required sampling rate.

The available values of the demodulation bandwidths are determined by the sampling rates.

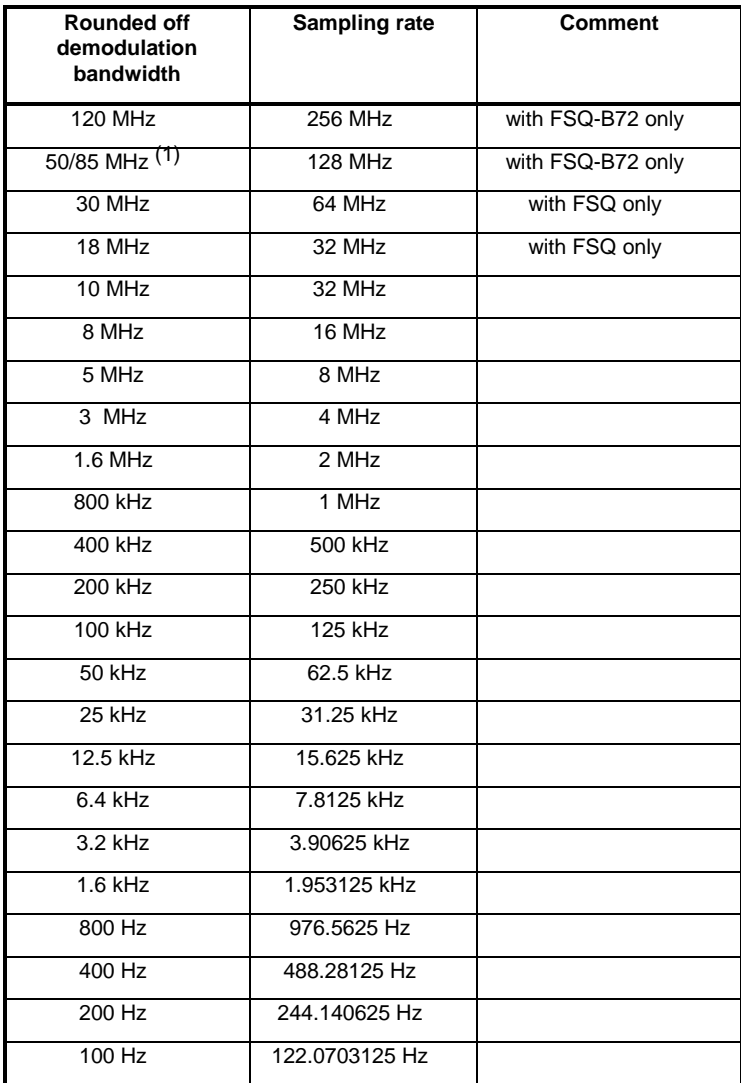

(1) The demodulation bandwidth at a sampling rate of 128 MHz depends on the center frequency that<br>has been set. At a center frequency of =3.6 GHz, the demodulation bandwidth is 50 MHz; at<br>higher center frequencies, it is

**Example:** "ADEM:BAND:DEM 1MHz" Set test bandwidth to 1 MHz

**Characteristics:** \*RST value: 5 MHz

SCPI: device-specific

# **TRACe Subsystem**

The TRACe subsystem controls access to the instrument's internal trace memory.

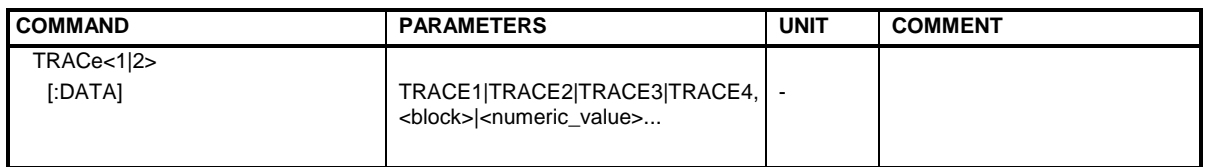

#### TRACe<1|2>[:DATA] TRACE1| TRACE2| TRACE3, <br/>block> | <numeric\_value>

This command transfers trace data from the control computer to the instrument, the query reads trace data out of the instrument.

#### *Note:*

*With active FM Demodulator (option FS-K7), only the trace data that are displayed are read out and reloaded. Part of the measured data that can be queried with the marker, however, is derived from the raw data. These measurement results are no longer available after reloading a trace, the query commands cause a query error.*

**Example:** "TRAC TRACE1,"+A\$ (A\$: Data list in current format) "TRAC2? TRACE1"

#### **Return values:**

Scaling of the data is in the currently set level unit.

#### **ASCII format (FORMat ASCII):**

In this case, the command will return a list of comma separated values (CSV) of the measured values.

The number of test points is 501 (FSP) or 625 (FSU/FSQ).

#### **Binary format (FORMat REAL,32):**

In this case, the command returns binary data (Definite Length Block Data according to IEEE 488.2), with the measured values arranged in subsequent lists of I and Q data in 32-bit IEEE 754 floating point format. The response string will have the following structure:

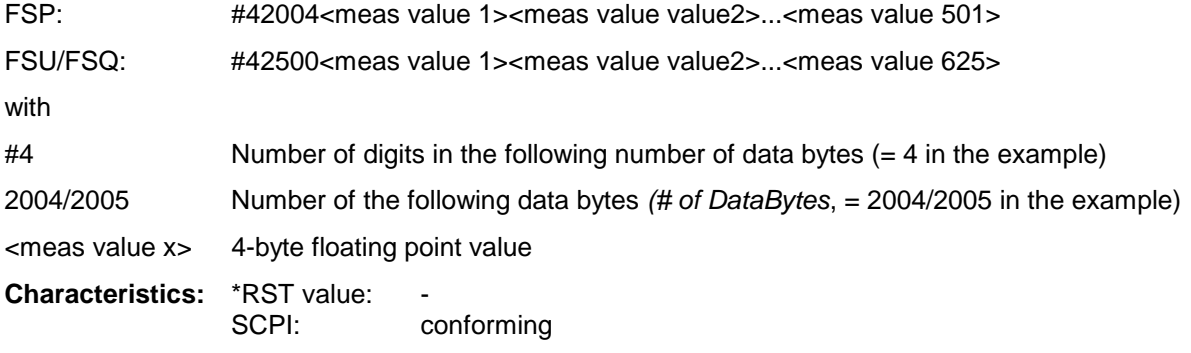

The trace data is transferred in the current format (corresponding to the command FORMat ASCii|REAL). The device-internal trace memory is addressed using the trace names 'TRACE1' to 'TRACE3'.

The transfer of trace data from the control computer to the instrument takes place by indicating the trace name and then the data to be transferred. In ASCII format, this data consists of values separated by commas. If the transfer takes place using the REAL format (REAL,32), the data is transferred in block format.

The parameter of the query is the trace name TRACE1 to TRACE3, it indicates which trace memory will be read out.

Saving and recalling trace data together with the device settings to/from the device-internal hard disk or to/from a floppy is controlled via the commands "MMEMory:STORe:STATe" and "MMEMory:LOAD:STATe", respectively. Trace data is selected with

"MMEMory:SELect[:ITEM]:ALL" or ""MMEMory:SELect[:ITEM]:TRACe". Trace data in ASCII format (ASCCII FILE EXPORT) is exported with the command "MMEM: STORe: TRACe".

The transfer format for the trace data depends on the instrument setting: 501 (FSP) or 625 (FSU and FSQ) results are output in the unit selected for display.

*Note: With AUTO PEAK detector, only positive peak values can be read out.*

FORMAT REAL,32 is to be used as format for binary transmission.

# **TRIGger Subsystem**

The trigger subsystem is used to synchronize instrument actions with events. It is thus possible to control and synchronize the start of a sweep. An external trigger signal can be applied to the connector at the rear panel of the instrument.

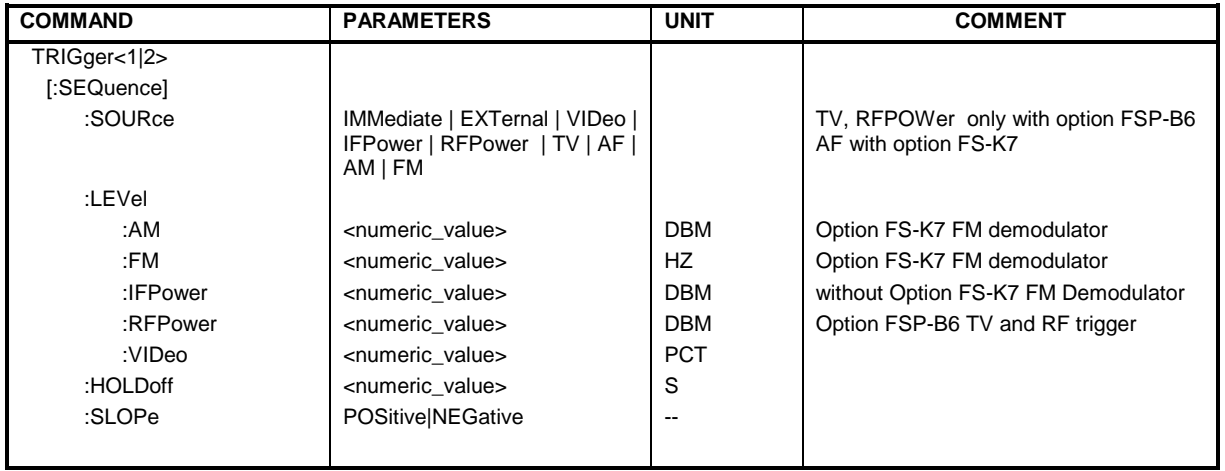

**TRIGger<1|2>[:SEQuence]:SOURce** IMMediate | EXTernal | VIDeo | IFPower | RFPower | TV | AF | AM | AMR | FM | PM

This command selects the trigger source for the start of a sweep:

*Notes: This command is not available during GSM measurements. The trigger source selection has to be done with the command TRIGger<1|2>[:SEQuence]:SYNChronize:ADJust.*

> *The selection of RFPower and TV is only possible with option FSP-B6 (TV and RF-Trigger).*

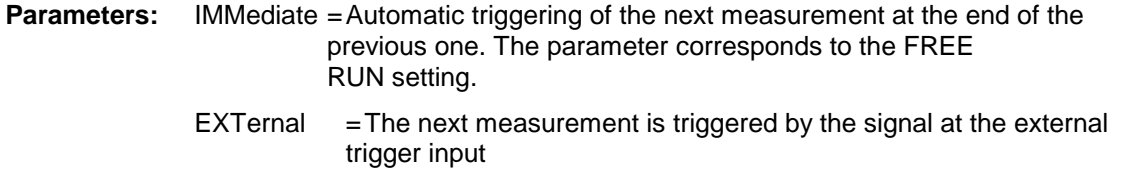

- VIDeo =The next measurement is triggered by the detection of a signal at the video filter output. VIDeo cannot be selected if the FM demodulator is active.
- IFPower  $=$  The next measurement is triggered by the detection of a signal at the instrument IF (10 MHz bandwidth). I
- RFPower= The next measurement is triggered by the detection of a signal at the instrument RF (80 MHz bandwidth).
- $TV =$  The next measurement is triggered by the detection of a TV signal according to the settings of the TRIGger:SEQuence:VIDeosubsystem. TV cannot be selected if the FM demodulator is active.

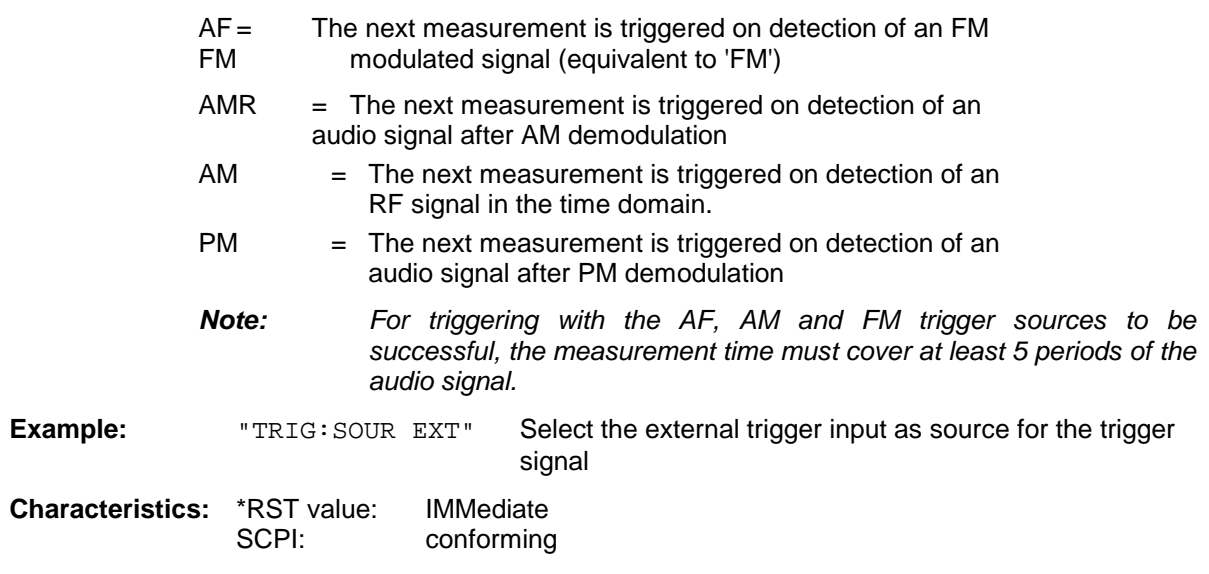

#### **TRIGger<1|2>[:SEQuence]:LEVel:AM[:ABSolute]** -100...+30dBm

This command sets the level when AM modulated signals are used as trigger source.

*Note: For triggering with the AF, AM and FM trigger sources to be successful, the measurement time must cover at least 5 periods of the audio signal.*

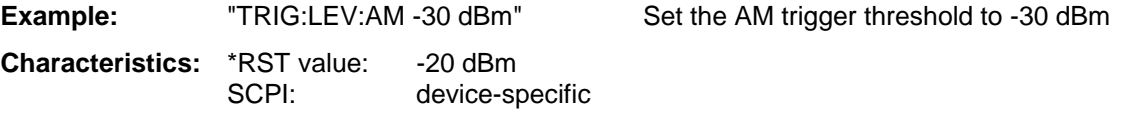

#### **TRIGger<1|2>[:SEQuence]:LEVel:AF** -10...+10MHz **TRIGger<1|2>[:SEQuence]:LEVel:FM** -10...+10MHz

This command sets the level when FM modulated signals are used as trigger source.

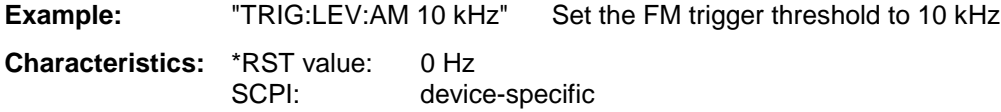

#### **TRIGger<1|2>[:SEQuence]:LEVel:PM** -1000...+1000RAD

This command sets the phase when PM-modulated signals are used as a trigger source.

*Note: For triggering with the AF, AM, AMR, PM and FM trigger sources to be successful, the measurement time must cover at least five periods of the audio signal*

**Example:** "TRIG:LEV:PM 1.2 RAD" Set the PM trigger threshold to 1.2 rad

**Characteristics:** \*RST value: 0 RAD SCPI: device-specific

### **TRIGger Subsystem FS-K7**

#### **TRIGger<1|2>[:SEQuence]:LEVel:IFPower** -30...-10DBM

This command sets the level for the IF power trigger source.

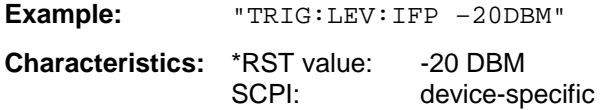

#### **TRIGger<1|2>[:SEQuence]:LEVel:RFPower** -50...-10DBM

This command sets the level for the RF power trigger source.

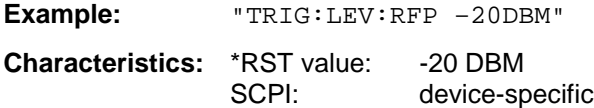

This command is only available in conjunction with option TV and RF-Trigger FSP-B6.

#### **TRIGger<1|2>[:SEQuence]:HOLDoff** -100...+100s

This command defines the length of the trigger delay.

**Example:** "TRIG:HOLD 500us"

**Characteristics:** \*RST value: 0s SCPI: conforming

#### **TRIGger<1|2>[:SEQuence]:SLOPe** POSitive|NEGative

This command selects the slope of the trigger signal. The selection of the trigger slope is valid for all trigger signal sources.

**Example:** "TRIG:SLOP NEG"

**Characteristics:** \*RST value: POSitive SCPI: conforming

# **UNIT Subsystem**

The UNIT subsystem defines the units of the parameters to be set and measurement results.

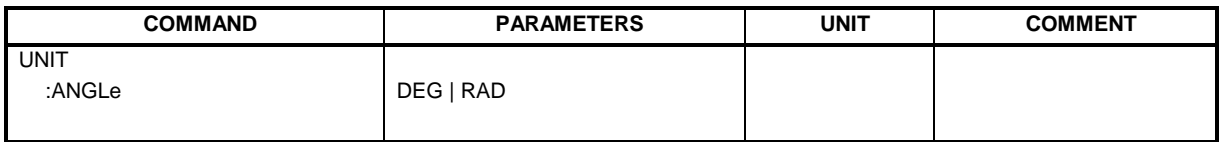

### **UNIT:ANGLe** DEG | RAD

This command selects the unit for angles.

**Example:** "UNIT:ANGL DEG" **Characteristics:** \*RST value: RAD<br>SCPI: confo conforming

# **Table of Softkeys and Hotkeys including Assignment of Remote-Control Commands**

This chapter contains the assignment of the remote-control commands to those softkey menus that differ from the base unit with regard to the FM demodulator option. The operating manual of the base unit covers the assignment of the unchanged menus.

### **FM Demodulator Main Menu**

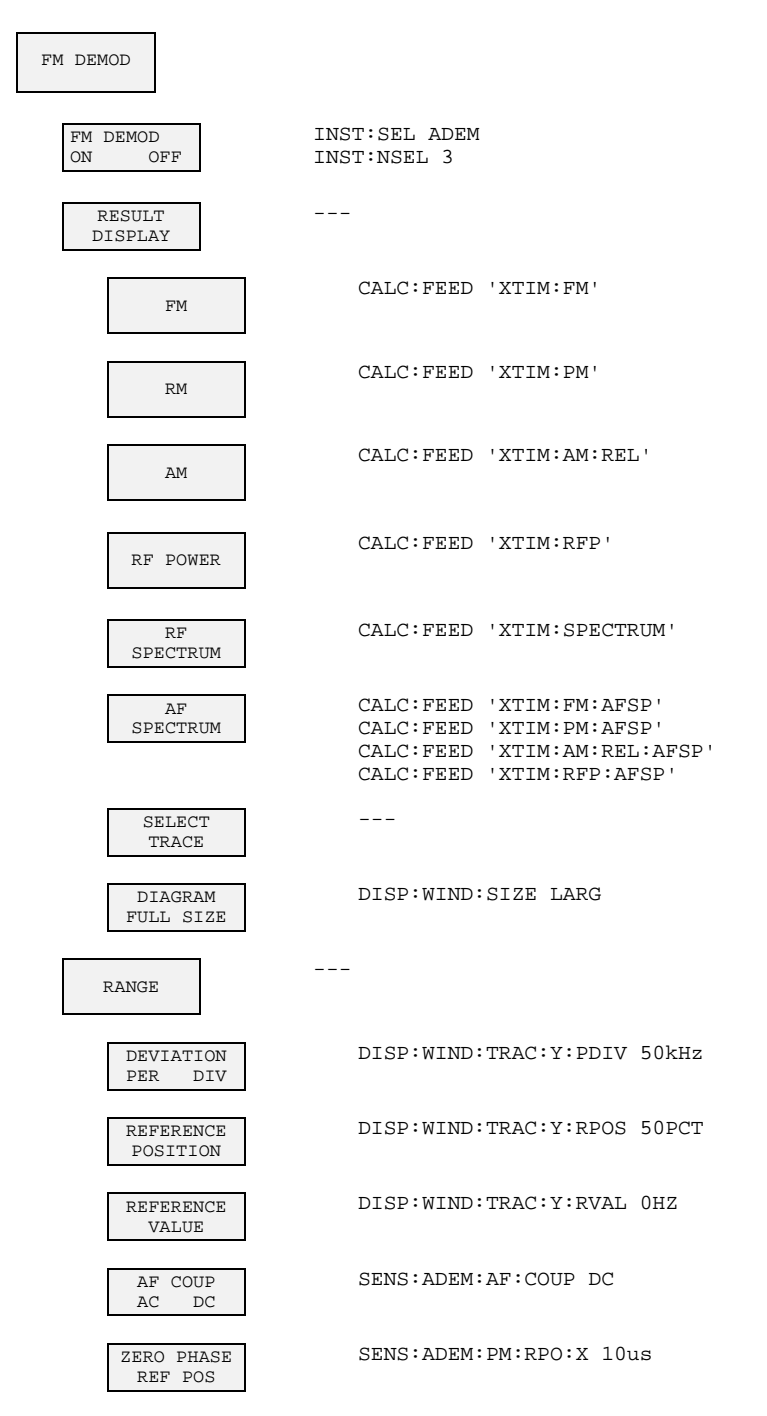

### *FS-K7 Table of Softkeys and Hotkeys*

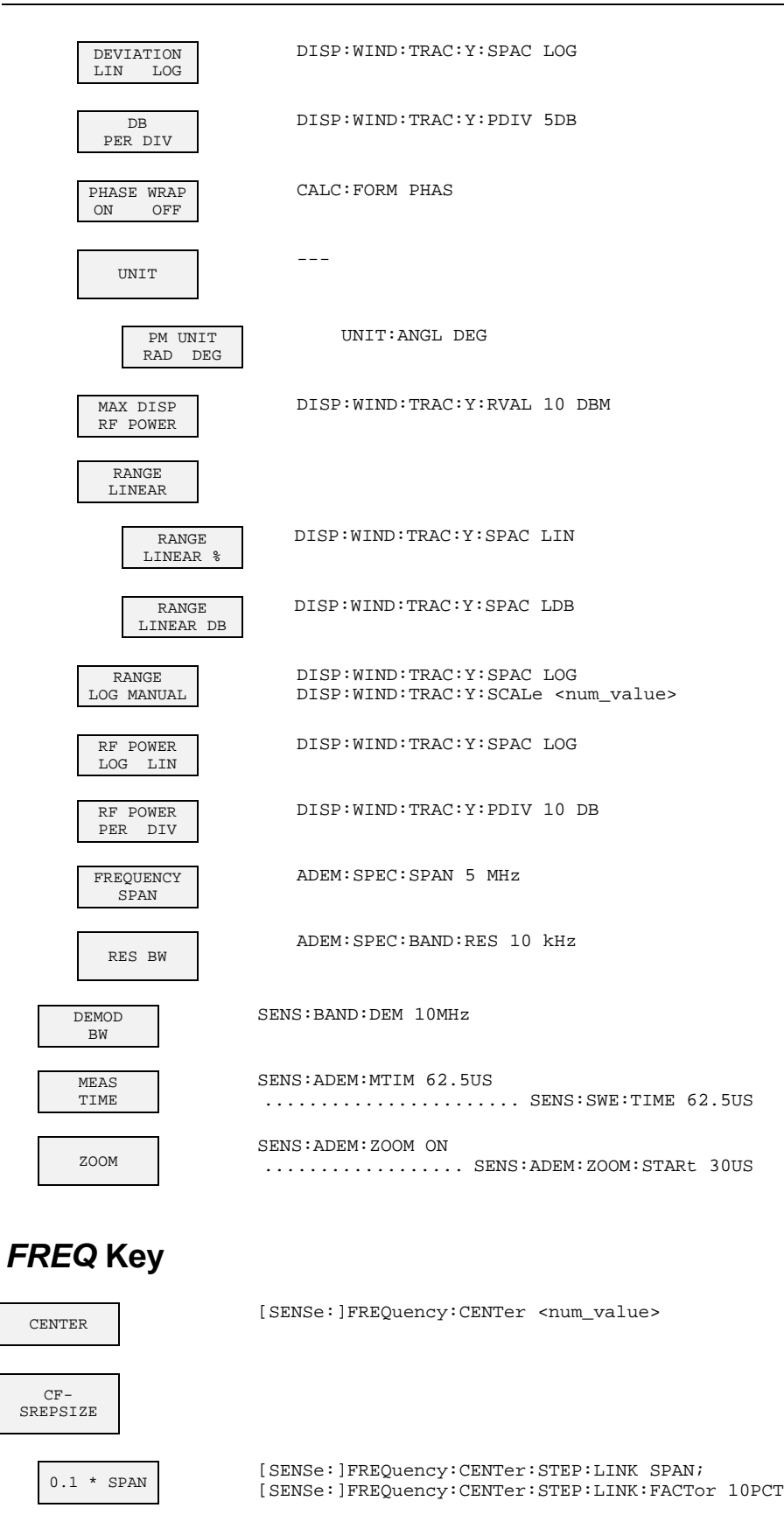

0.5 \* SPAN [SENSe:]FREQuency:CENTer:STEP:LINK SPAN; [SENSe:]FREQuency:CENTer:STEP:LINK:FACTor 50PCT

### Table of Softkeys and Hotkeys **FS-K7**

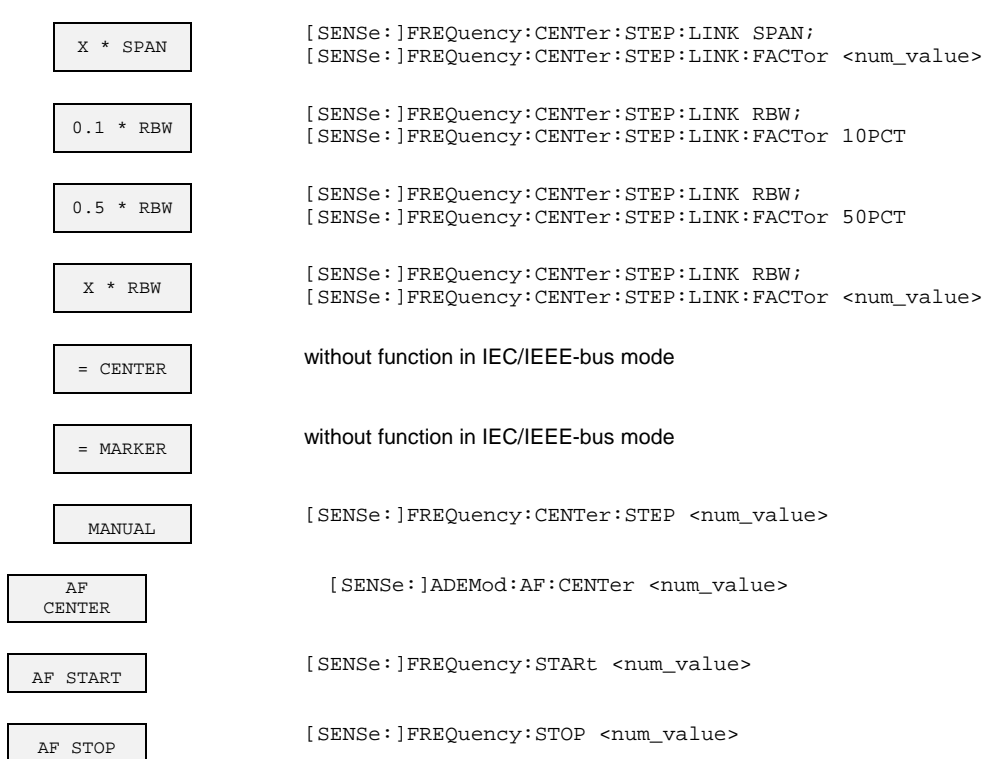

# *SPAN* **Key**

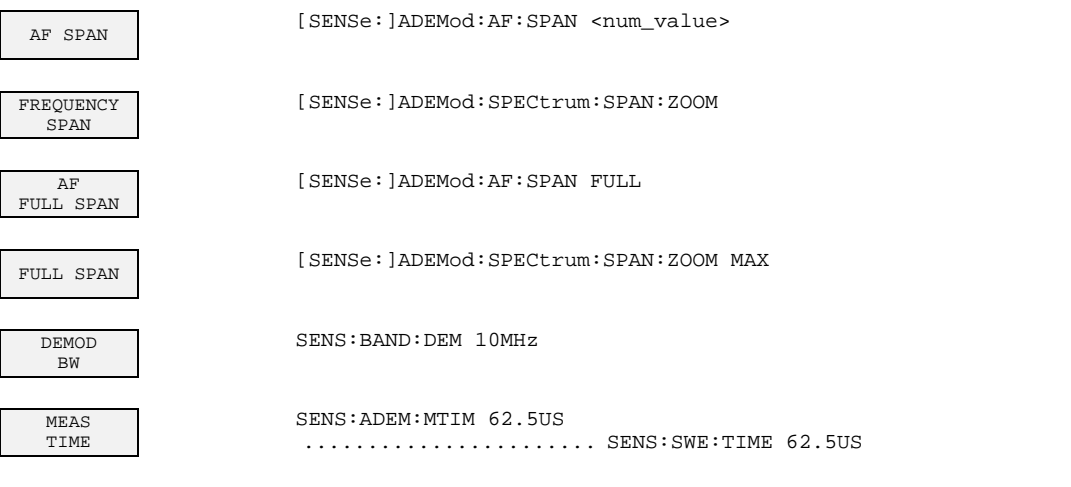

# *AMPT* **Key**

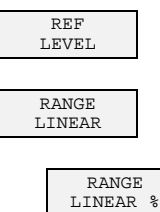

DISPlay[:WINDow<1|2>]:TRACe<1...3>:Y:SPACing LINear

DISPlay[:WINDow<1|2>]:TRACe<1...3>:Y[:SCALe]:RLEVel <num\_value>

### *FS-K7 Table of Softkeys and Hotkeys*

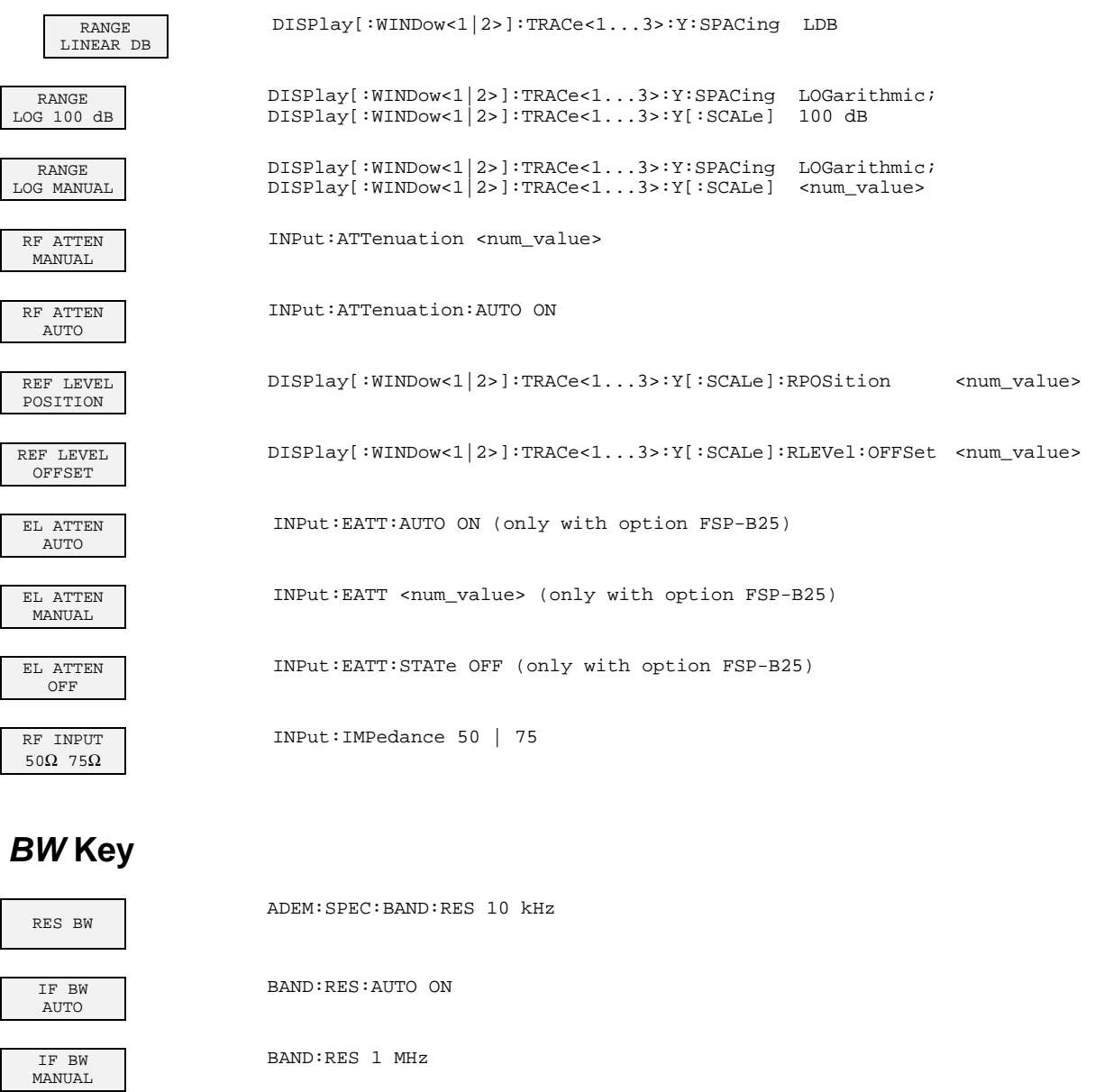

DEMOD BW

MEAS TIME

SENS:ADEM:MTIM 62.5US ....................... SENS:SWE:TIME 62.5US

SENS:BAND:DEM 10MHz

# *TRIG* **Key**

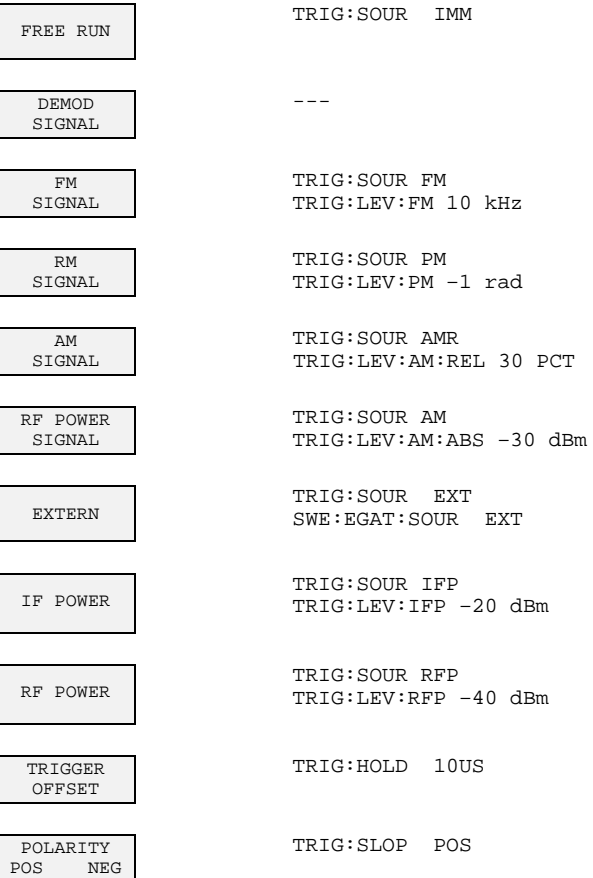

# *MKR* **Key**

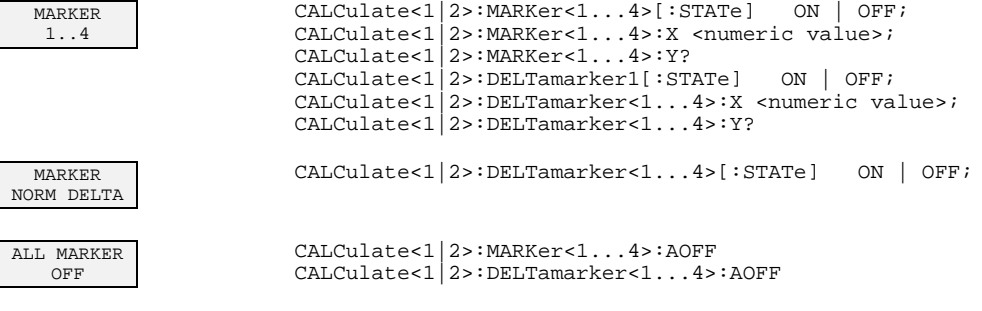

# $MKR \Rightarrow$  Key

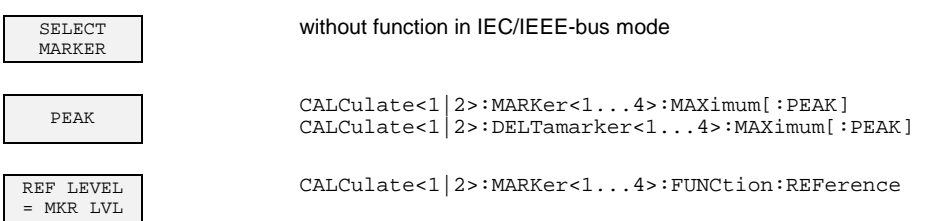

# *FS-K7 Table of Softkeys and Hotkeys*

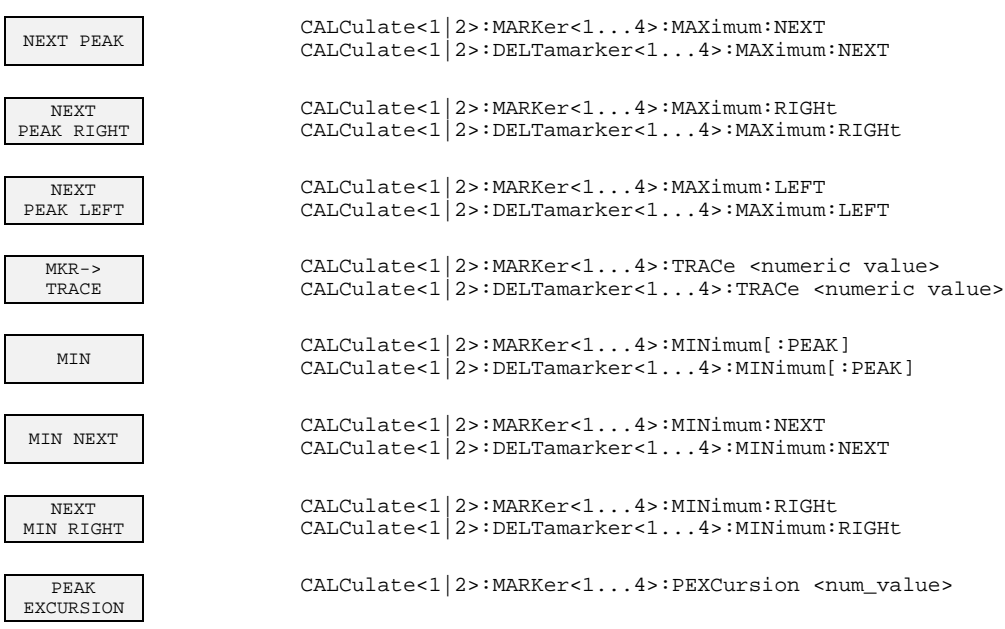

# **MKR FCTN Key**

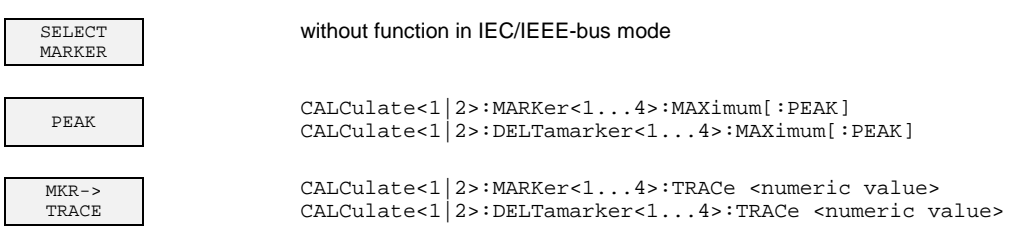

# 4 Index

Note: The softkeys are listed alphebetically under the keyword "Softkey".

### $\mathbf c$

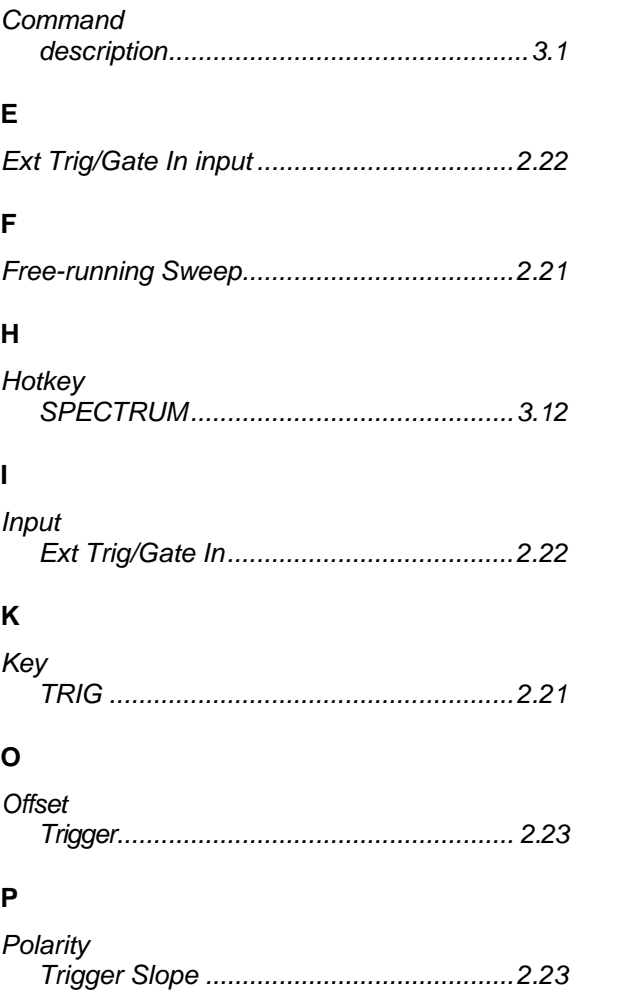

### S

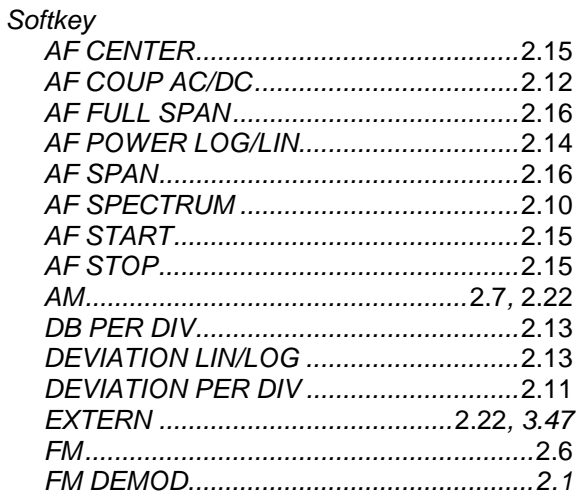

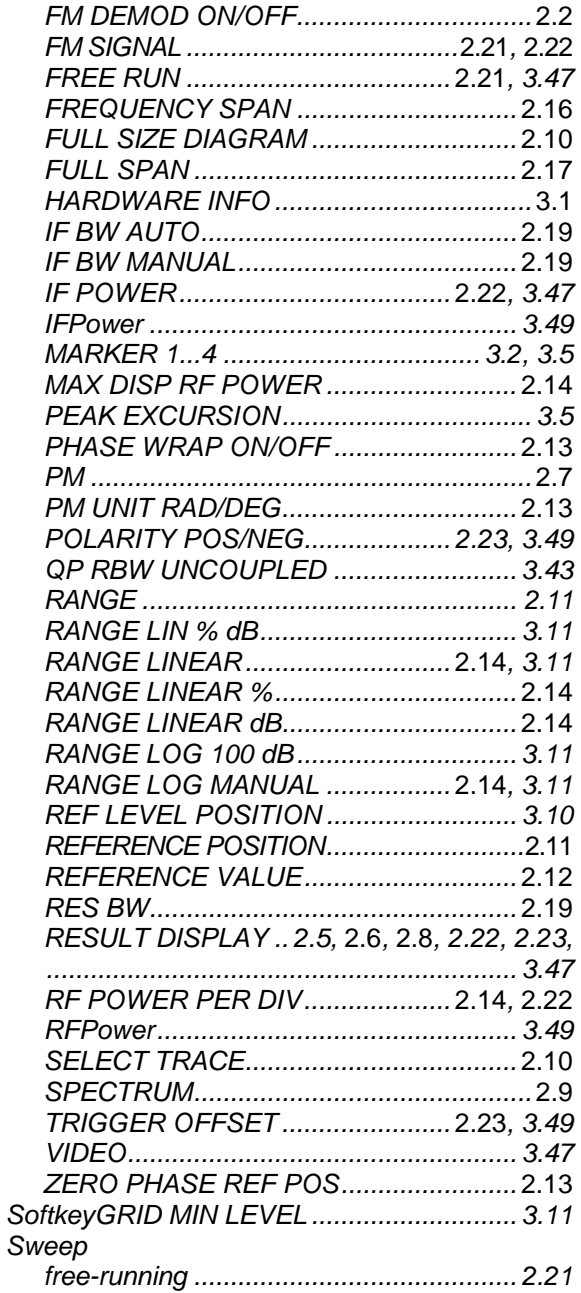

### $\mathbf T$

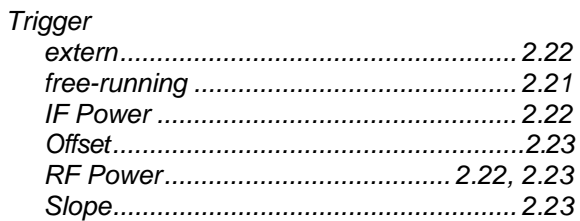